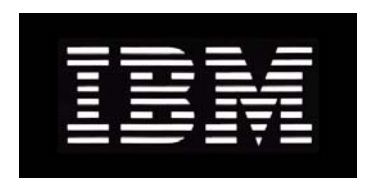

# IBM System Storage N series **Installation and Upgrade Guide For Use with DataFabric Manager Server 4.0 Supporting Operations Manager, Protection Manager, and Provisioning Manager**

GC26-7892-08 NA 210-04811\_A0

# **Copyright and trademark information**

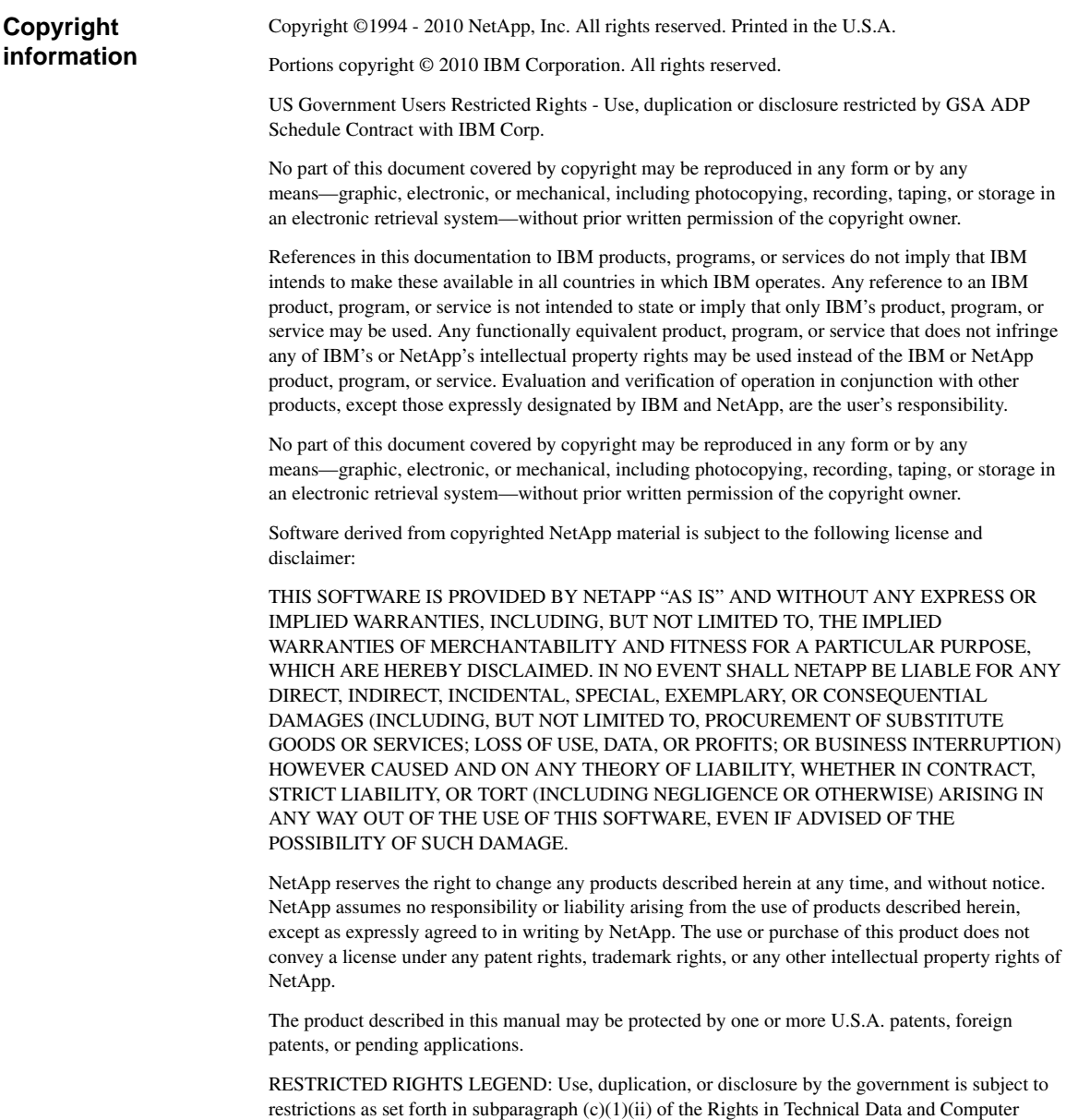

Software clause at DFARS 252.277-7103 (October 1988) and FAR 52-227-19 (June 1987).

## **Trademark information**

IBM, the IBM logo, and ibm.com are trademarks or registered trademarks of International Business Machines Corporation in the United States, other countries, or both. A complete and current list of other IBM trademarks is available on the Web at http://www.ibm.com/legal/copytrade.shtml

Linux is a registered trademark of Linus Torvalds in the United States, other countries, or both.

Microsoft, Windows, Windows NT, and the Windows logo are trademarks of Microsoft Corporation in the United States, other countries, or both.

UNIX is a registered trademark of The Open Group in the United States and other countries.

NetApp; the NetApp logo; the Network Appliance logo; Bycast; Cryptainer; Cryptoshred; DataFabric; Data ONTAP; Decru; Decru DataFort; FAServer; FilerView; FlexCache; FlexClone; FlexShare; FlexVol; FPolicy; gFiler; Go further, faster; Manage ONTAP; MultiStore; NearStore; NetCache; NOW (NetApp on the Web); ONTAPI; RAID-DP; SANscreen; SecureShare; SimulateONTAP; SnapCopy; SnapDrive; SnapLock; SnapManager; SnapMirror; SnapMover; SnapRestore; SnapValidator; SnapVault; Spinnaker Networks; Spinnaker Networks logo; SpinAccess; SpinCluster; SpinFlex; SpinFS; SpinHA; SpinMove; SpinServer; SpinStor; StorageGRID; StoreVault; SyncMirror; Topio; vFiler; VFM; and WAFL are registered trademarks of NetApp, Inc.in the U.S.A. and/or other countries. Network Appliance, Snapshot, and The evolution of storage are trademarks of NetApp, Inc. in the U.S.A. and/or other countries and registered trademarks in some other countries. The StoreVault logo, ApplianceWatch, ApplianceWatch PRO, ASUP, AutoSupport, ComplianceClock, DataFort, Data Motion, FlexScale, FlexSuite, Lifetime Key Management, LockVault, NOW, MetroCluster, OpenKey, ReplicatorX, SecureAdmin, Shadow Tape, SnapDirector, SnapFilter, SnapMigrator, SnapSuite, Tech OnTap, Virtual File Manager, VPolicy, and Web Filer are trademarks of NetApp, Inc. in the U.S.A. and other countries. Get Successful and Select are service marks of NetApp, Inc. in the U.S.A. All other brands or products are trademarks or registered trademarks of their respective holders and should be treated as such.

All other brands or products are trademarks or registered trademarks of their respective holders and should be treated as such.

NetApp is a licensee of the CompactFlash and CF Logo trademarks.

NetApp NetCache is certified RealSystem compatible.

This information was developed for products and services offered in the U.S.A.

IBM may not offer the products, services, or features discussed in this document in other countries. Consult your local IBM representative for information on the products and services currently available in your area. Any reference to an IBM product, program, or service is not intended to state or imply that only that IBM product, program, or service may be used. Any functionally equivalent product, program, or service that does not infringe on any IBM intellectual property right may be used instead. However, it is the user's responsibility to evaluate and verify the operation of any non-IBM product, program, or service.

IBM may have patents or pending patent applications covering subject matter described in this document. The furnishing of this document does not give you any license to these patents. You can send license inquiries, in writing to:

IBM Director of Licensing IBM Corporation North Castle Drive Armonk, N.Y. 10504-1785 U.S.A.

For additional information, visit the web at: http://www.ibm.com/ibm/licensing/contact/

#### **The following paragraph does not apply to the United Kingdom or any other country where such provisions are inconsistent with local law:**

INTERNATIONAL BUSINESS MACHINES CORPORATION PROVIDES THIS PUBLICATION "AS IS" WITHOUT WARRANTY OF ANY KIND, EITHER EXPRESS OR IMPLIED, INCLUDING, BUT NOT LIMITED TO, THE IMPLIED WARRANTIES OF NON-INFRINGEMENT, MERCHANTABILITY OR FITNESS FOR A PARTICULAR PURPOSE. Some states do not allow disclaimer of express or implied warranties in certain transactions, therefore, this statement may not apply to you.

This information could include technical inaccuracies or typographical errors. Changes are periodically made to the information herein; these changes will be incorporated in new editions of the publication. IBM may make improvements and/or changes in the product(s) and/or the program(s) described in this publication at any time without notice.

Any references in this information to non-IBM web sites are provided for convenience only and do not in any manner serve as an endorsement of those web sites. The materials at those web sites are not part of the materials for this IBM product and use of those web sites is at your own risk.

IBM may use or distribute any of the information you supply in any way it believes appropriate without incurring any obligation to you.

Any performance data contained herein was determined in a controlled environment. Therefore, the results obtained in other operating environments may vary significantly. Some measurements may have been made on development-level systems and there is no guarantee that these measurements will be the same on generally available systems. Furthermore, some measurement may have been estimated through extrapolation. Actual results may vary. Users of this document should verify the applicable data for their specific environment.

Information concerning non-IBM products was obtained from the suppliers of those products, their published announcements or other publicly available sources. IBM has not tested those products and cannot confirm the accuracy of performance, compatibility or any other claims related to non-IBM products. Questions on the capabilities of non-IBM products should be addressed to the suppliers of those products.

If you are viewing this information in softcopy, the photographs and color illustrations may not appear.

# **Table of Contents**

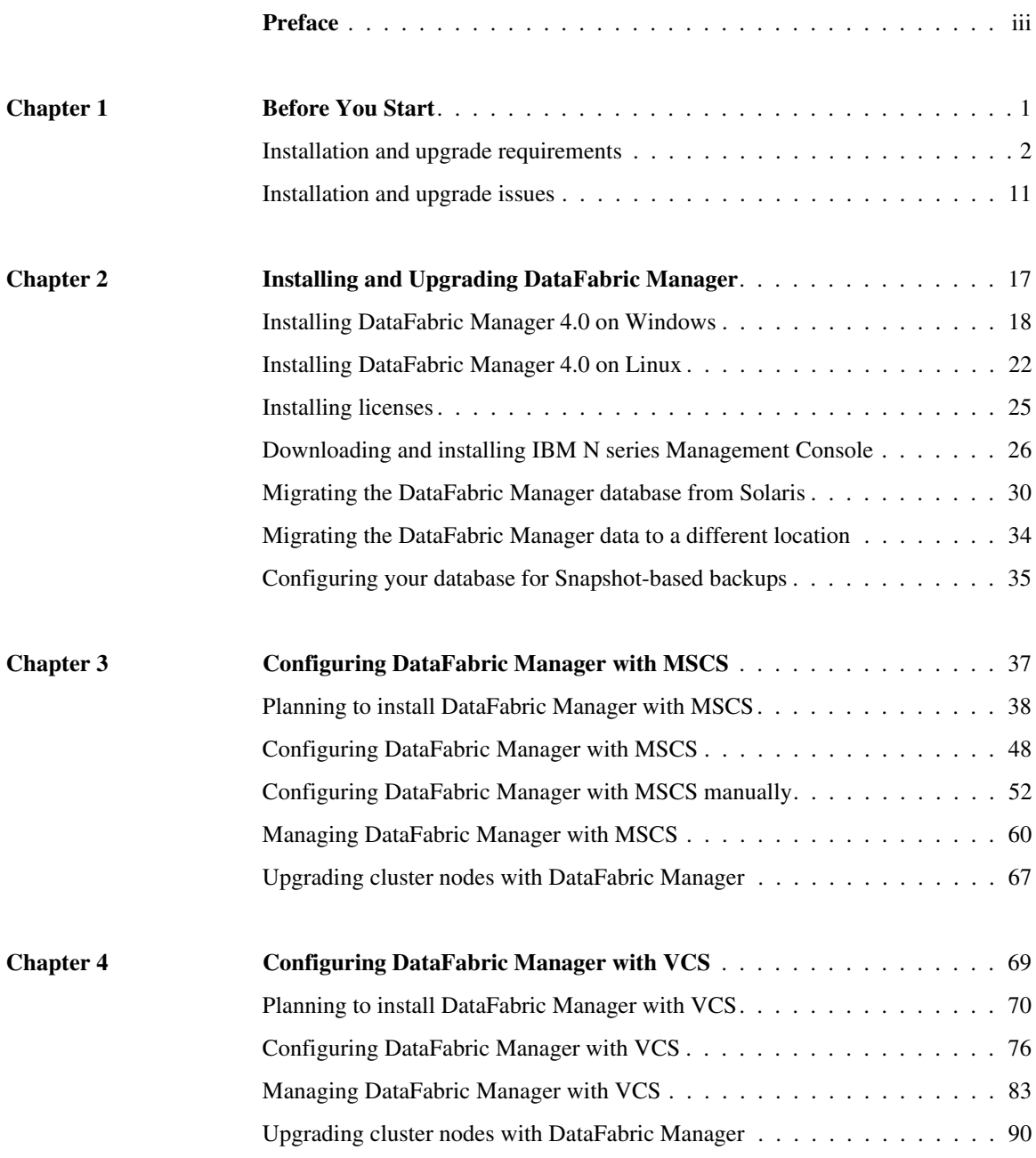

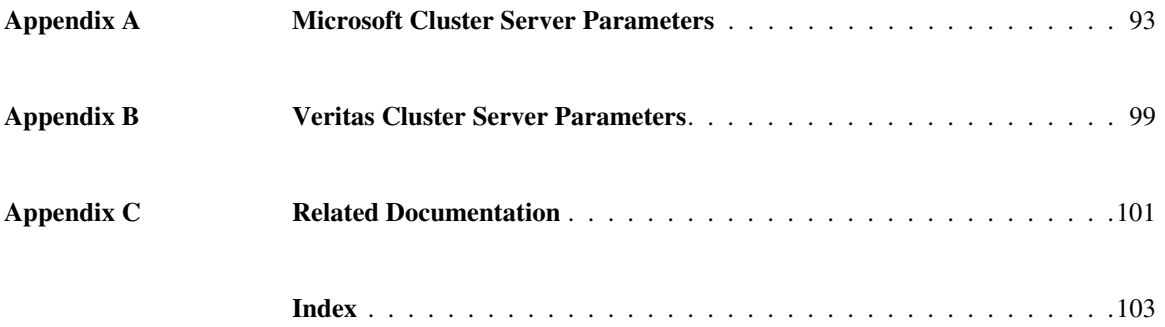

<span id="page-8-0"></span>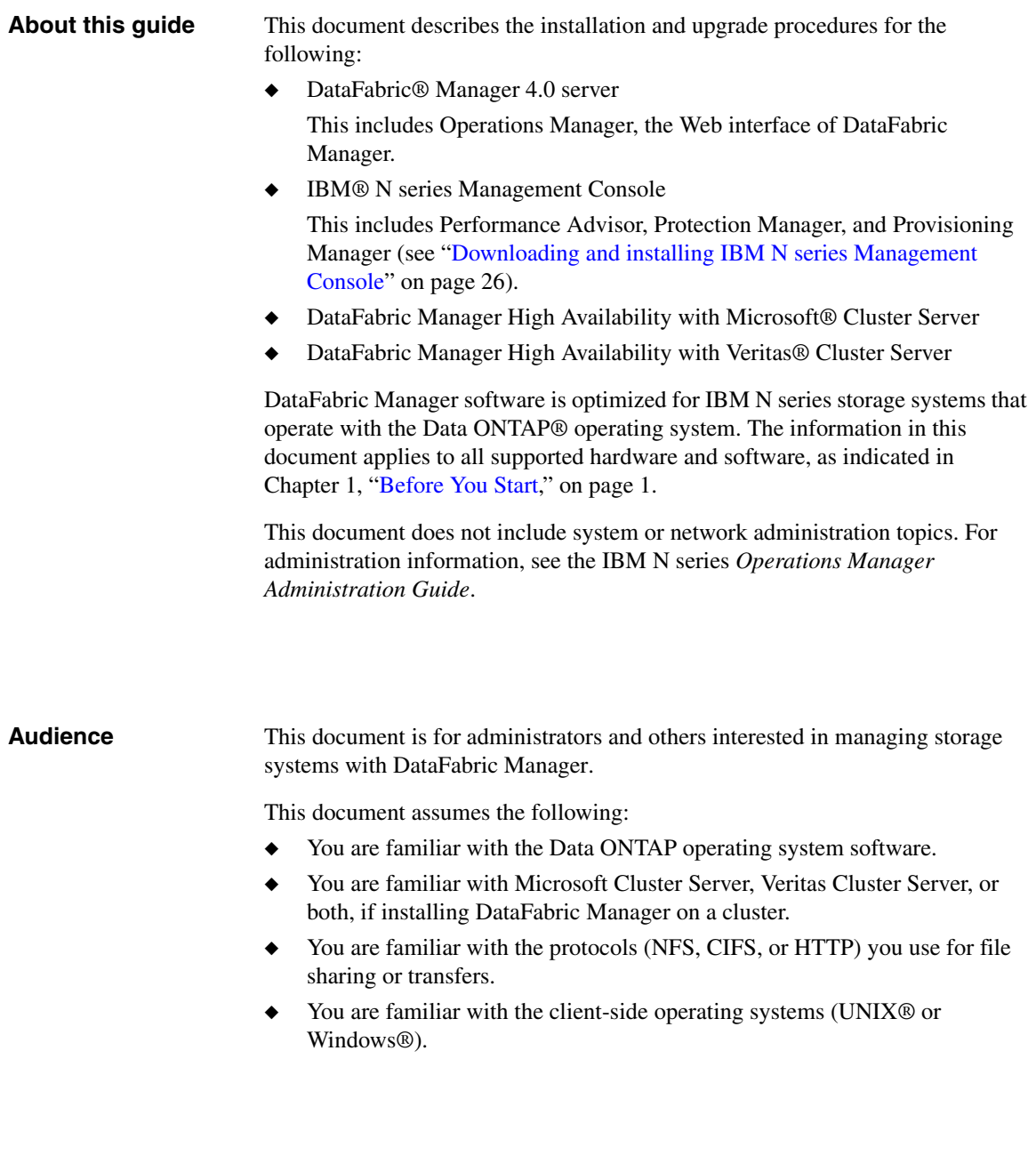

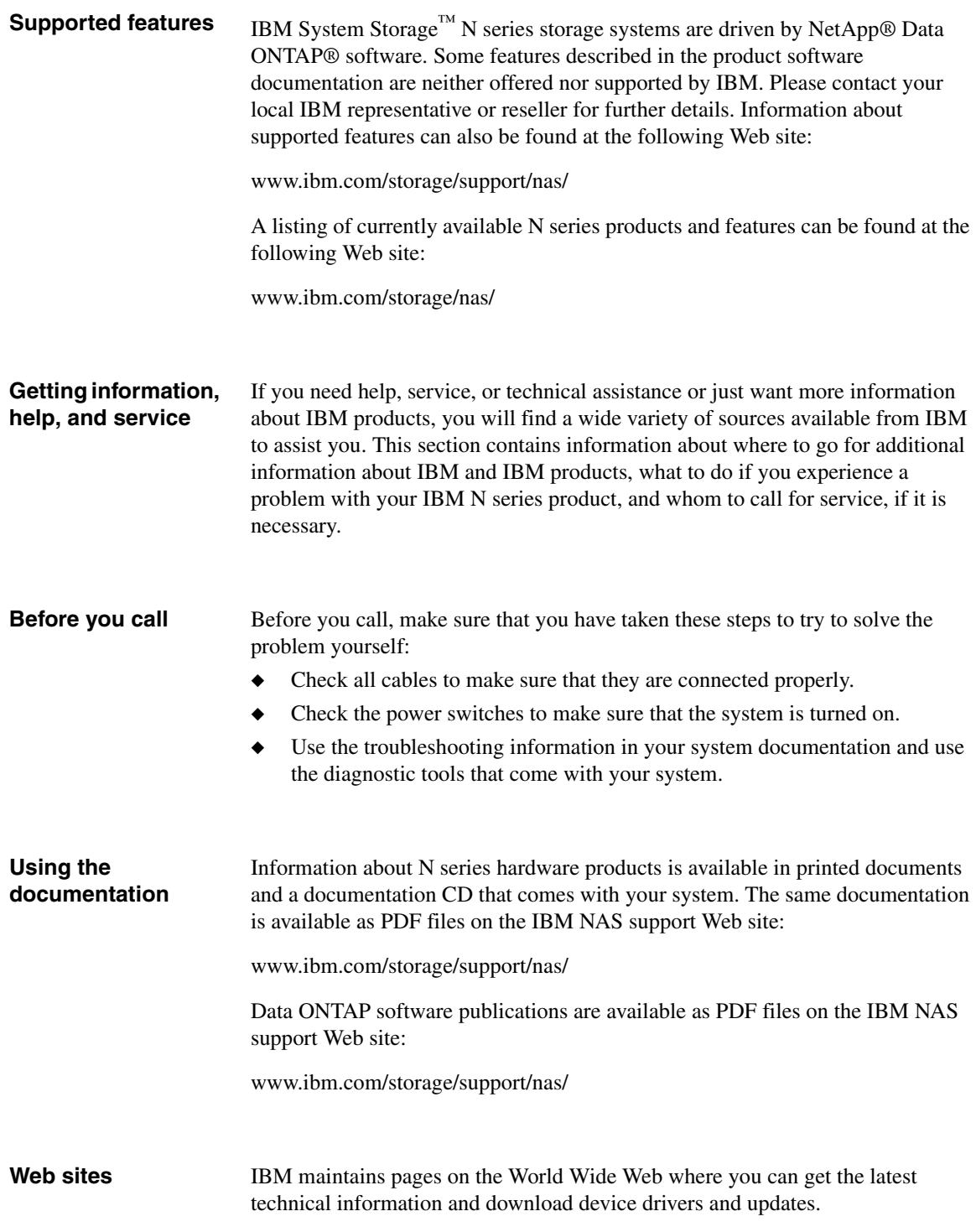

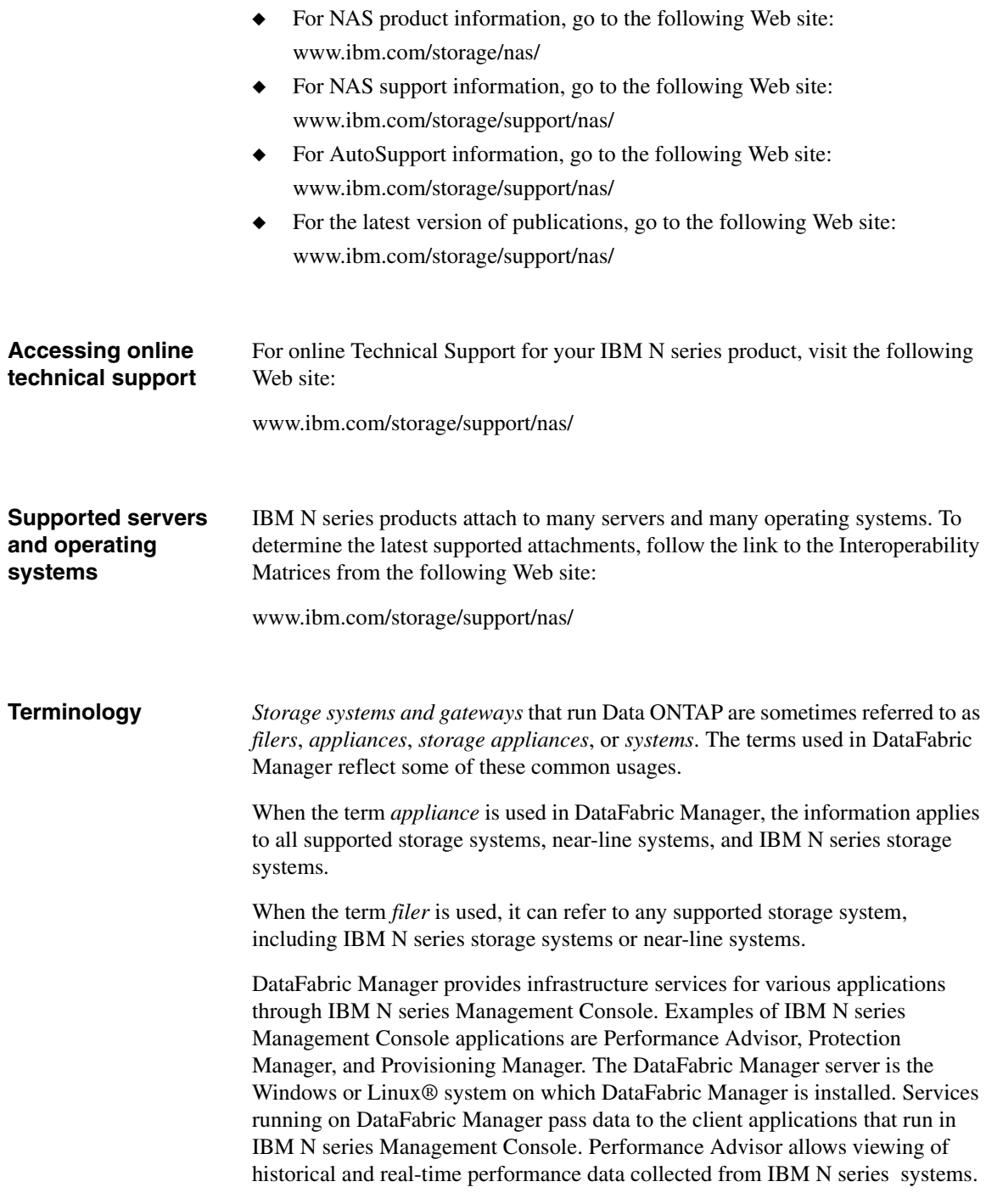

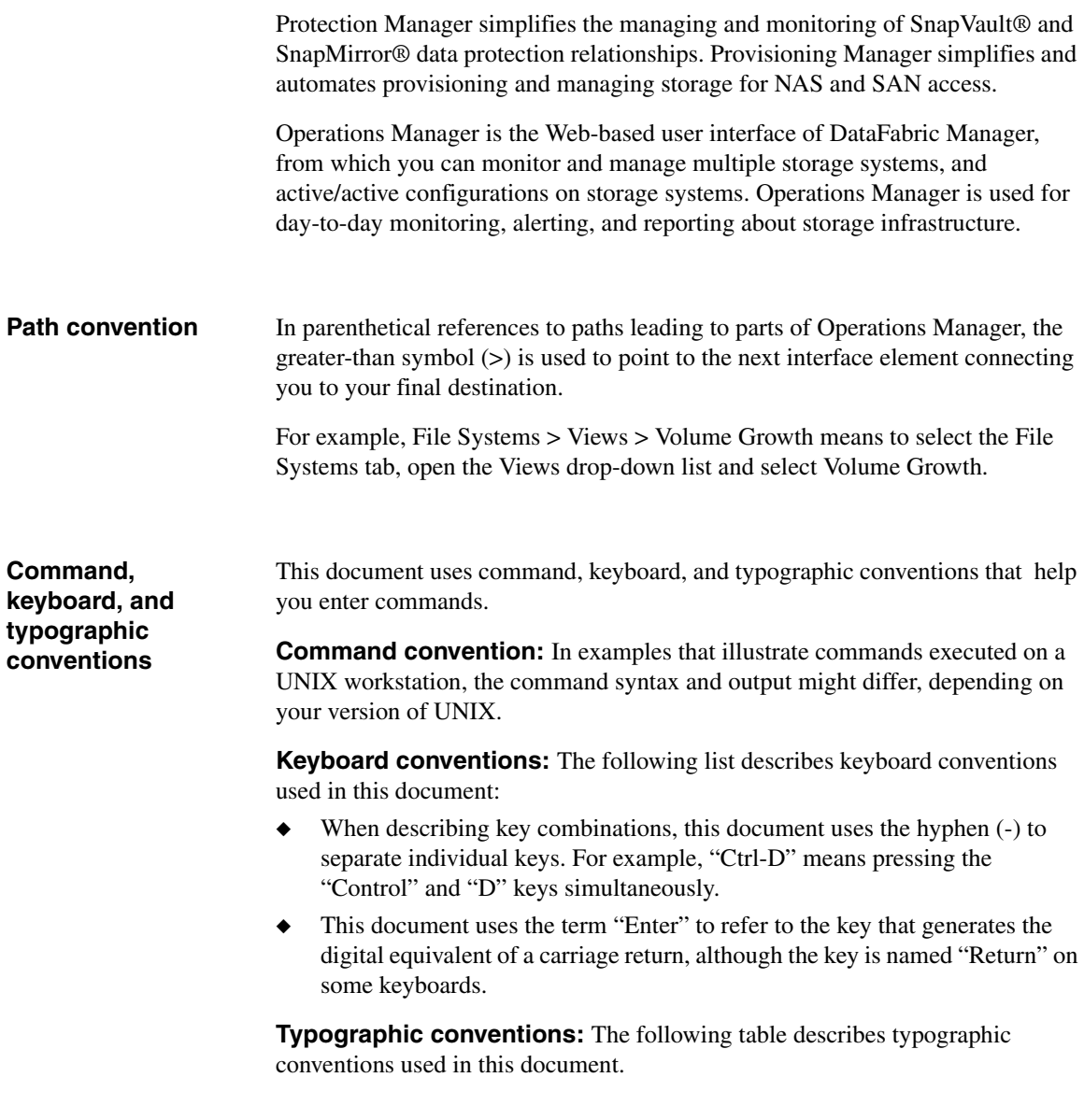

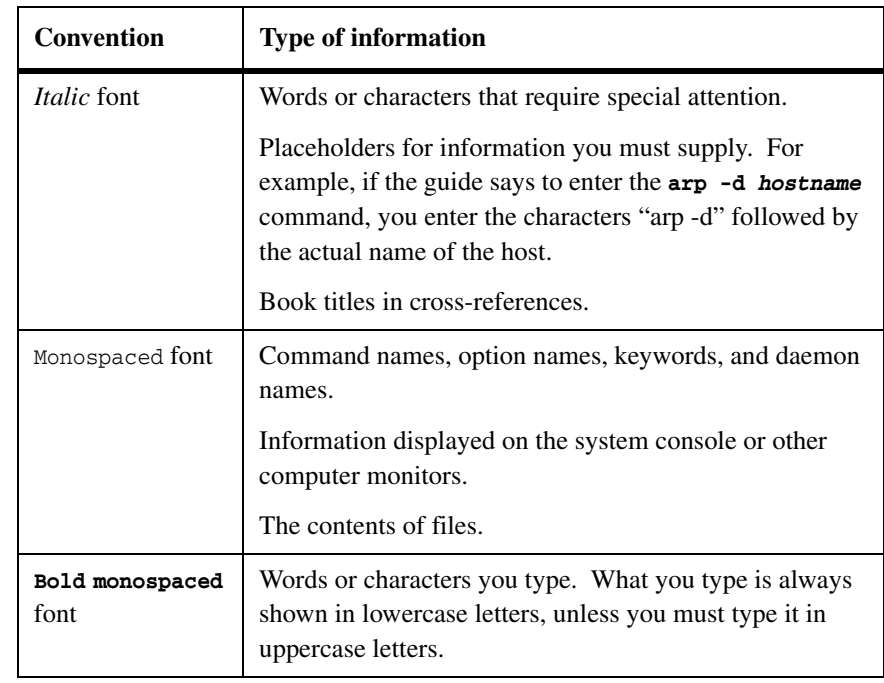

**Special messages** This document might contain the following types of messages to alert you to conditions you need to be aware of:

#### **Note**

A note contains important information that helps you install or operate the system efficiently.

### **Attention**

An attention notice contains instructions that you must follow to avoid a system crash, loss of data, or damage to the equipment.

**How to send your comments** Your feedback is important in helping us provide the most accurate and highquality information. If you have comments or suggestions for improving this document, send us your comments by e-mail to starpubs@us.ibm.com. Be sure to include the following:

- ◆ Exact publication title
- Publication form number (for example, GC26-1234-02)
- Page, table, or illustration numbers

◆ A detailed description of any information that should be changed

<span id="page-14-1"></span><span id="page-14-0"></span>**About this chapter** This chapter provides you with the following information about DataFabric Manager 4.0:

- ◆ ["Installation and upgrade requirements" on page 2](#page-15-0)
- ◆ ["Installation and upgrade issues" on page 11](#page-24-0)

You must read the information in this chapter before installing DataFabric Manager software.

minimum,

40 GB recommended 2 GB of memory minimum

<span id="page-15-1"></span><span id="page-15-0"></span>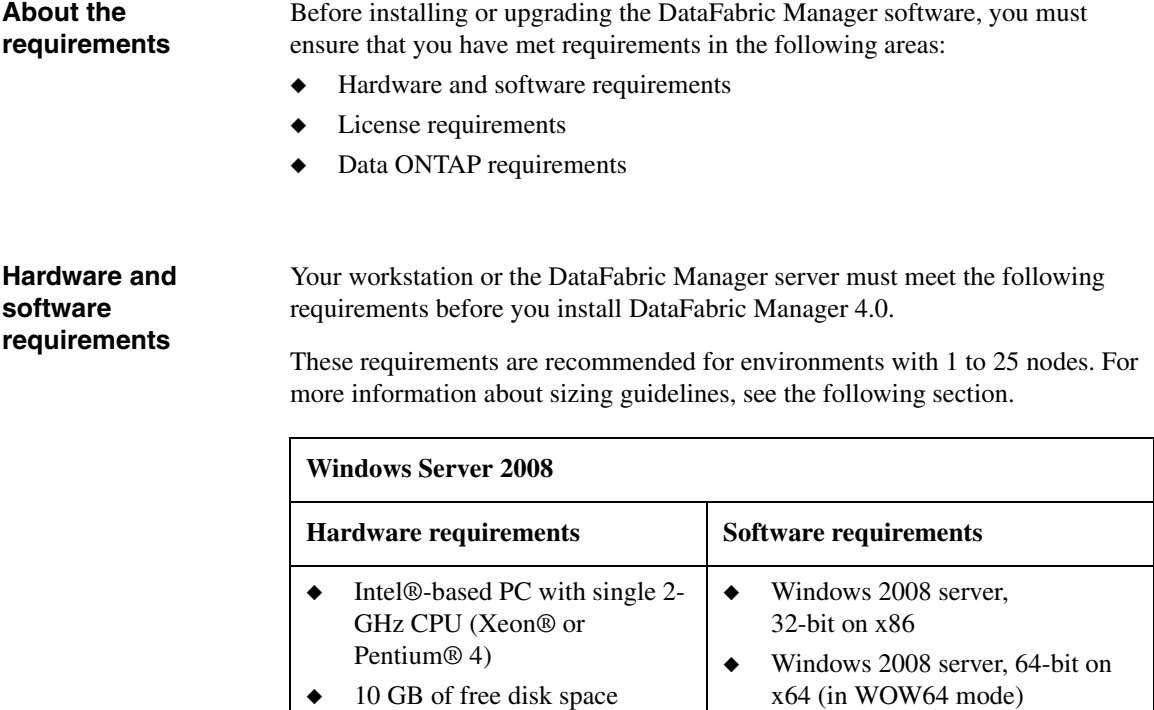

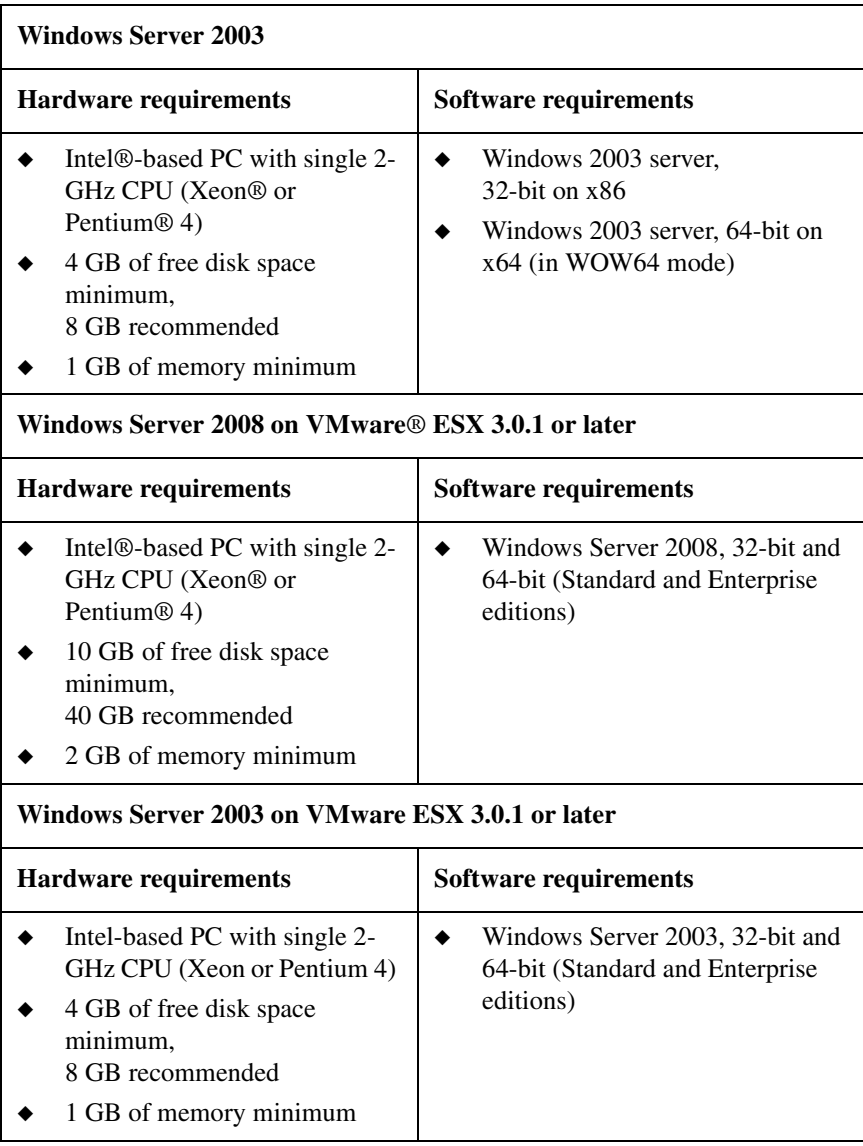

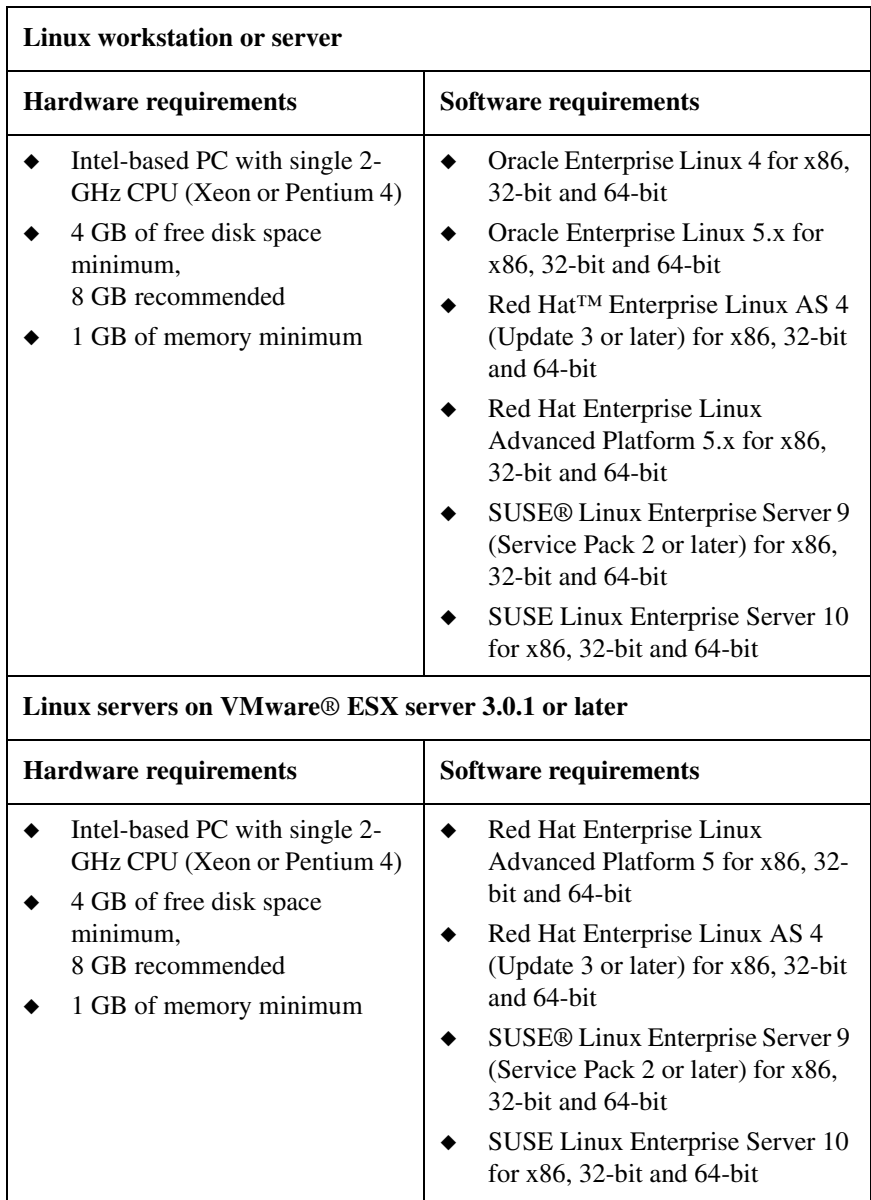

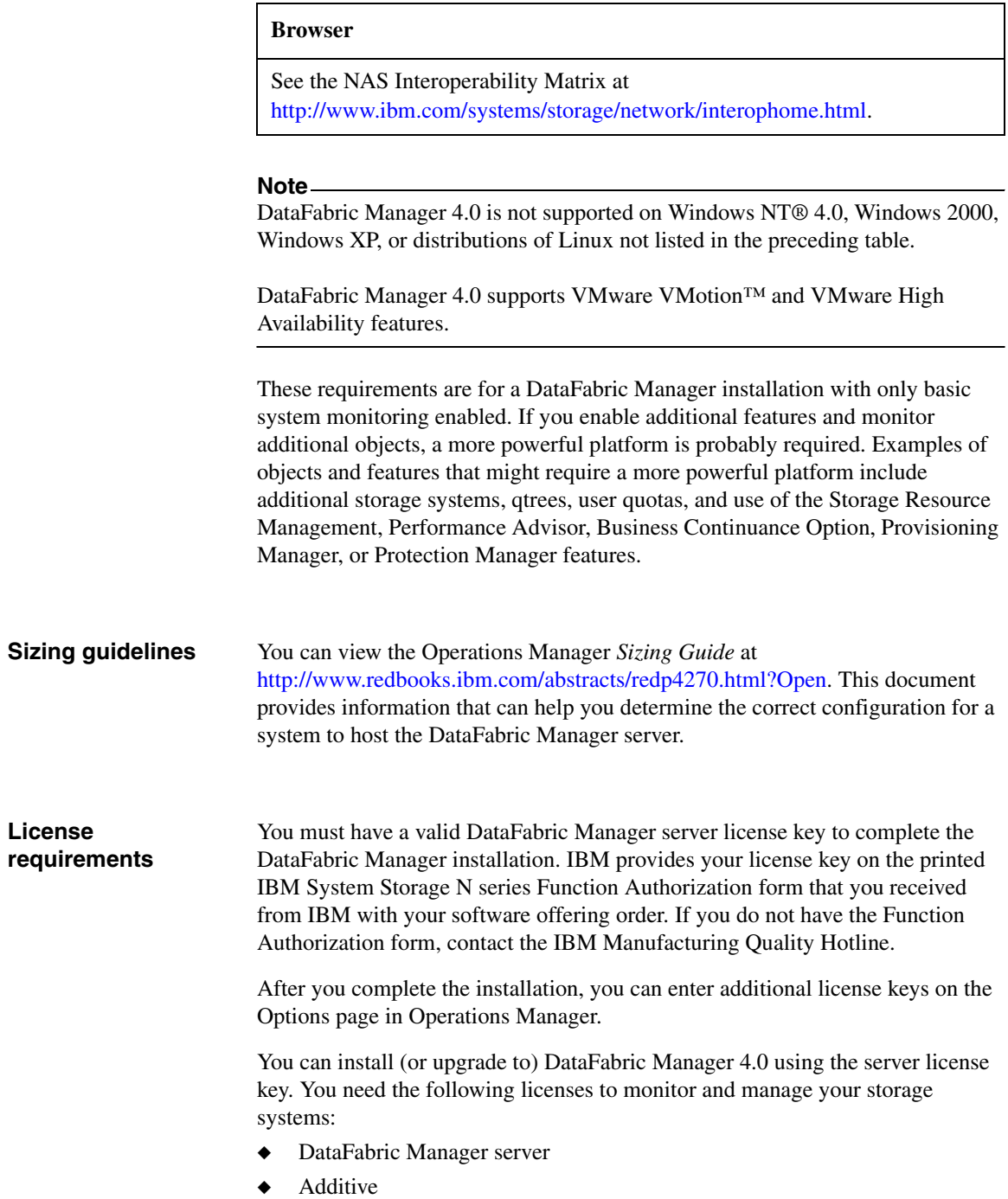

**DataFabric Manager server license:** The DataFabric Manager server license is the server license with a unique serial number that tracks the number of DataFabric Manager installations. You must have this license to enable features. The node count is one.

**Additive license:** The additive license is an additional license with a unique serial number that is used to increase the node count and enable the features.

The following table lists each DataFabric Manager feature, the license you must install to enable it, and the capabilities provided by it.

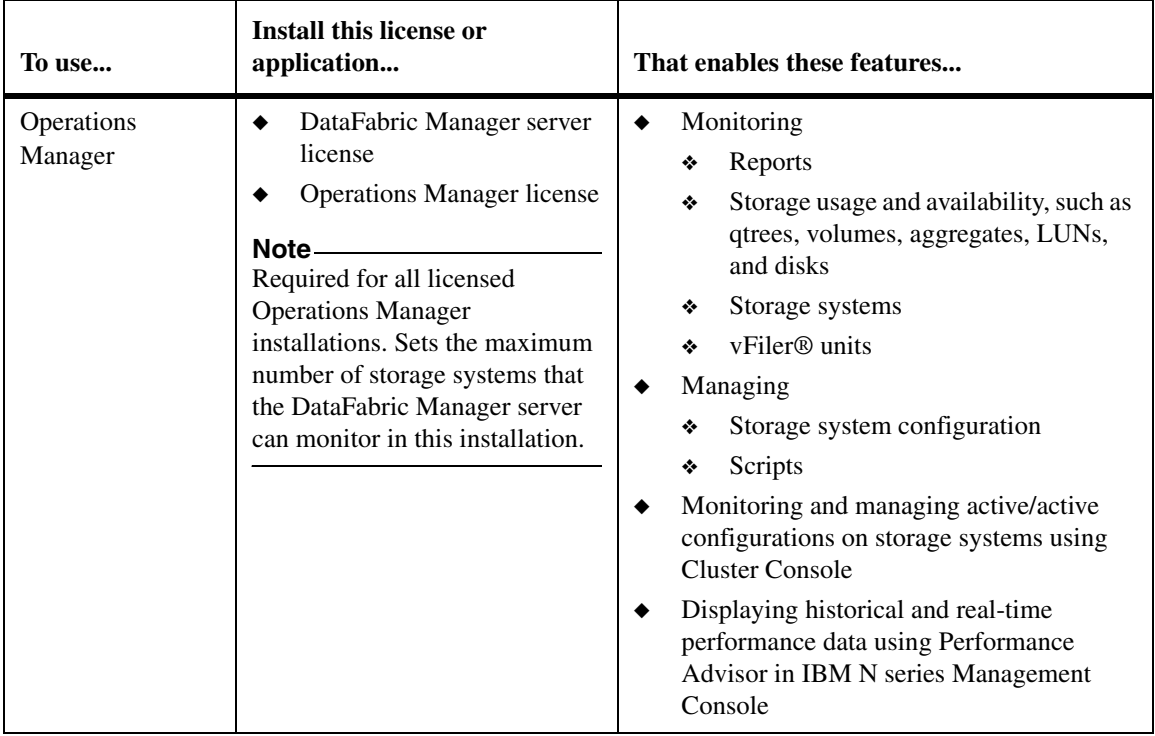

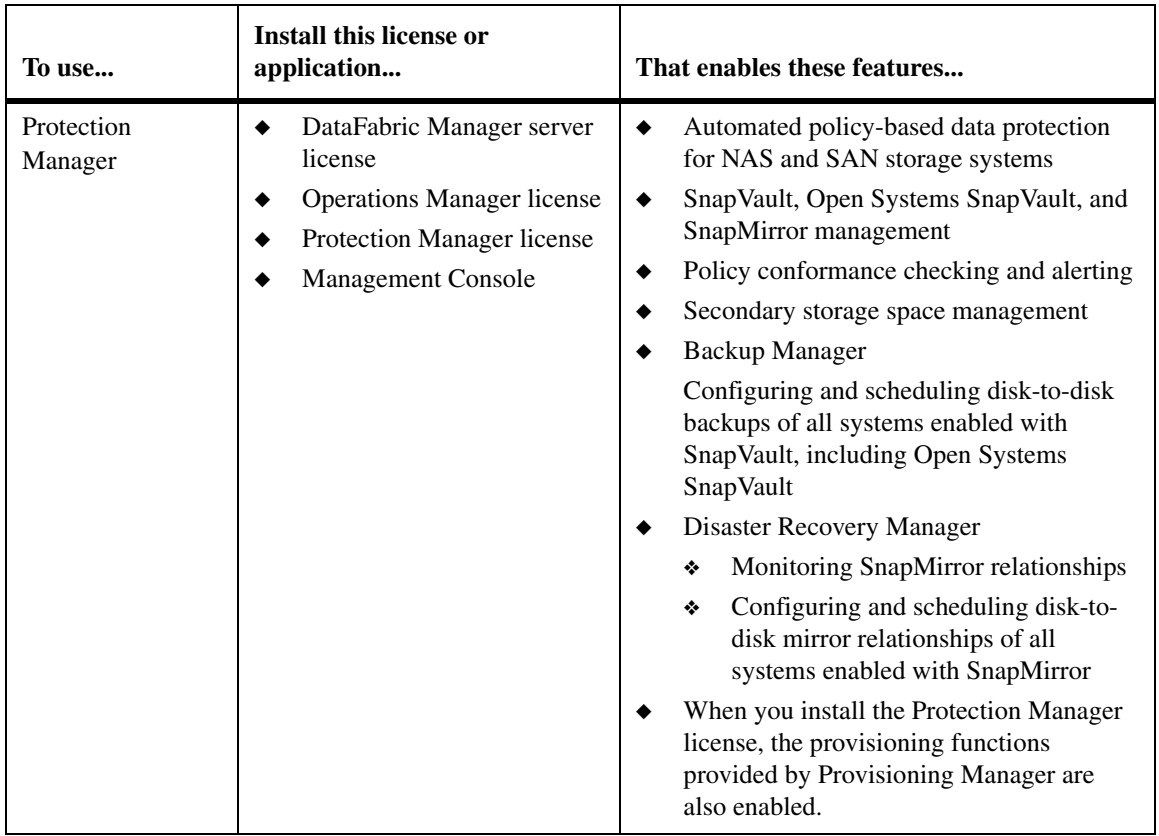

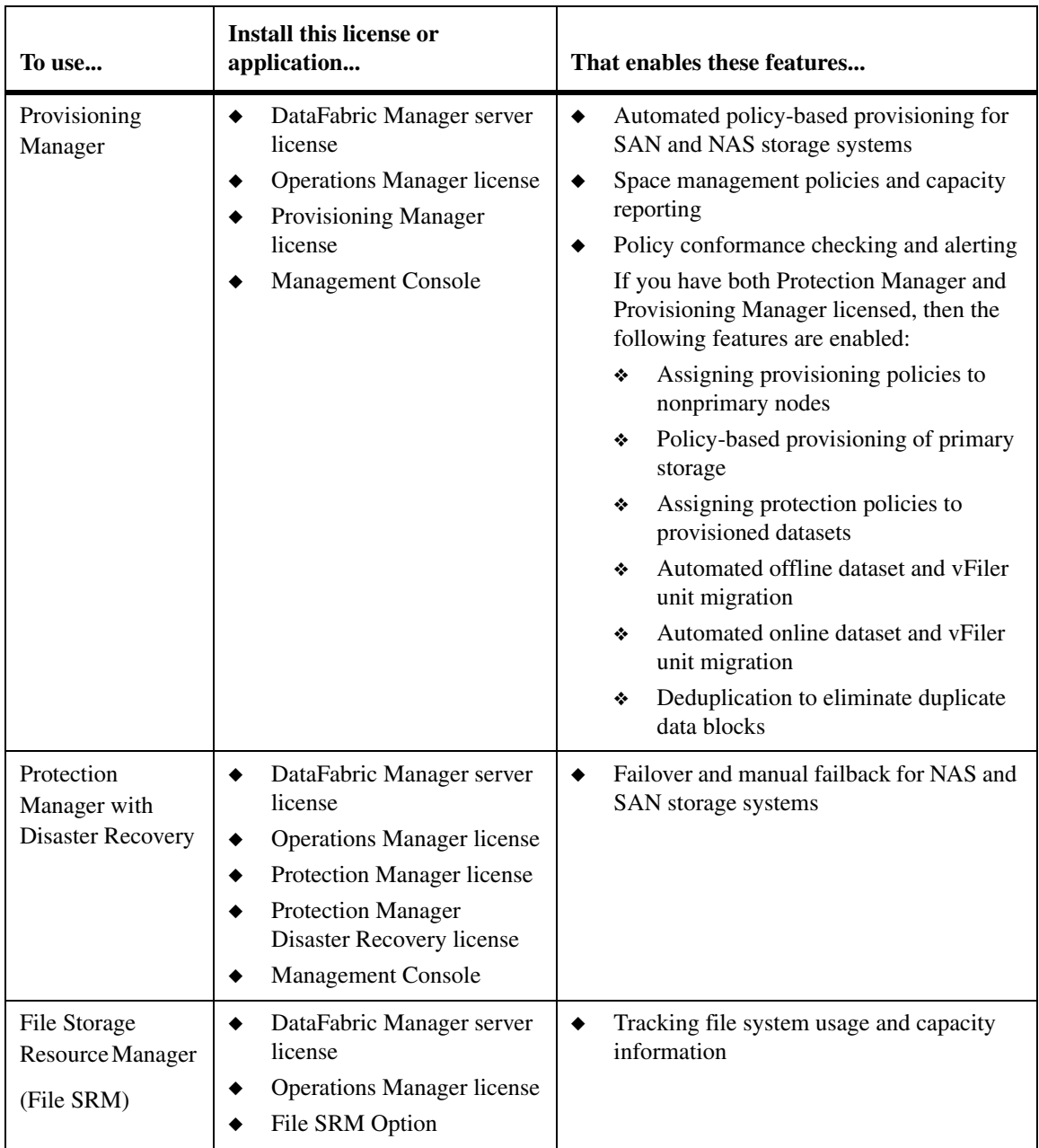

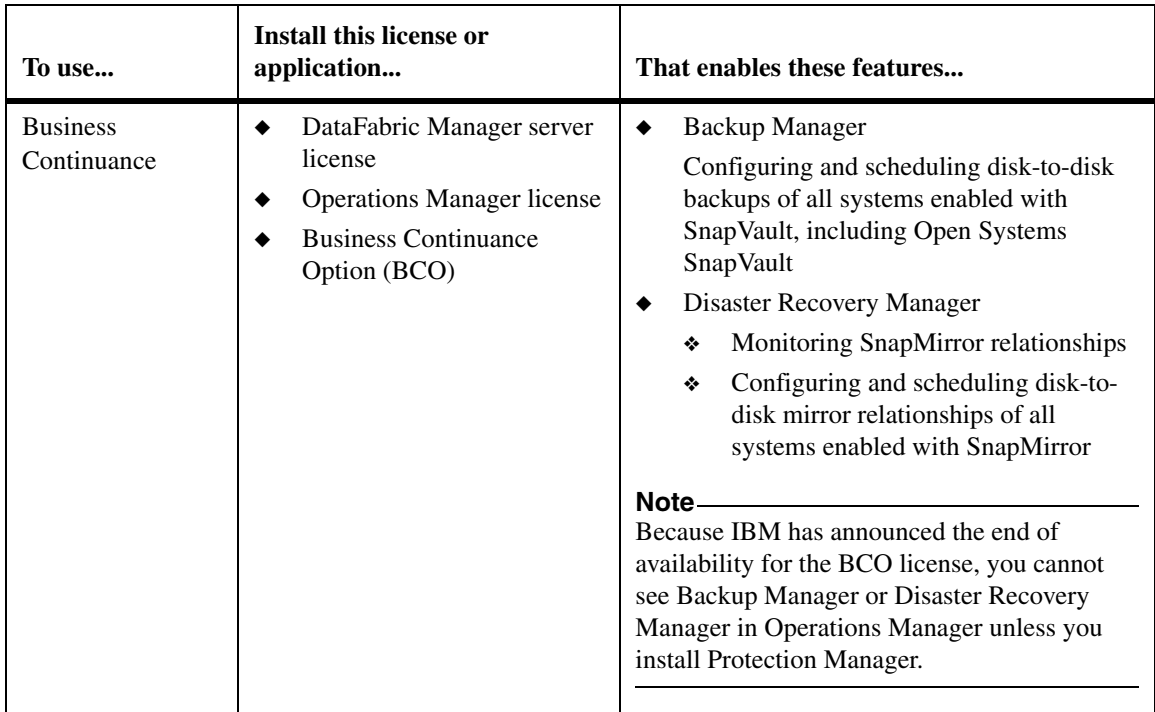

## **Note**

IBM has announced the end of availability for the BCO license.

## **Data ONTAP requirements**

You must be running Data ONTAP version 7.1 or later with DataFabric Manager 3.3.1 or later.

### **Note**

You must have a DataFabric Manager plug-in for each version of Data ONTAP that you are running across your system. DataFabric Manager automatically includes the plug-ins for Data ONTAP. To list the versions of the plug-ins for Data ONTAP, use the dfm plugin list command at the command line. You do not need to download a plug-in unless you are using a different version of Data ONTAP.

<span id="page-24-1"></span><span id="page-24-0"></span>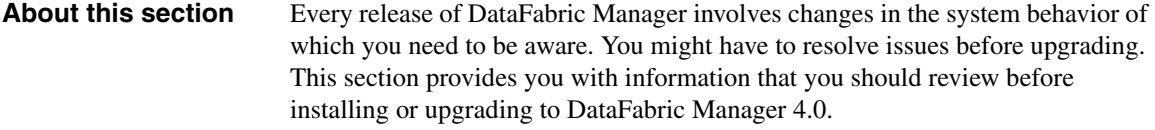

**rsh commands fail on Windows Server 2008** You cannot execute commands on storage systems by using the RSH protocol on Windows Server 2008. You can use either of the following workarounds to resolve this issue. However, Workaround 1 ensures greater security for your storage systems.

> **Workaround 1:** Complete the following steps to set up DataFabric Manager server and storage systems to use SSH protocol:

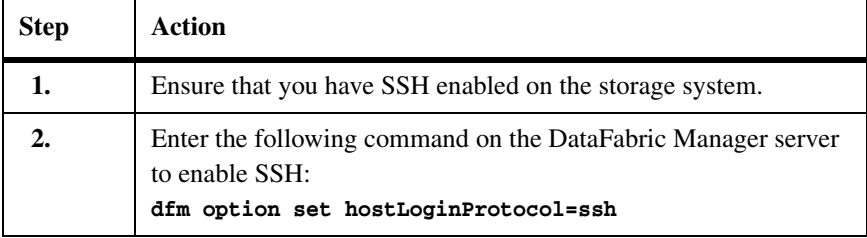

**Workaround 2:** Complete the following steps to enable rsh commands on the DataFabric Manager server:

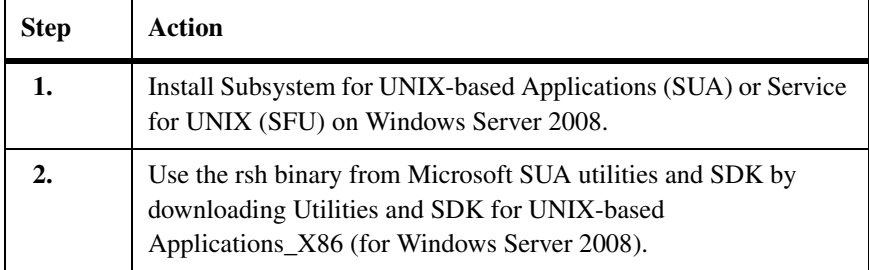

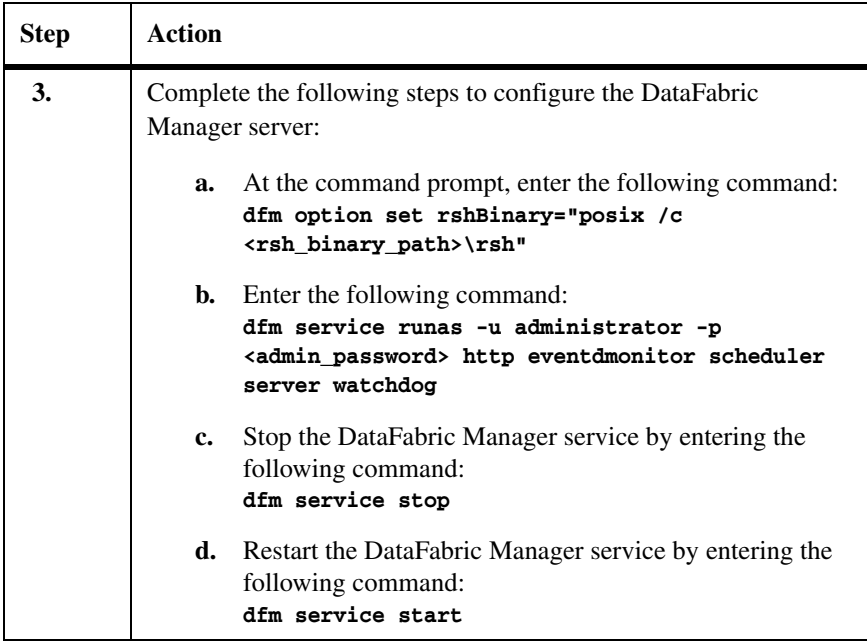

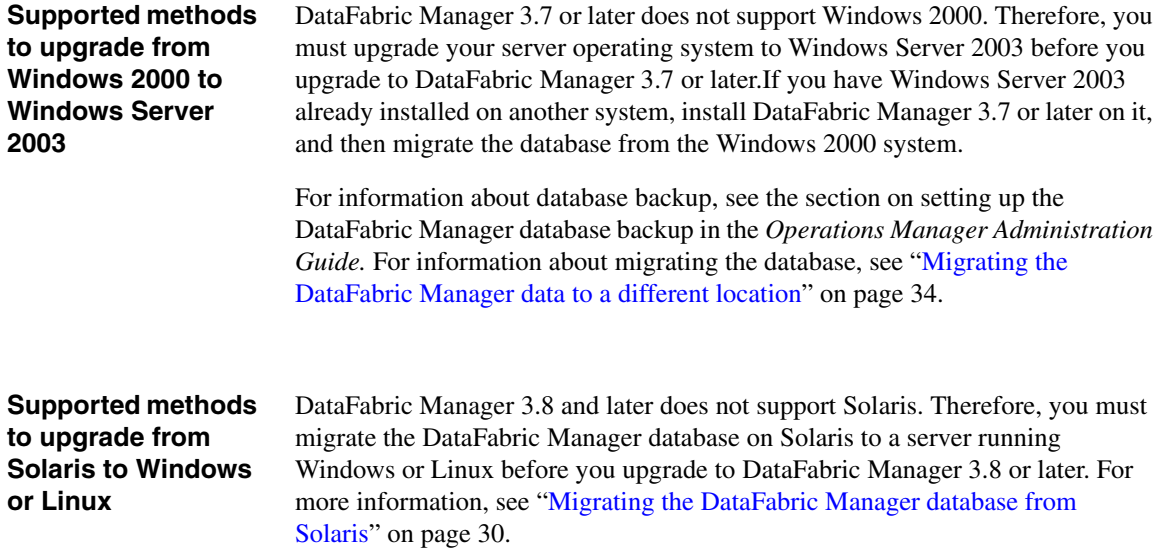

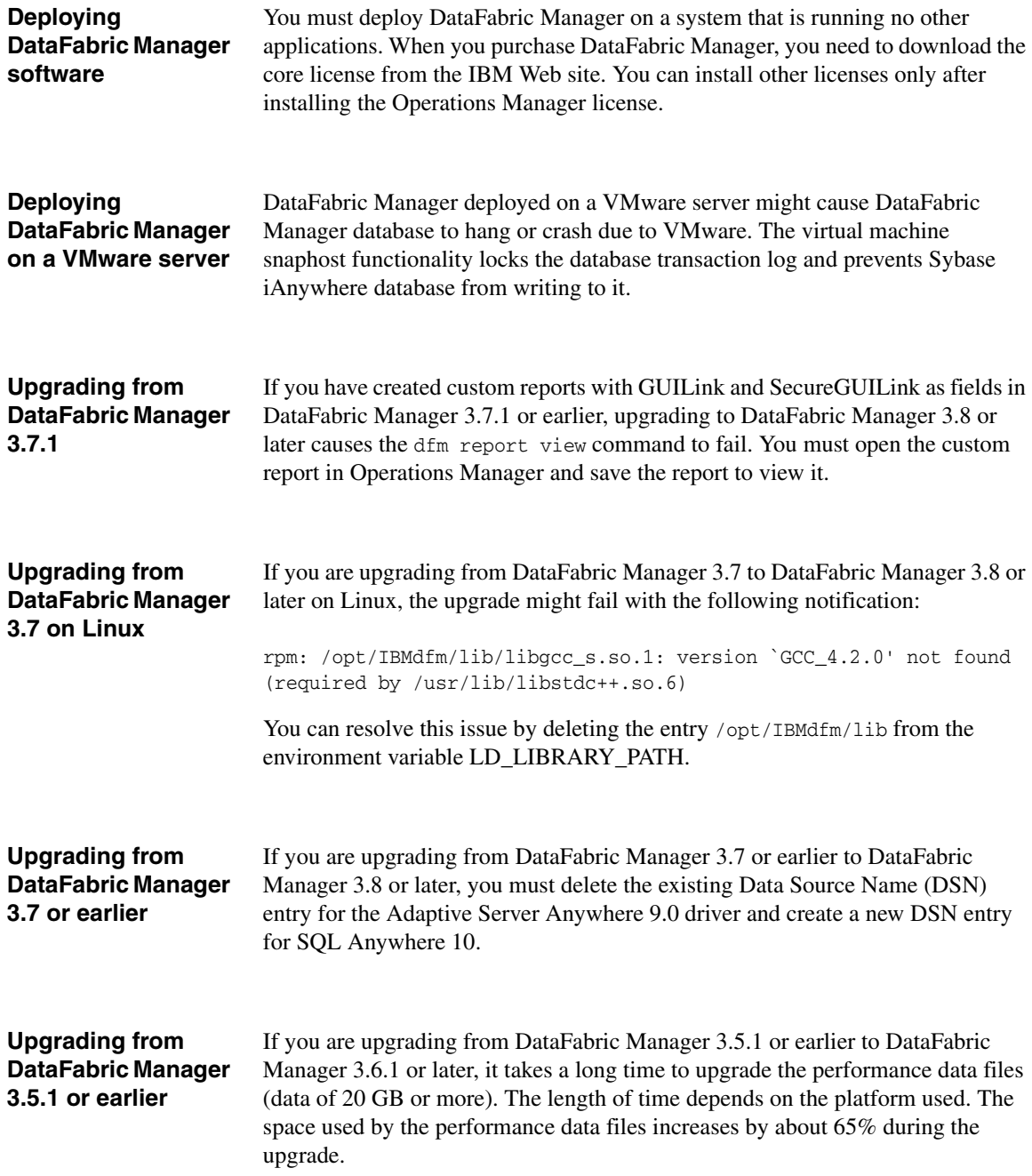

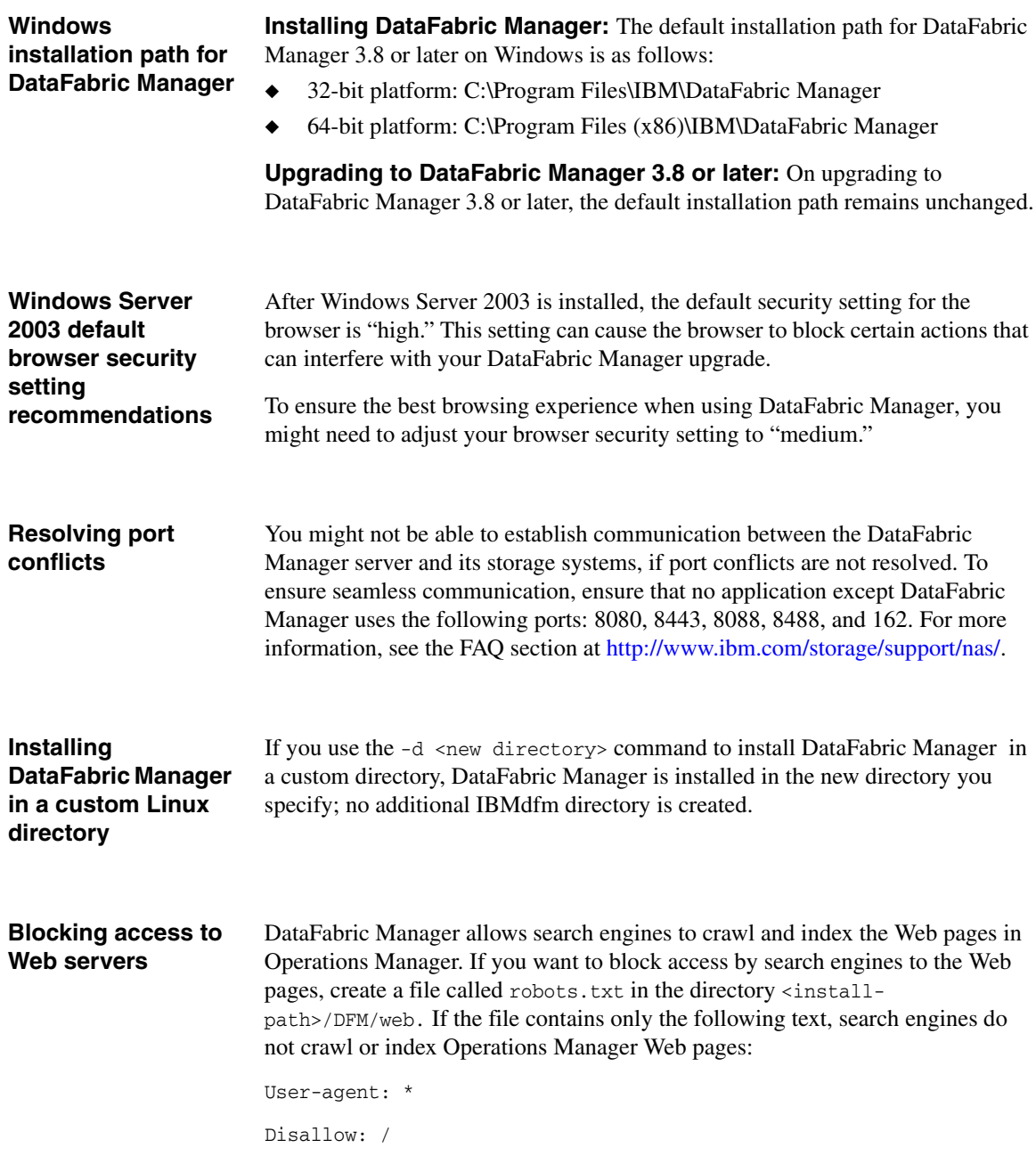

**Viewing dynamic data**

To use Disaster Recovery, the browser that you use to view Operations Manager must support Java applets.

<span id="page-30-0"></span>**About this chapter** The following topics are described in this chapter:

- ◆ ["Installing DataFabric Manager 4.0 on Windows" on page 18](#page-31-0)
- ◆ ["Installing DataFabric Manager 4.0 on Linux" on page 22](#page-35-0)
- ◆ ["Installing licenses" on page 25](#page-38-0)
- ◆ ["Downloading and installing IBM N series Management Console" on](#page-39-0)  [page 26](#page-39-0)
- ◆ ["Migrating the DataFabric Manager database from Solaris" on page 30](#page-43-0)
- ["Migrating the DataFabric Manager data to a different location" on page 34](#page-47-0)
- ["Configuring your database for Snapshot-based backups" on page 35](#page-48-0)

### **Note**

If you are upgrading from a previous version of DataFabric Manager, see the section on setting up the DataFabric Manager database backup in the IBM N series *Operations Manager Administration Guide.*

# <span id="page-31-0"></span>**Installing DataFabric Manager 4.0 on Windows**

# **About this section** This section provides you with the following information:

◆ ["Installing DataFabric Manager on Windows" on page 18](#page-31-1)

◆ ["Uninstalling DataFabric Manager on Windows" on page 20](#page-33-0)

#### **Note**

To achieve high availability, you should install Veritas Cluster Server (VCS) or Microsoft Cluster Server (MSCS) before installing DataFabric Manager.

## <span id="page-31-1"></span>**Installing DataFabric Manager on Windows**

To install DataFabric Manager 4.0 on your Windows server, complete the following steps:

#### **Note**

The installation software automatically detects and stops any DataFabric Manager services that are running on the system. Therefore, you do not need to manually stop DataFabric Manager services before starting the upgrade process.

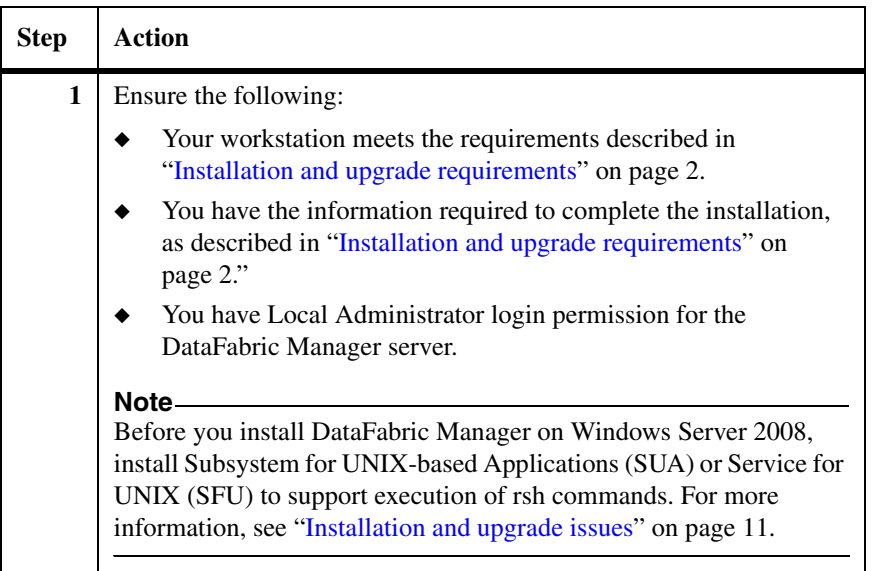

<span id="page-32-0"></span>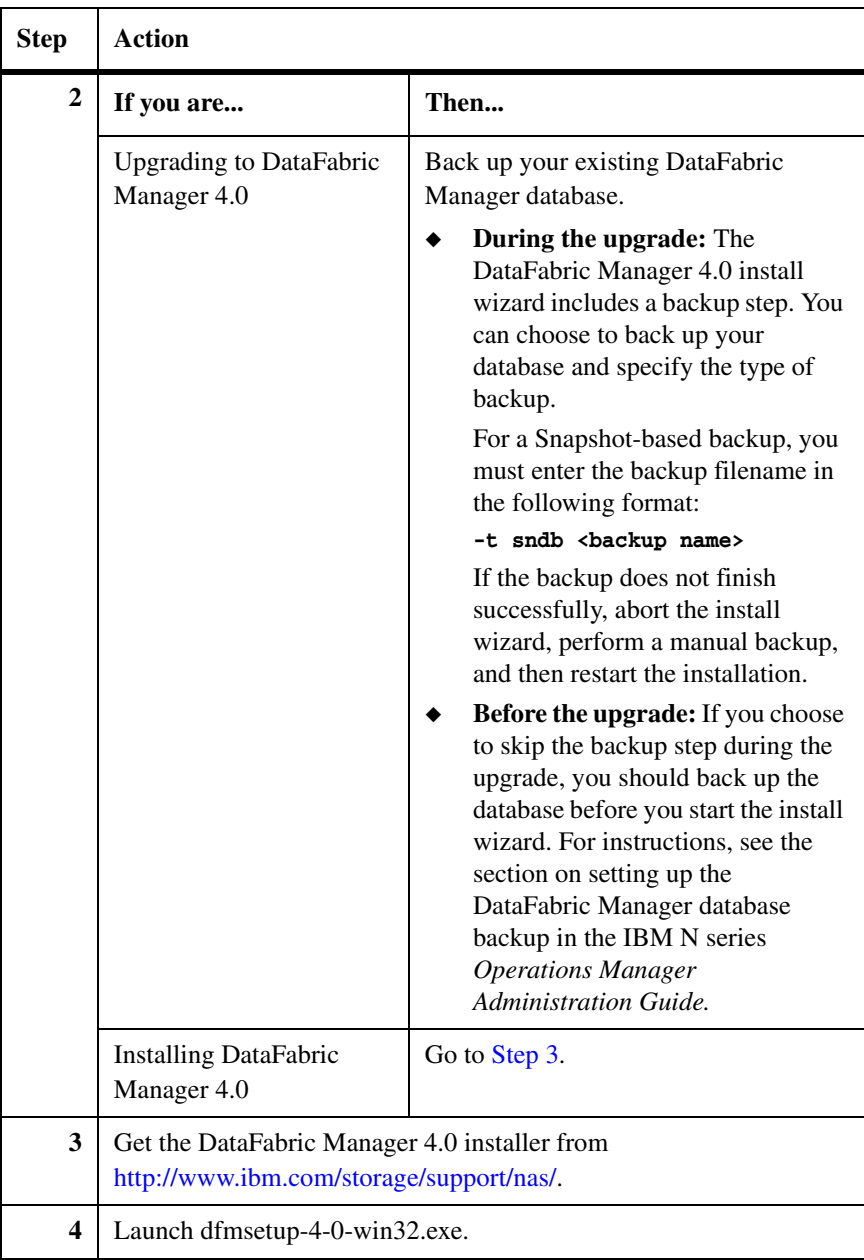

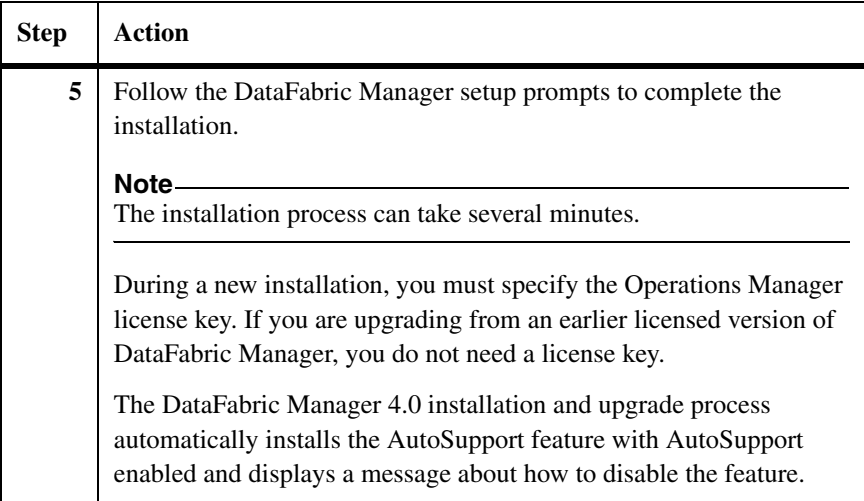

After the installation is complete, Operations Manager launches automatically.

To uninstall DataFabric Manager, complete the following steps:

## <span id="page-33-0"></span>**Uninstalling DataFabric Manager on Windows**

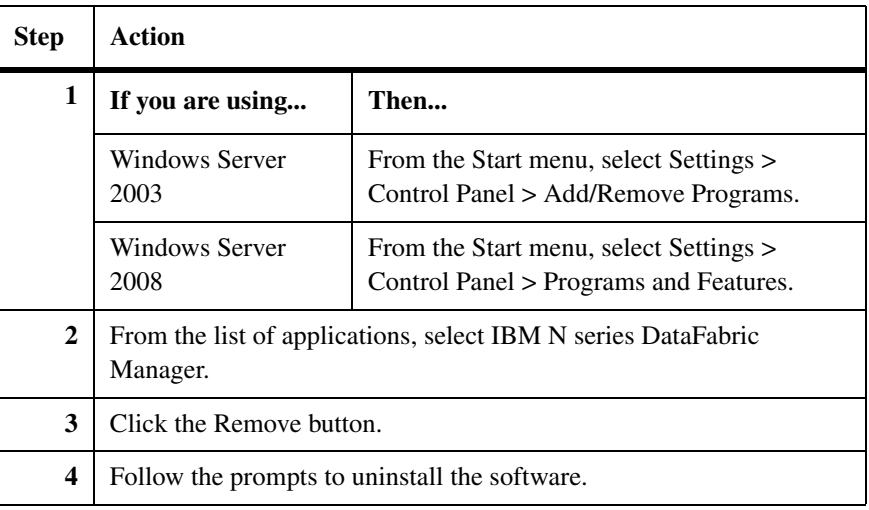

During the uninstallation process, DataFabric Manager saves the log files and the database file to a temporary directory named DFM-<date, year, month, day, hour, minute, second>, if it has permissions to create the directory. If DataFabric Manager does not have sufficient permissions, the database file and the log files are left in place.

# <span id="page-35-0"></span>**Installing DataFabric Manager 4.0 on Linux**

**About this section** This section provides you with the following information:

- ◆ ["Installing DataFabric Manager on Linux" on page 22](#page-35-1)
- ◆ ["Uninstalling DataFabric Manager on Linux" on page 24](#page-37-0)

<span id="page-35-1"></span>**Installing DataFabric Manager on Linux**

To install DataFabric Manager 4.0 on your Linux DataFabric Manager server, complete the following steps:

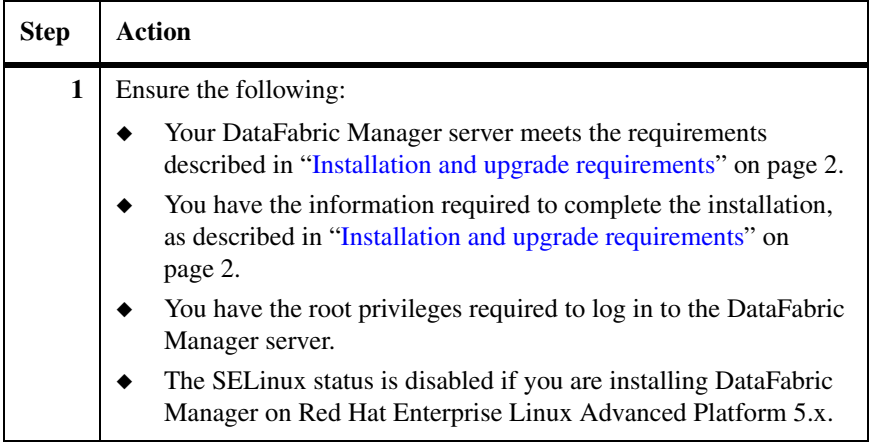
<span id="page-36-0"></span>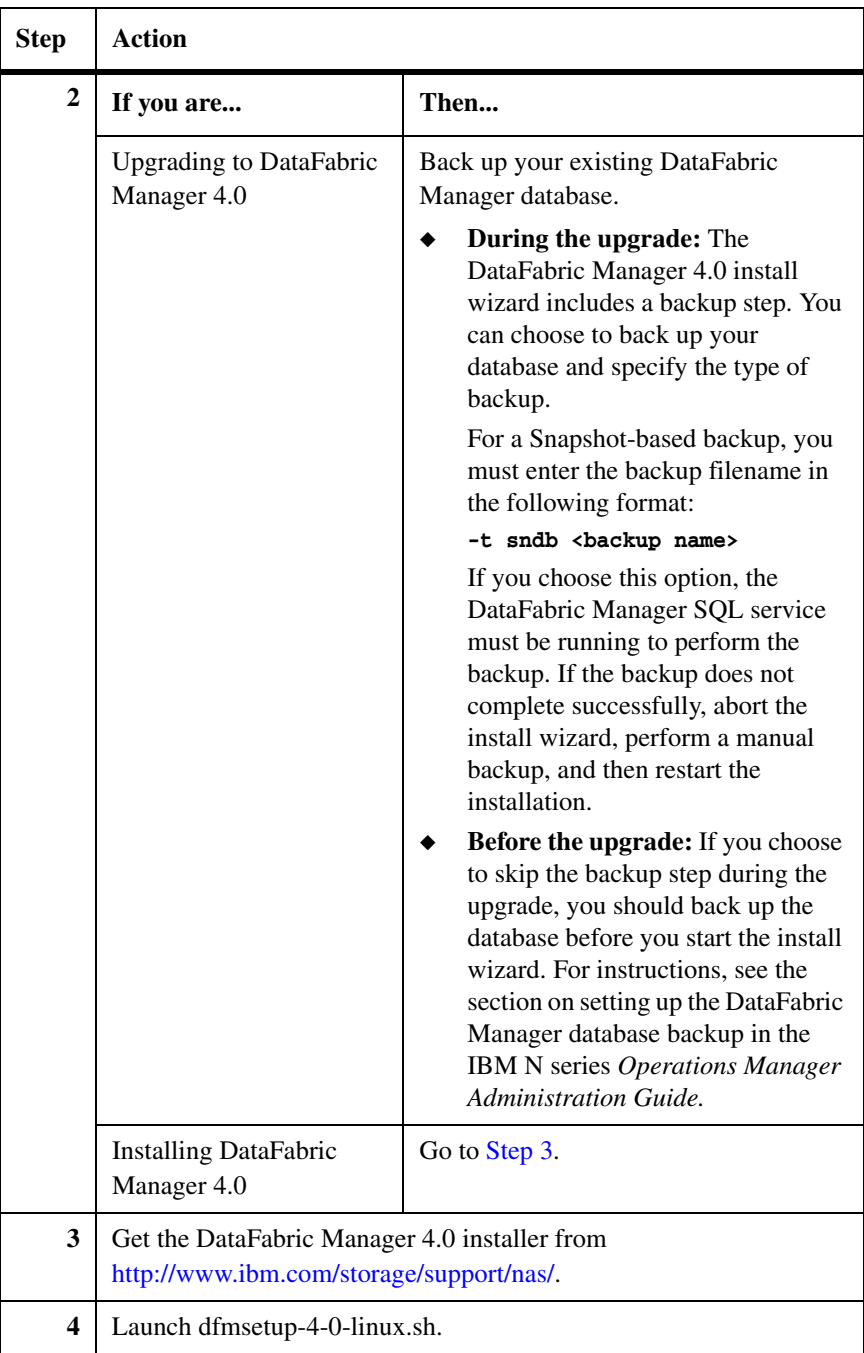

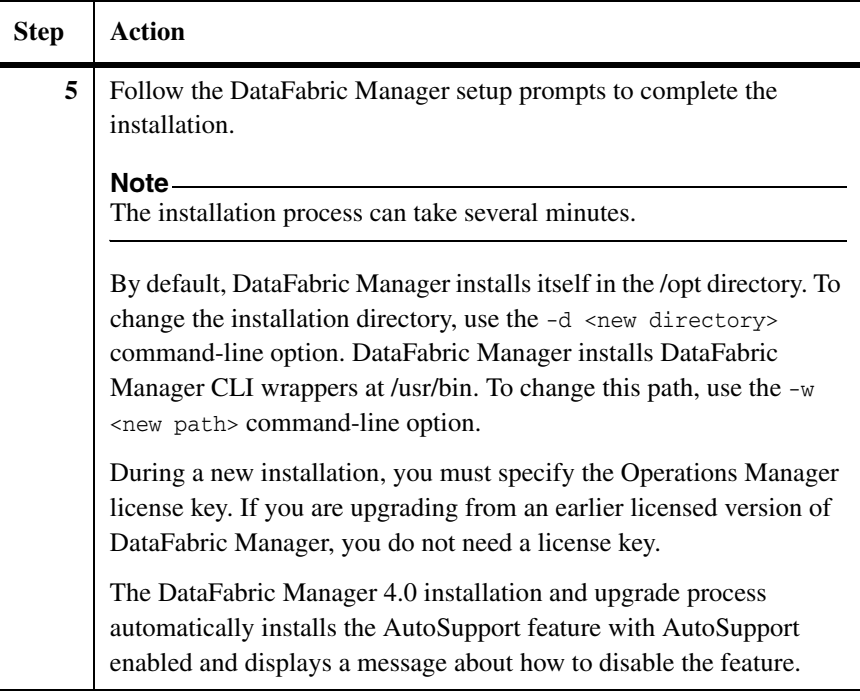

**Uninstalling DataFabric Manager on Linux**

To uninstall DataFabric Manager, complete the following step:

## **Note**

You must log in to the DataFabric Manager server with root privileges.

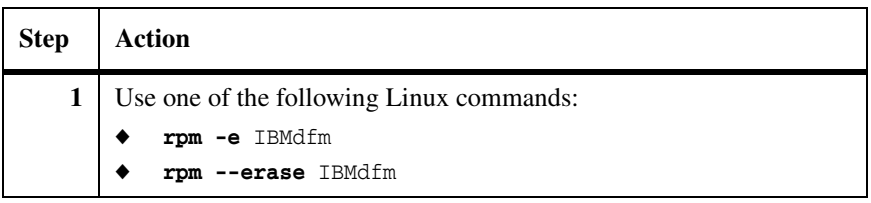

During the uninstallation process, DataFabric Manager saves the log files and the database file to a temporary directory named IBMdfm-<year, month, day, hour, minute, second>, if it has permissions to create the directory. If DataFabric Manager does not have sufficient permissions, the database file and the log files are left in place.

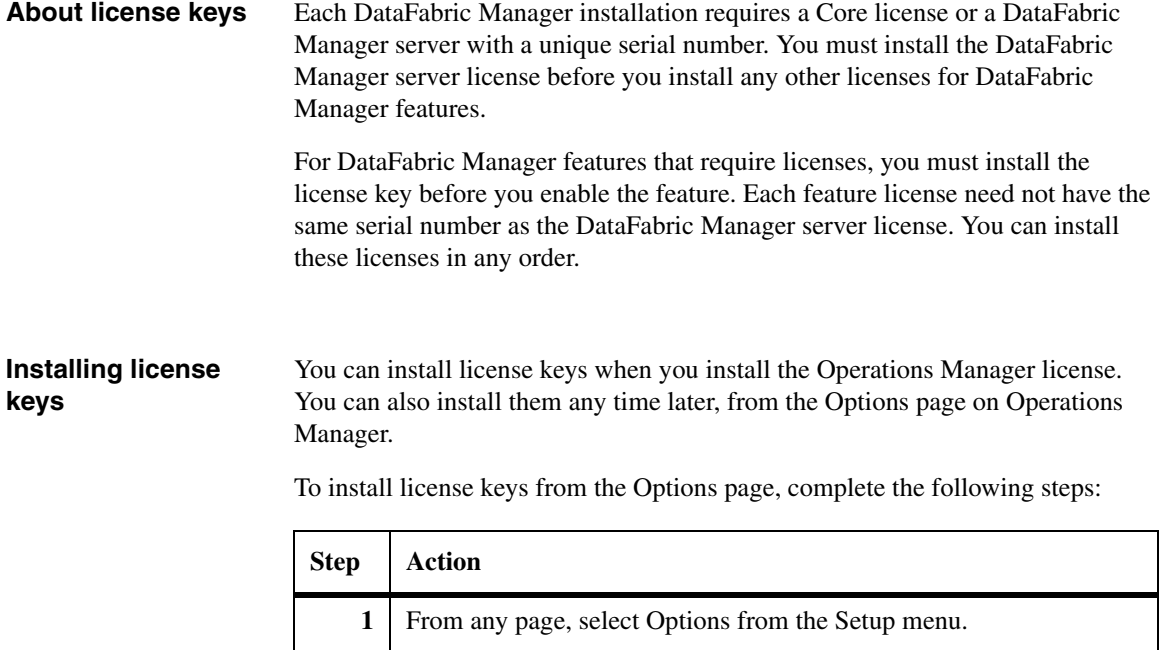

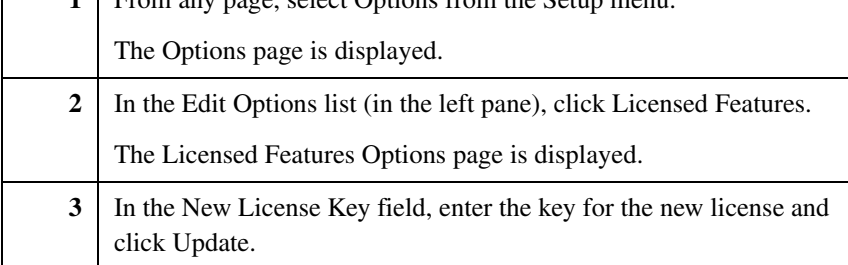

# **Downloading and installing IBM N series Management Console**

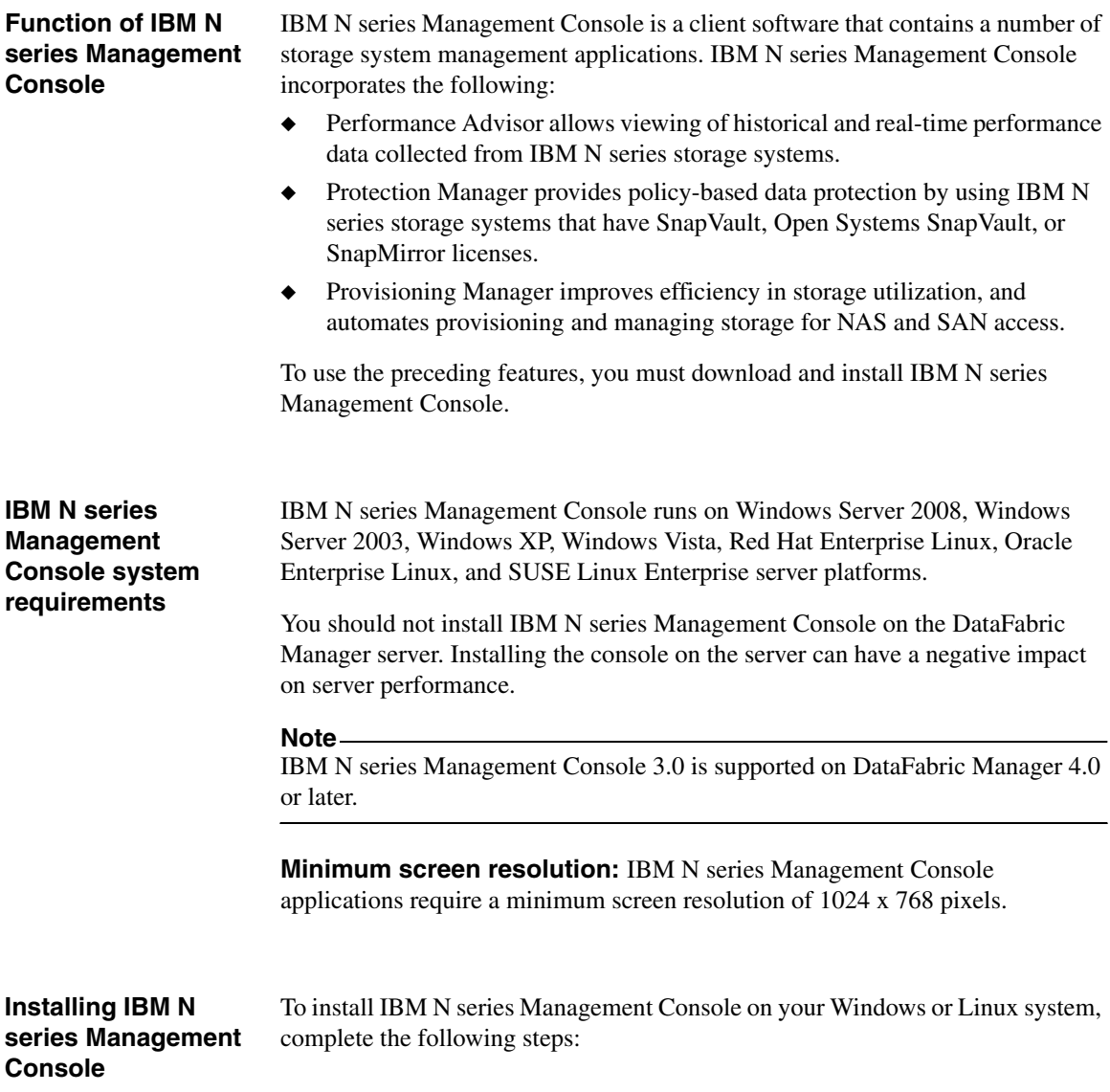

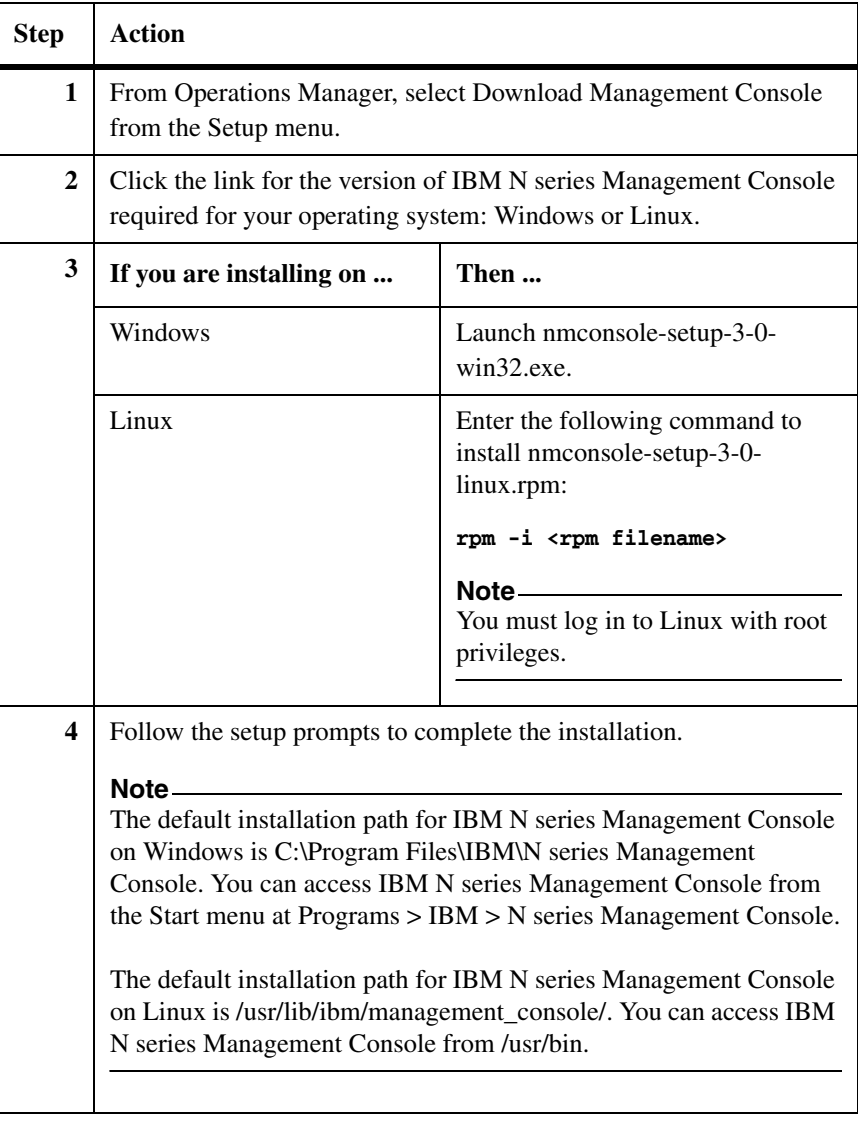

### **Note**

You can install multiple versions of IBM N series Management Console by choosing a different install directory for each.

For instructions on how to start and use IBM N series Management Console, see the IBM N series *Operations Manager Administration Guide* and the Help.

## **Upgrading IBM N series Management Console**

To upgrade IBM N series Management Console on your Windows system, complete the following steps:

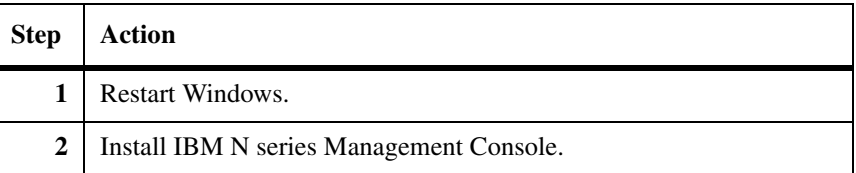

You can upgrade IBM N series Management Console on your Linux system using the following command:

#### **rpm -U <rpm filename>**

Alternatively, to upgrade IBM N series Management Console on your Linux system, complete the following steps:

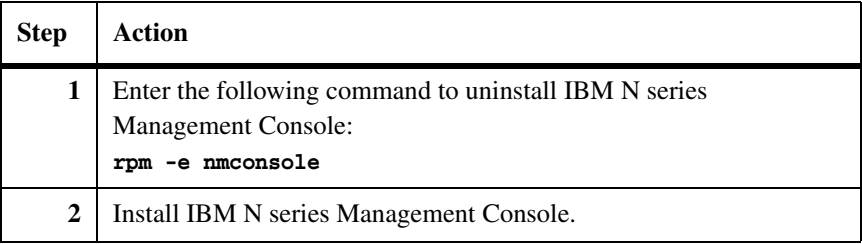

**Locating information about the client configuration**

From the Help menu in IBM N series Management Console, you can select the About option to get the following information about the software:

- Application name
- ◆ Build string
- ◆ Version string
- Copyright

In the About dialog box, click the Configuration Details button to get more specific information about the configuration of the client running IBM N series Management Console, such as the following:

- ◆ IBM N series Management Console installation directory
- ◆ Operating system architecture, name, and version
- ◆ Java version and associated memory
- ◆ DataFabric Manager version, serial number, host name, installation directory, and so on

In the About dialog box, click the Licenses button to display the installed data management products.

This type of information can be useful when you are troubleshooting problems or preparing to install software upgrades.

## **Migrating the DataFabric Manager database from Solaris**

DataFabric Manager 3.8 or later is not supported on Solaris. However, you can migrate a DataFabric Manager database to a DataFabric Manager server on Windows or Linux.

Before you migrate the database, ensure the following:

◆ The installation directory has enough space.

The restore operation makes a temporary copy of the data in the backup. Therefore, you need at least twice as much space as the size of the backup in the new directory.

◆ The new server is on the same subnet as the old one.

In any case, all of the appliances that DataFabric Manager server is monitoring need to remain accessible.

To migrate the database on Solaris to a server running DataFabric Manager server 3.8 or later on Windows or Linux, complete the following steps:

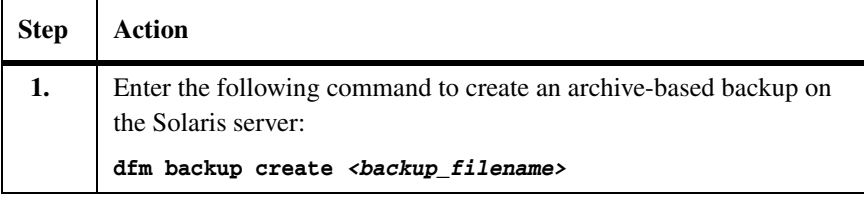

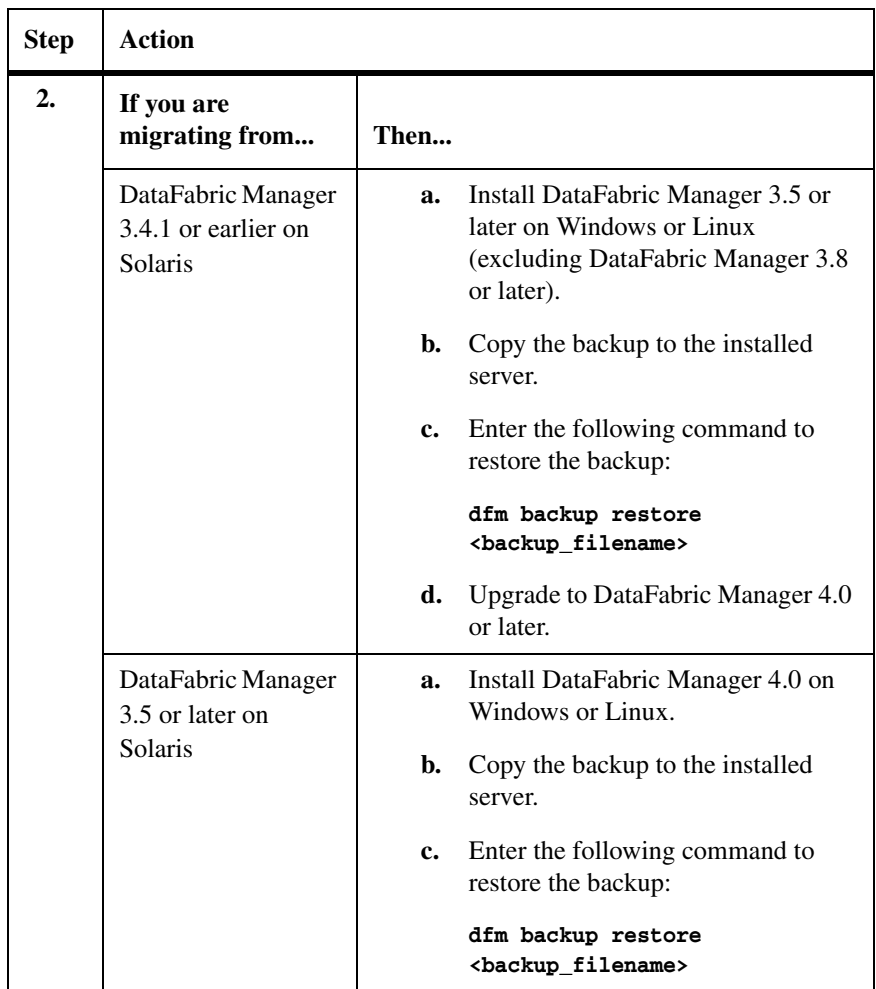

To ensure that you have the required operating system support for DataFabric Manager server, see the *Interoperability Matrix Tool* page at http://www.ibm.com/storage/support/nas/.

The following folders are not part of the archive-based backup:

◆ Reports

This folder contains the output of scheduled reports. You can use the dfm options list reportsArchiveDir command to locate the reports folder.

◆ Plug-ins

This folder contains storage system plug-ins. If you want these storage system plug-ins in DataFabric Manager server 4.0, then make sure that you

copy them manually to the new location. You can use the dfm options list pluginsDir command to locate the plug-ins folder.

◆ Data

This folder contains the DataFabric Manager database backups and the monitordb.db and monitordb.log files. You can use the dfm options list databaseBackupDir command to locate the plug-ins folder.

#### **Note**

You should not copy monitordb.db and montirodb.log files to DataFabric Manager server 4.0.

◆ DataExport

This folder contains the output of dfm data export command. You can use the dfm options list dataExportDir command to locate the plug-ins folder.

After you migrate, the administrators defined in the database might no longer be valid. Therefore, delete all the invalid DataFabric Manager users from the database, and re-add the valid users to the database on the migrated platform.

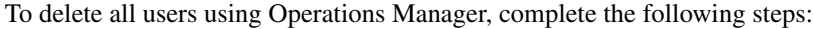

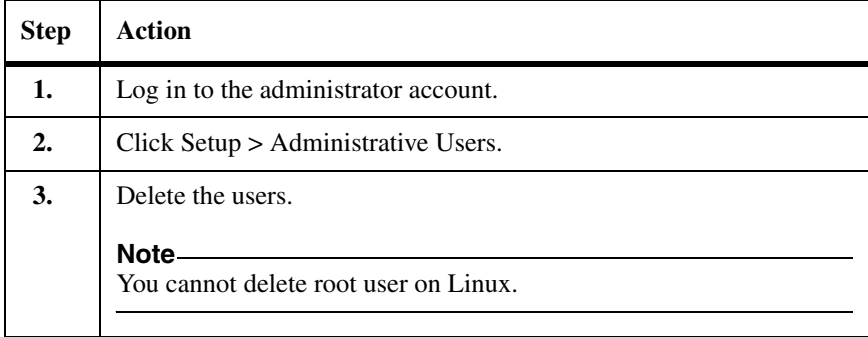

To delete all users using the DataFabric Manager CLI, complete the following steps:

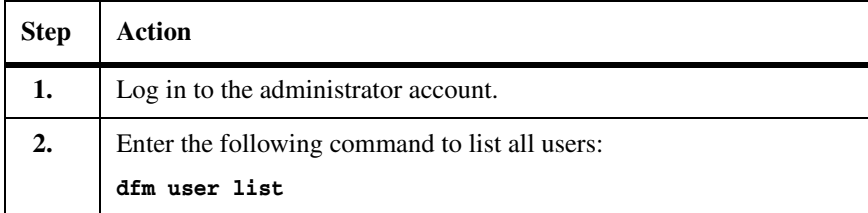

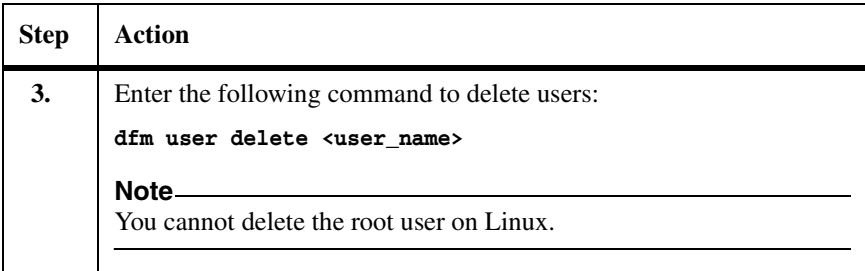

## **Note**

On Windows, add Administrator as a user with the GlobalFullControl role.

You can migrate the DataFabric Manager data to a different location using the dfm datastore setup <dfm-data-dir> command, where *dfm-data-dir* is the target location for the DataFabric Manager data. Besides configuring the DataFabric Manager database, this command copies the database, performance data, and script plug-in files in the specified target directory.

You can specify the target directories for the DataFabric Manager database, the script plug-ins, and the performance data by using the dfm datastore setup -d  $\langle$ db-dir> -p  $\langle$ perf-dir> -s  $\langle$ script-plugins-dir> command. The -d, -p, and -s options are used to set new locations for the DataFabric Manager database, performance data, and script plug-ins, respectively.

You can set up the DataFabric Manager server to use the data present at the new location by using the dfm datastore setup -n <dfm-data-dir> command. The -n option updates the configuration of the DataFabric Manager database to use the new data without copying the original data.

## **Example:**

```
$ dfm datastore setup -n /mnt/dfm
```
## **Note**

Do not run the dfm command while migrating the DataFabric Manager data. If commands are run, they can interfere with the migrate operation by locking the database tables and causing the operation to fail.

## **Configuring your database for Snapshot-based backups**

You can quicken the backup process by using the Snapshot-based approach under the following conditions:

- ◆ The DataFabric Manager data resides on a LUN using either FC or iSCSI protocols.
- ◆ The volume holding the DataFabric Manager data is appropriately configured for SAN.

In this approach, you should disable the default Snapshot copies for the volume holding the DataFabric Manager data.

For more information about backups, see the section on setting up the DataFabric Manager database backup in the IBM N series *Operations Manager Administration Guide.*

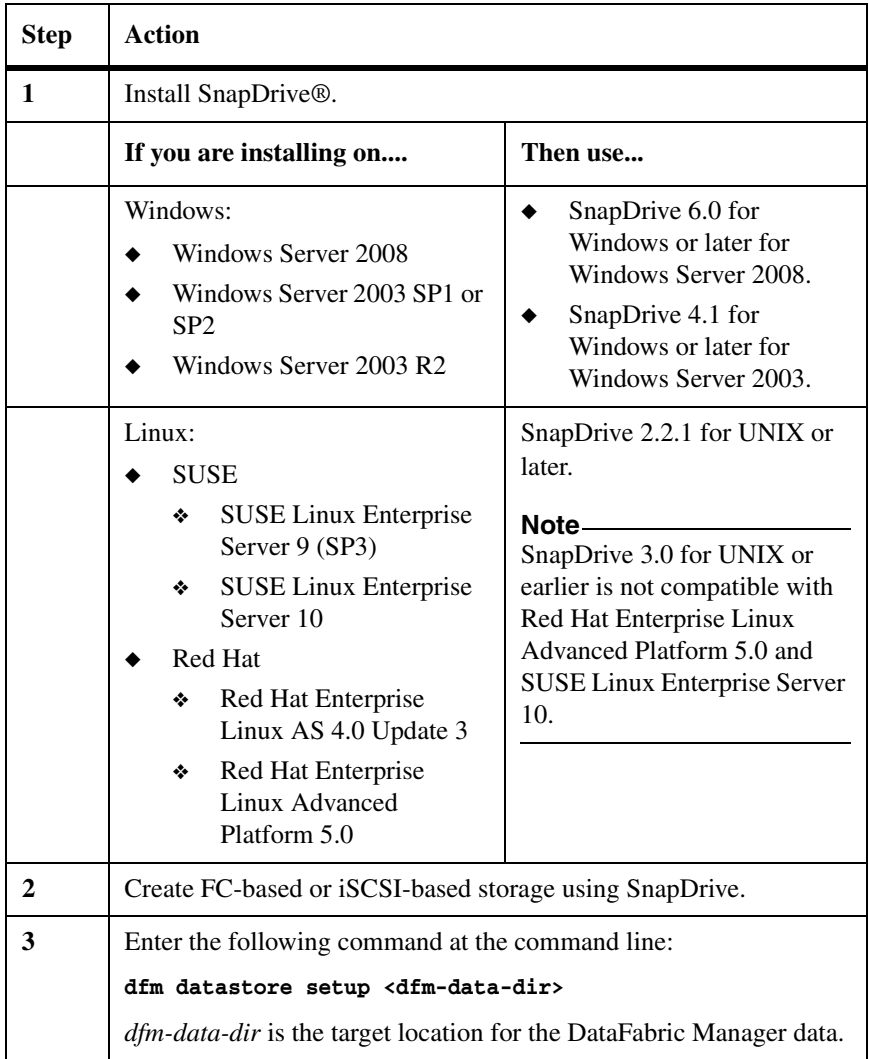

To configure the DataFabric Manager database for Snapshot-based backups, complete the following steps:

### **Note**

Do not install DataFabric Manager until you install MSCS. For MSCS installation requirements and instructions, see the Microsoft documentation.

The following topics are described in this chapter:

high availability, using Microsoft Cluster Server (MSCS).

- ◆ ["Planning to install DataFabric Manager with MSCS" on page 38](#page-51-0)
- ◆ ["Configuring DataFabric Manager with MSCS" on page 48](#page-61-0)
- ◆ ["Configuring DataFabric Manager with MSCS manually" on page 52](#page-65-0)
- ["Managing DataFabric Manager with MSCS" on page 60](#page-73-0)
- ◆ ["Upgrading cluster nodes with DataFabric Manager" on page 67](#page-80-0)

## **About this chapter** This chapter describes how to configure DataFabric Manager 3.3.1 or later for

<span id="page-51-0"></span>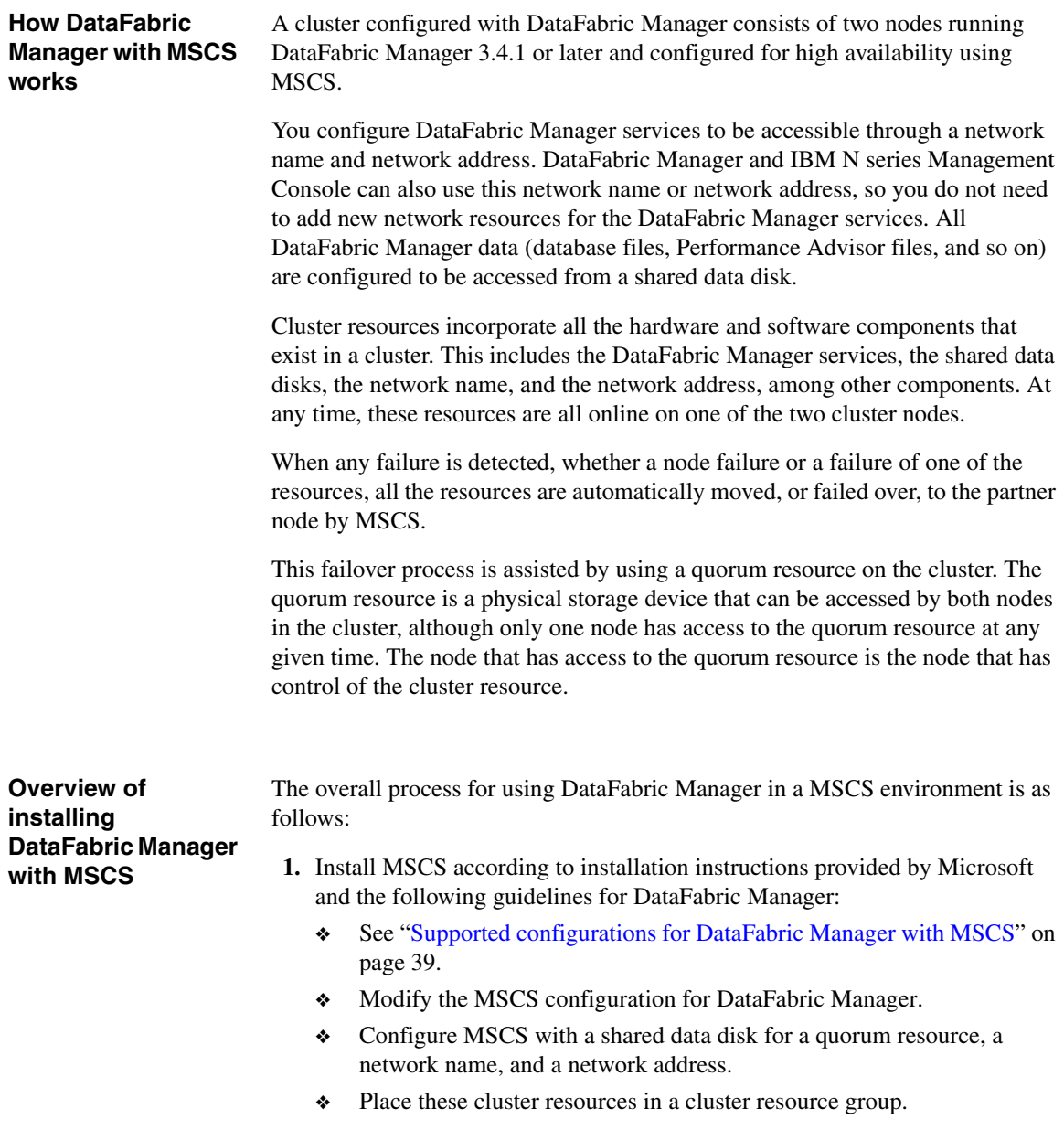

- ❖ See ["MSCS configuration requirements" on page 40.](#page-53-0)
- **2.** Configure the cluster nodes in preparation for the DataFabric Manager installation.
	- ❖ Set up new resources: domain users and shared data disks.
	- ❖ Add the new resources to the cluster resource group.
	- ❖ See ["Preparing to install DataFabric Manager with MSCS" on page 41](#page-54-0).
- **3.** Install DataFabric Manager.

See ["Installing DataFabric Manager with MSCS" on page 43](#page-56-0).

**4.** Configure DataFabric Manager with configuration scripts or manually.

See ["Configuring DataFabric Manager with MSCS" on page 48](#page-61-0) or ["Configuring DataFabric Manager with MSCS manually" on page 52.](#page-65-0)

#### **Note**

You should perform all cluster operations by using either Cluster Administrator or cluster.exe. Except where specifically indicated in installation and configuration procedures, do not use dfm service start and dfm service stop. These commands interfere with cluster operations.

DataFabric Manager with MSCS is supported in the following configurations:

◆ Microsoft Windows servers running Windows Server 2003 Enterprise Edition or Data Center Edition, running the same patch versions on identical hardware

#### **Note**

MSCS is not supported on Windows Server 2008 and Windows Server 2008 R2. However, you can configure DataFabric Manager 3.8 or later for high availability on these platforms by using Failover Clustering. For more details, see http://www.netapp.com/us/library/technical-reports/tr-3767.html. This technical report contains information about NetApp products that IBM licenses and in some cases customizes. Technical reports might contain information about models and features that are not supported by IBM.

- ◆ Only two nodes in the cluster setup
- ◆ iSCSI-based storage for shared data disks with a IBM N series storage system as the storage back end
- Only the Single Quorum Device Cluster setup

## <span id="page-52-0"></span>**Supported configurations for DataFabric Manager with MSCS**

<span id="page-53-0"></span>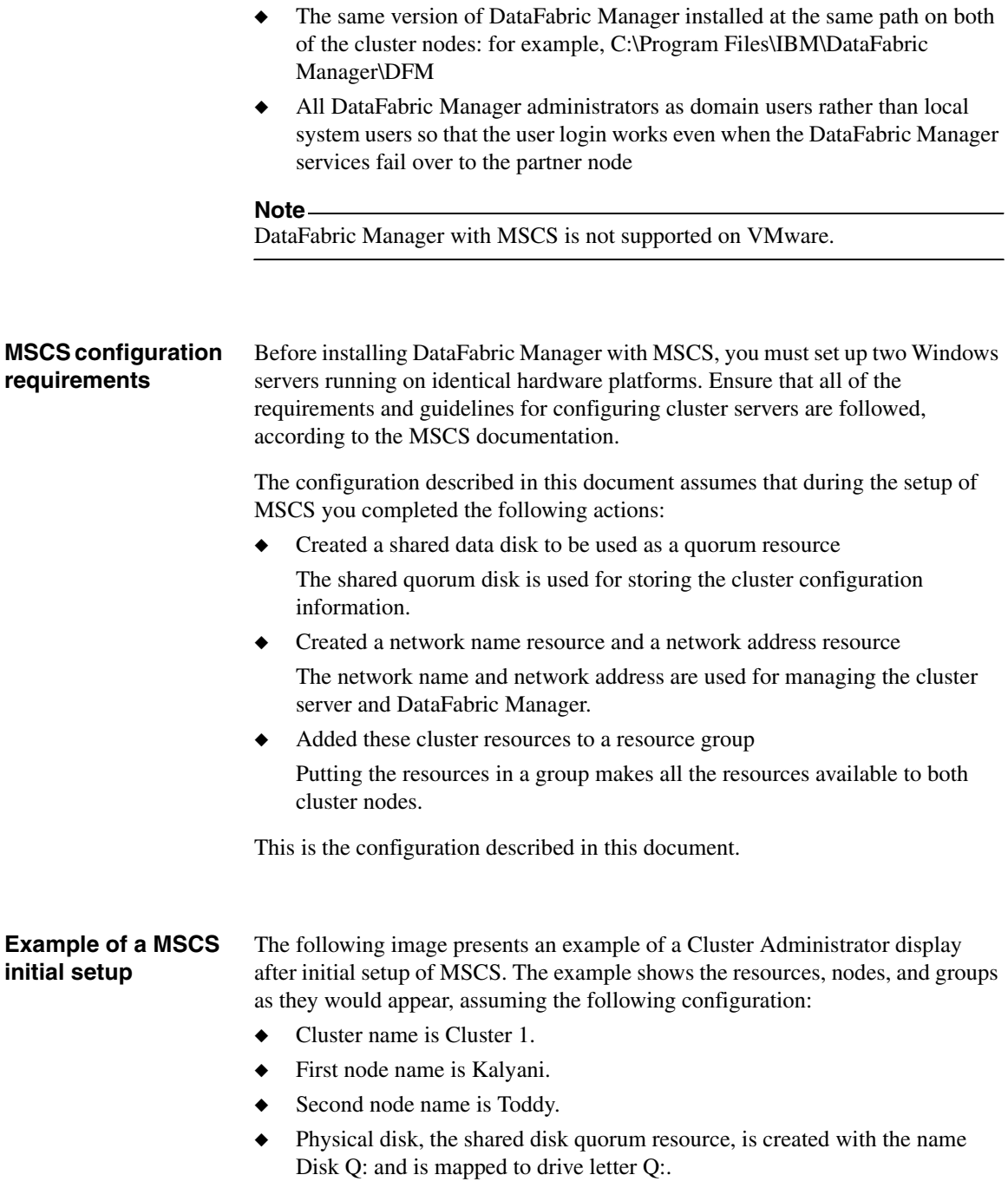

- ◆ Network Name resource is called Cluster Name.
- ◆ Network IP Address resource is called Cluster IP Address.
- All of the above resources are added to a resource group named Cluster Group.

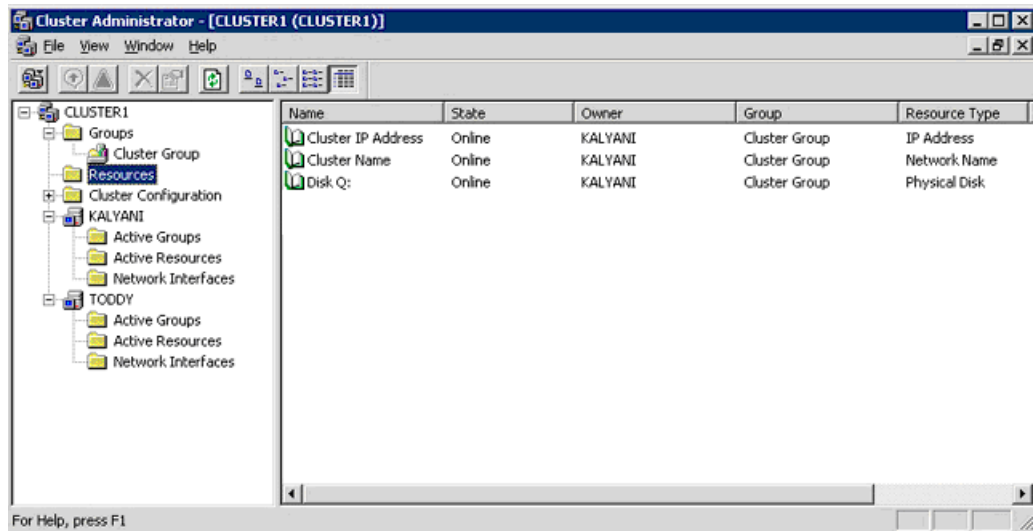

You can also set up DataFabric Manager to use a different network name and network address. You can add these resources, along with the DataFabric Manager service resources and shared data disk resource, to another resource group.

## <span id="page-54-0"></span>**Preparing to install DataFabric Manager with MSCS**

Before installing DataFabric Manager, you must set up users and shared resources, as indicated in the following procedure.

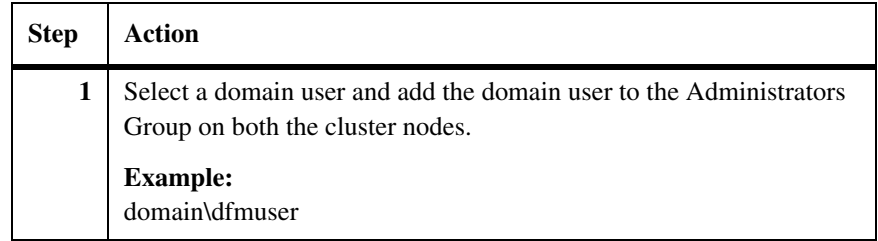

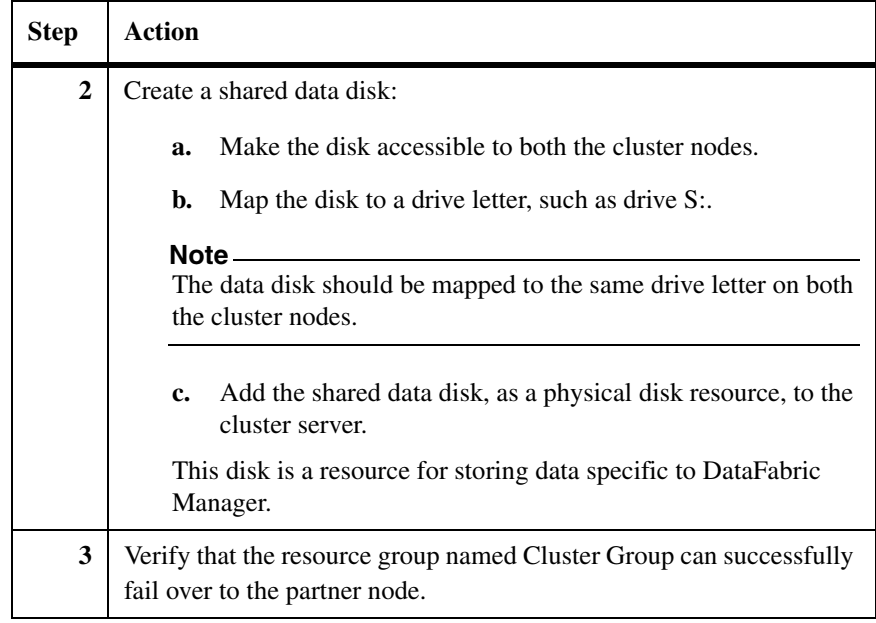

After completing these tasks, the Cluster Administrator displays the resources, nodes, and groups as shown in the following image. In addition to the content displayed after the initial setup, Cluster Administrator now shows a physical disk resource named Disk S:.

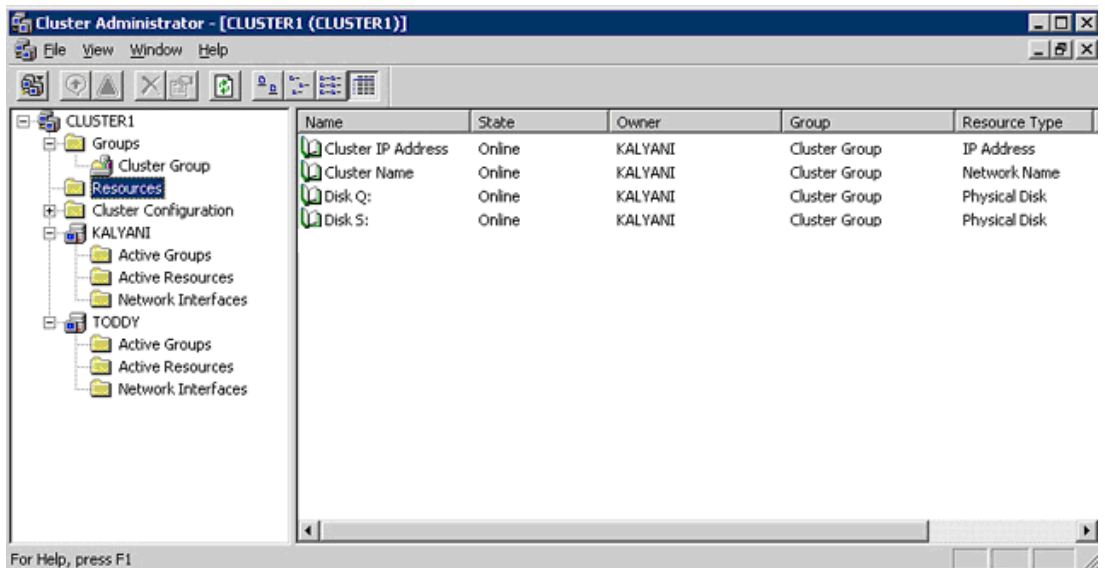

#### <span id="page-56-0"></span>**Installing DataFabric Manager with MSCS** For details about the DataFabric Manager installation process, see ["Installing and](#page-30-0)  [Upgrading DataFabric Manager" on page 17](#page-30-0). **Prerequisites:**

- ◆ Microsoft Cluster Server must be properly installed and configured on both nodes of the cluster. Also, the pre-installation tasks discussed in "Preparing to install DataFabric Manager with MSCS" must be completed.
- ◆ Your workstation must meet the requirements described in "Installation and upgrade requirements."
- ◆ Ensure you have the information required to complete the installation, as described in "Installation and upgrade requirements."
- ◆ You must have Local Administrator login permission for the DataFabric Manager server.

To install DataFabric Manager on the cluster nodes, complete the following steps:

<span id="page-56-1"></span>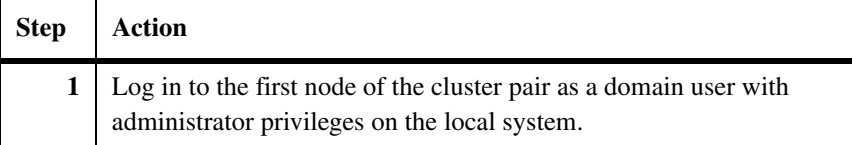

<span id="page-57-0"></span>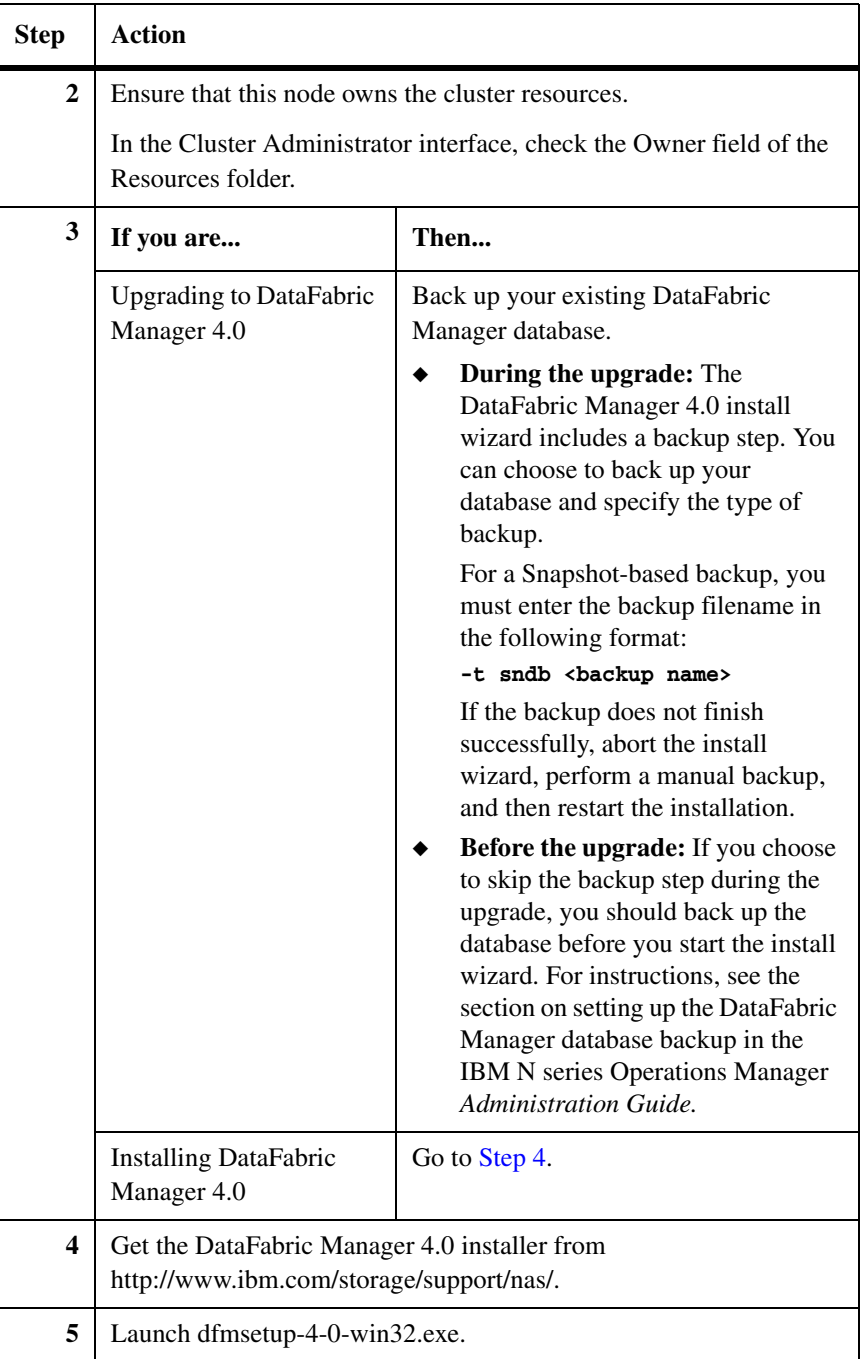

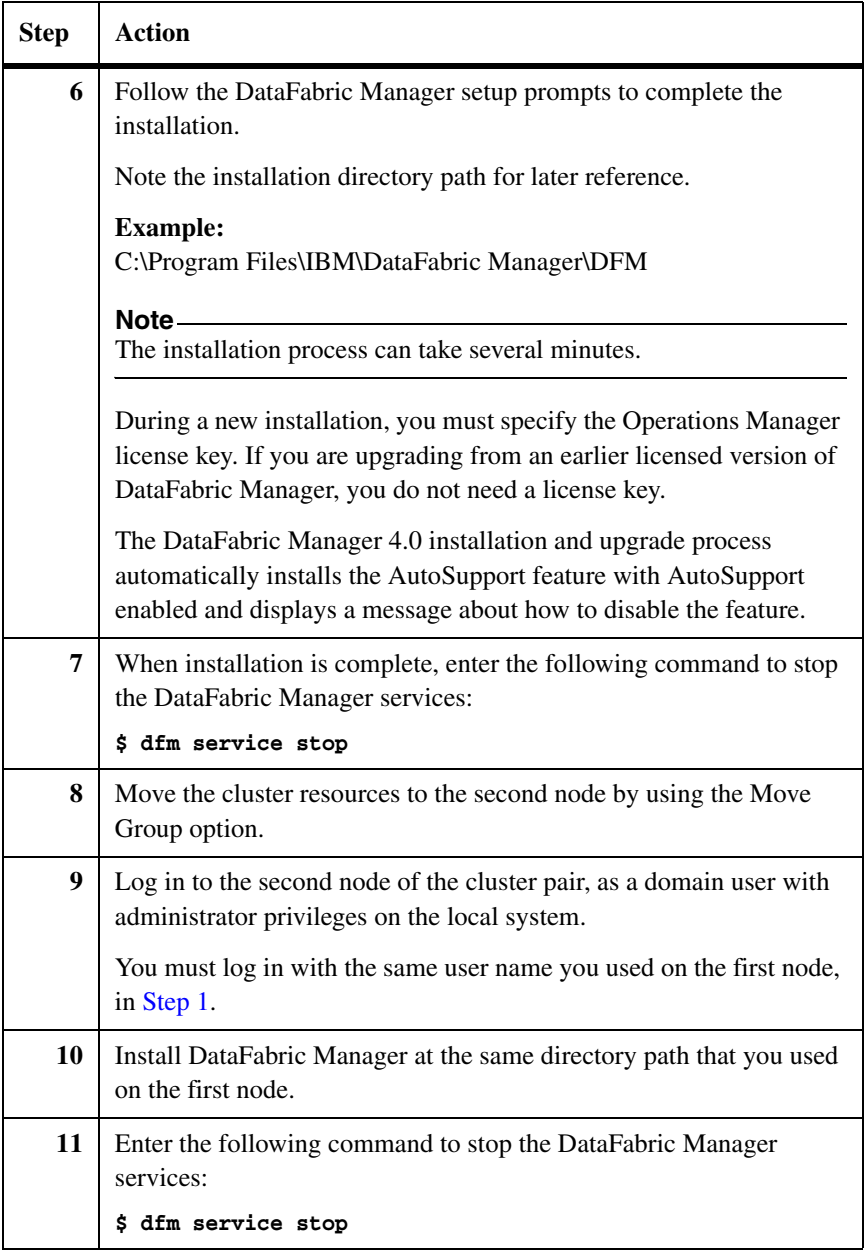

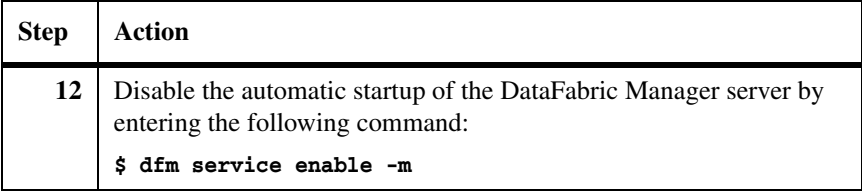

## **Note**

Because the two DataFabric Manager nodes are configured to use the same database and to monitor the same set of nodes, you can use the same set of licenses for installation on both the nodes.

## **Block diagram of DataFabric Manager services and cluster resources**

After completing the DataFabric Manager installations on both nodes of the cluster, you can configure them for high availability. You can perform setup configuration by using the configuration scripts that are provided with the installation, or you can perform the configuration manually.

The following block diagram describes the DataFabric Manager service resources that you need to add to MSCS and the dependencies among the various resources.

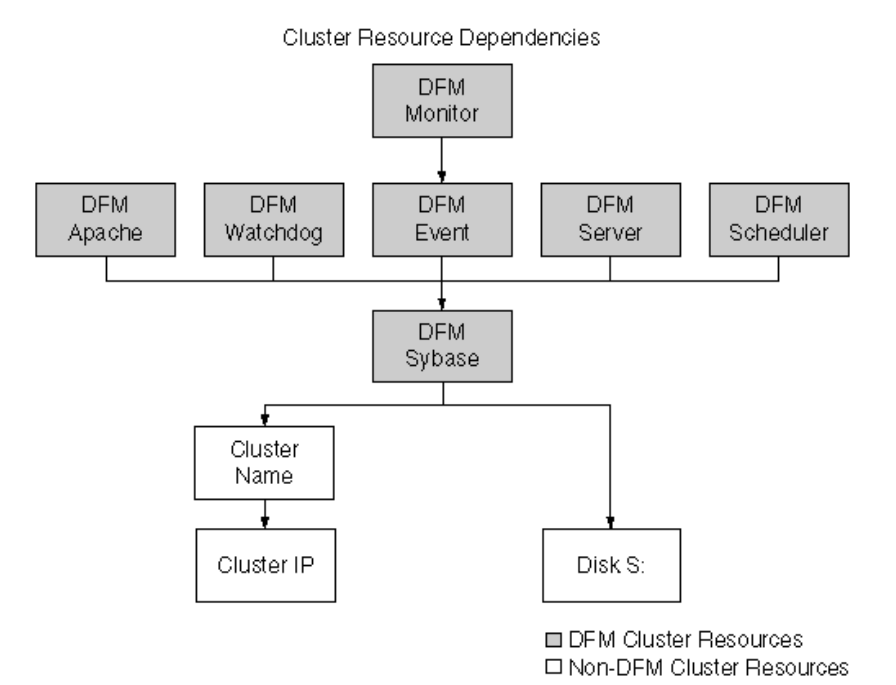

Chapter 3: Configuring DataFabric Manager with MSCS 47

## <span id="page-61-0"></span>**Configuring DataFabric Manager with MSCS**

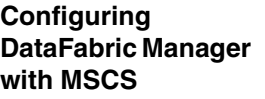

To configure DataFabric Manager with MSCS, complete the following steps:

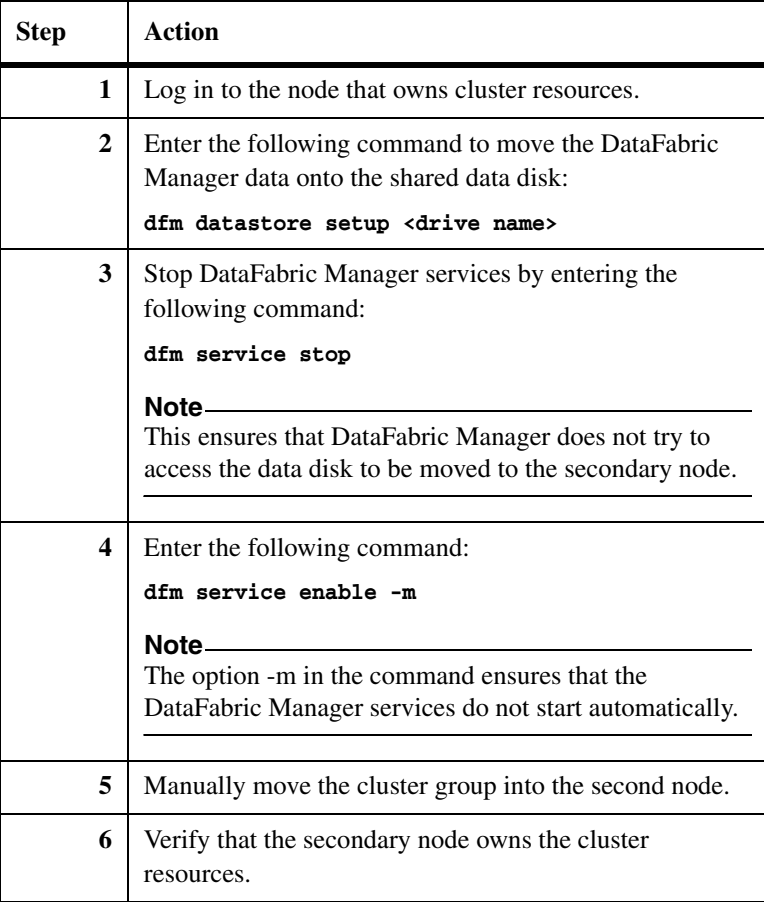

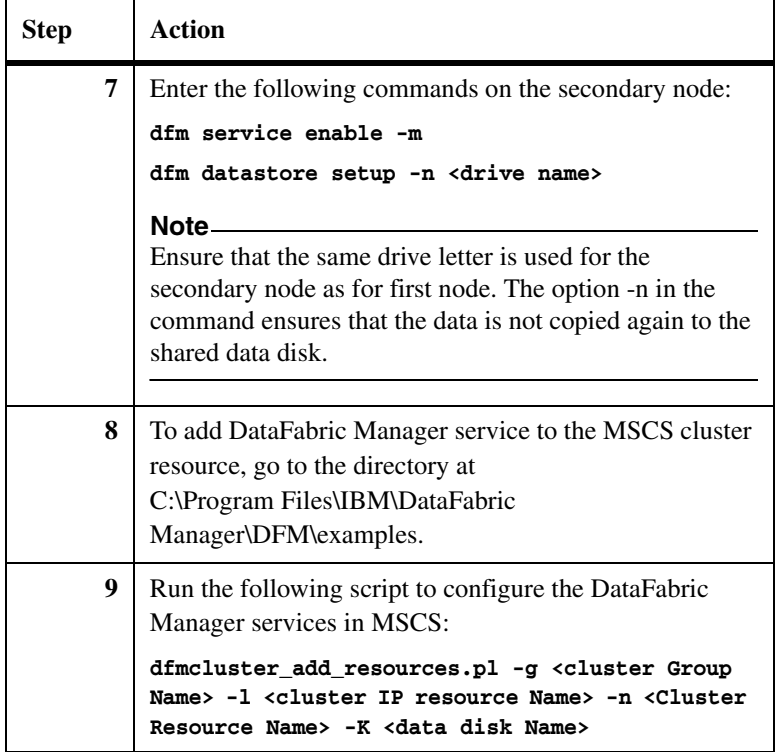

## **Adding a cluster resources setup script**

You can use the following cluster setup script to add DataFabric Manager services as generic resources to the cluster. Run the script either on the first node or on the second node. Before running the script, ensure that you are logged in as the selected domain user. Verify that the current node owns all the cluster resources by reviewing the Resources details pane.

### **dfmcluster\_add\_resources.pl syntax:**

perl dfmcluster\_add\_resources.pl <option> ...

Following is an example of the script:

\$ perl dfmcluster\_add\_resources.pl -g "Cluster Group" -i "Cluster IP Address" -n "Cluster Name" -k "Disk S:"

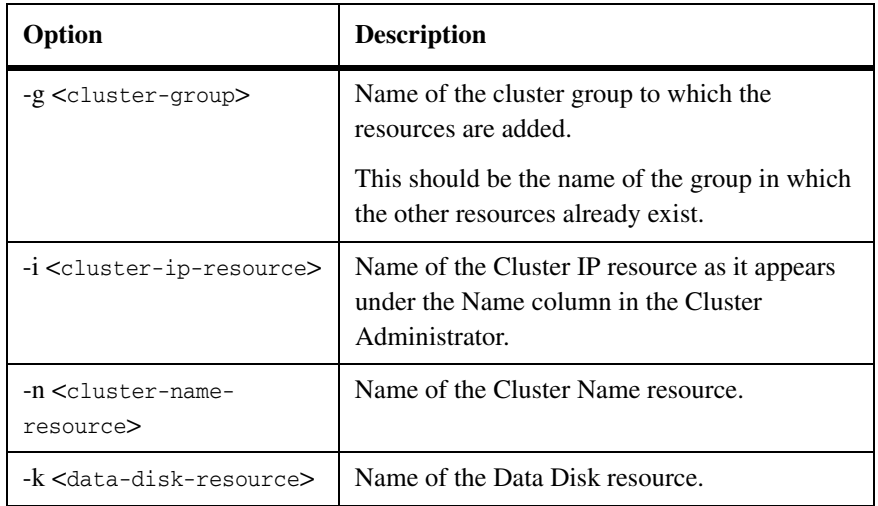

## **dfmcluster\_add\_resources.pl operations:**

This cluster setup script adds the following Generic Service resources to the MSCS configuration:

- ◆ DFM Sybase
- ◆ DFM Apache
- ◆ DFM Server
- ◆ DFM Event
- ◆ DFM Scheduler
- ◆ DFM Watchdog
- ◆ DFM Monitor

**Bringing cluster services online** After you complete the setup scripts, DataFabric Manager with MSCS is ready, but the services are still offline.

To bring the cluster services online, complete the following step:

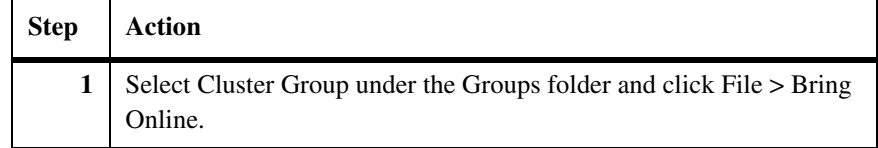

The following image is an example of Cluster Administrator displaying the Resource Types discussed previously, including the newly added Generic Services, shown as being offline.

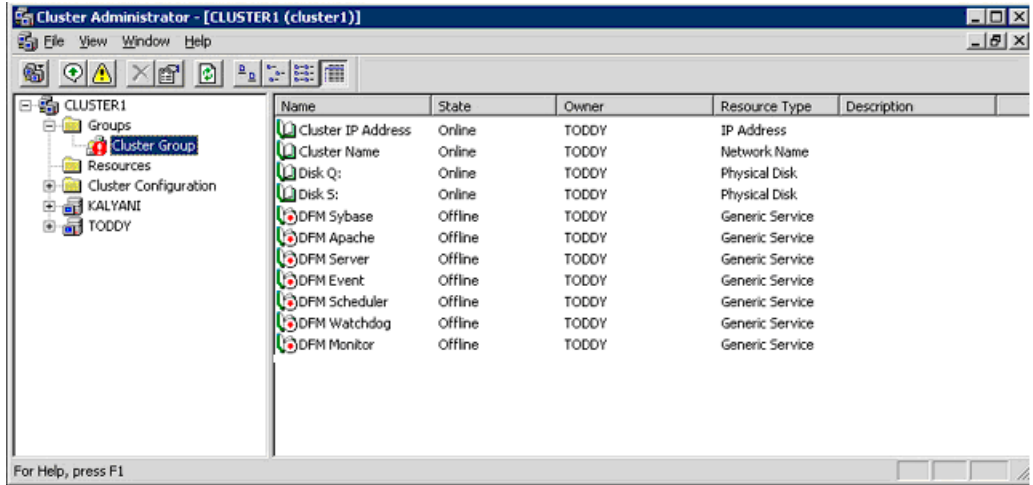

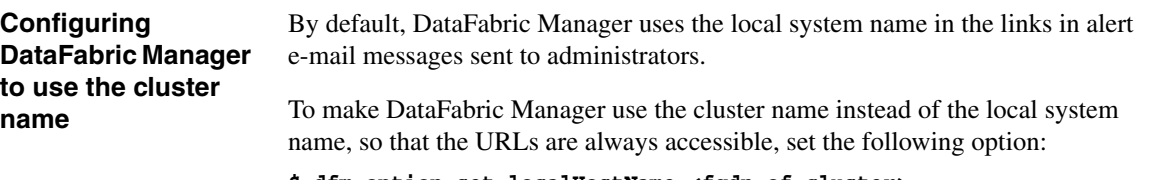

**\$ dfm option set localHostName=<fqdn-of-cluster>**

# <span id="page-65-0"></span>**Configuring DataFabric Manager with MSCS manually**

<span id="page-65-1"></span>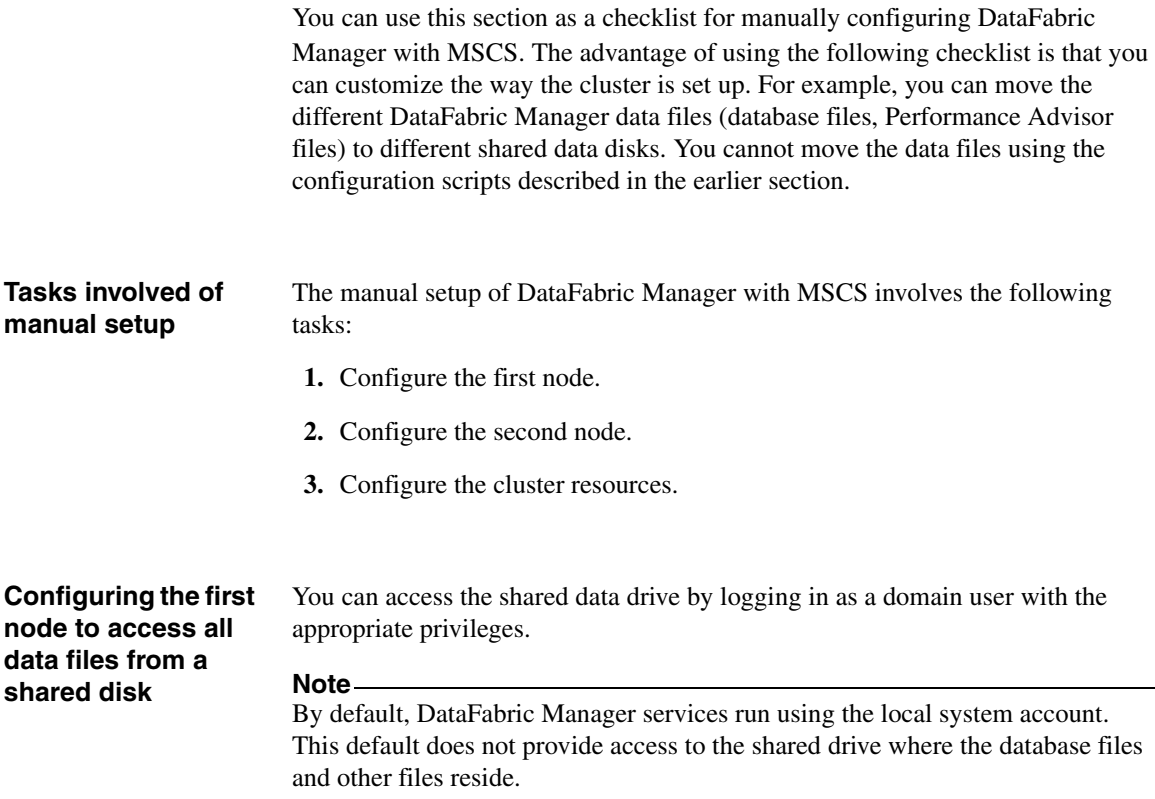

To configure the DataFabric Manager services to log in as a domain user with administrative privileges on the local system, complete the following steps:

<span id="page-66-2"></span><span id="page-66-1"></span><span id="page-66-0"></span>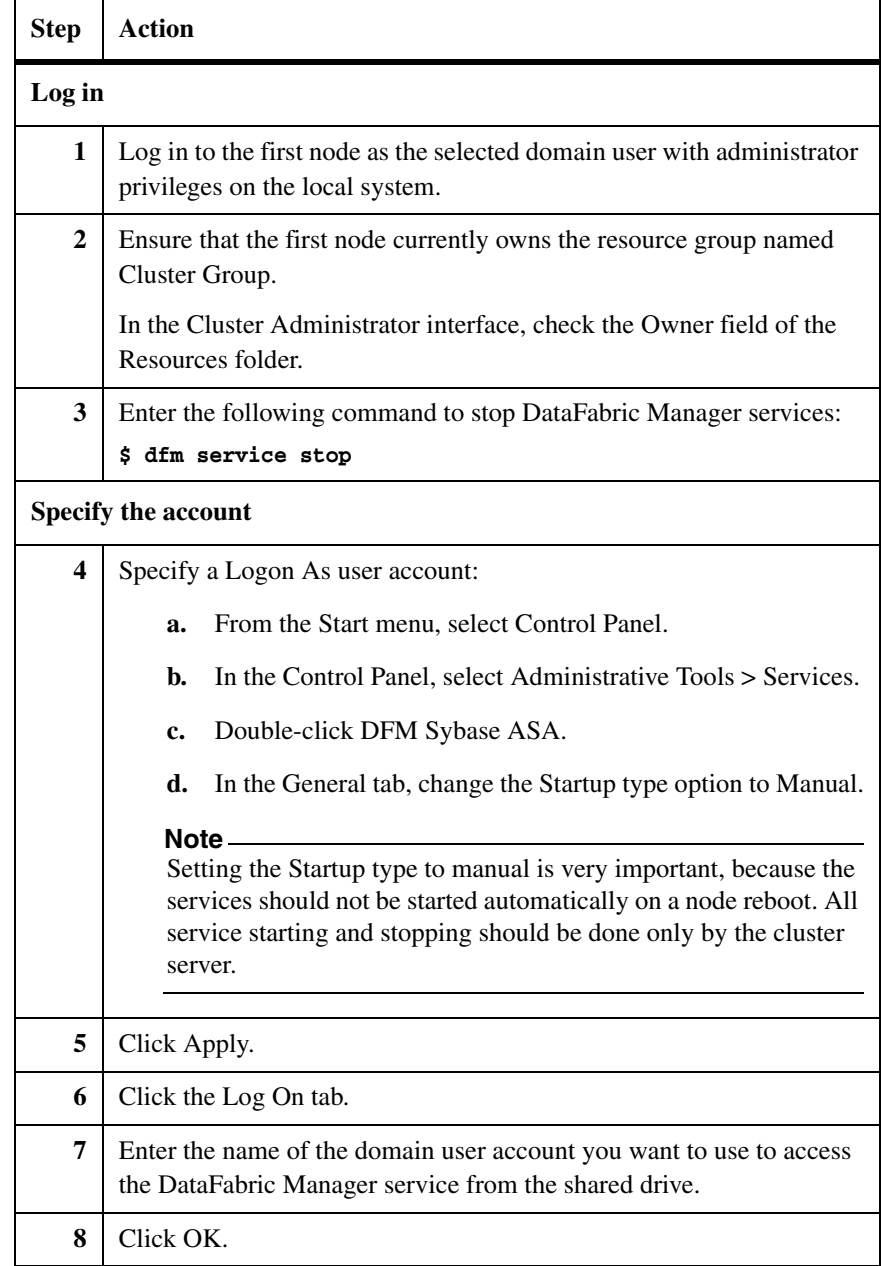

<span id="page-67-1"></span><span id="page-67-0"></span>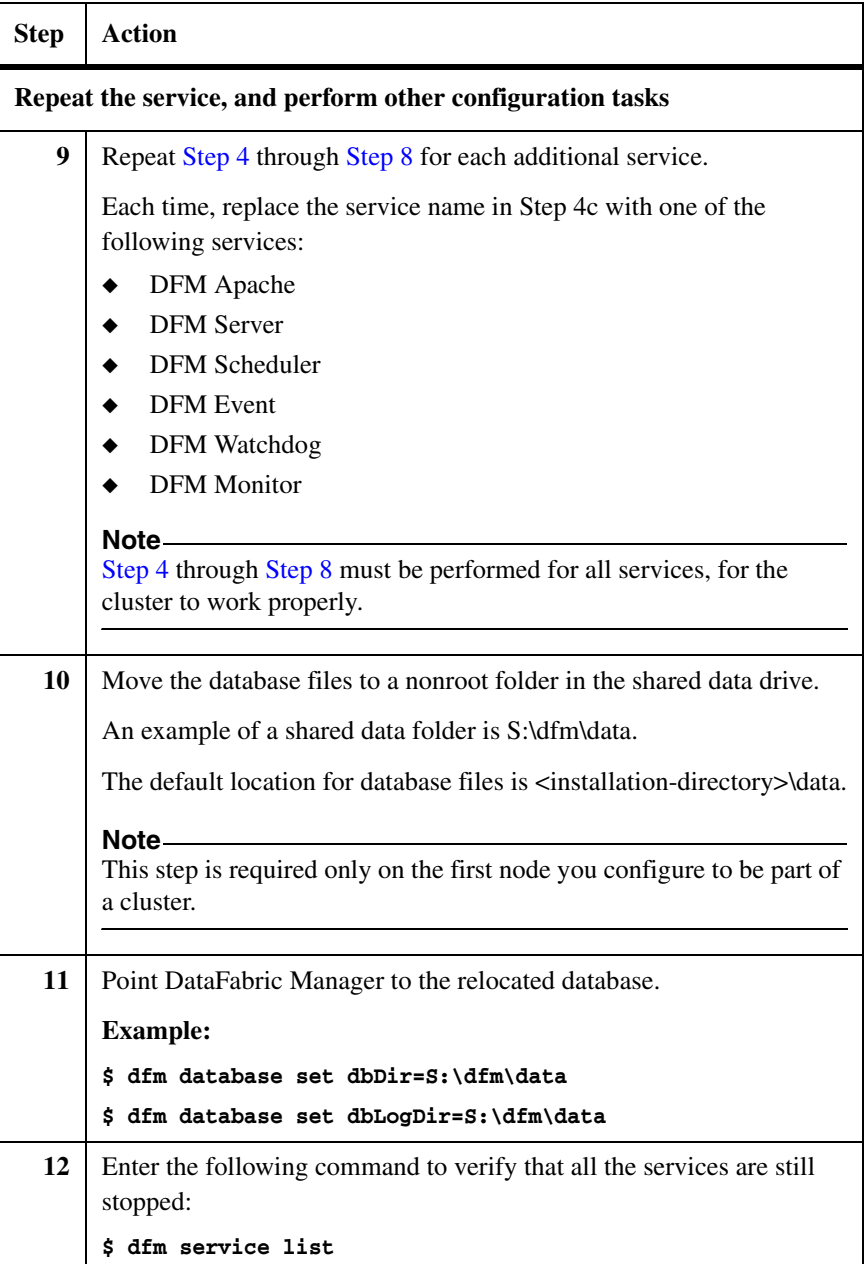

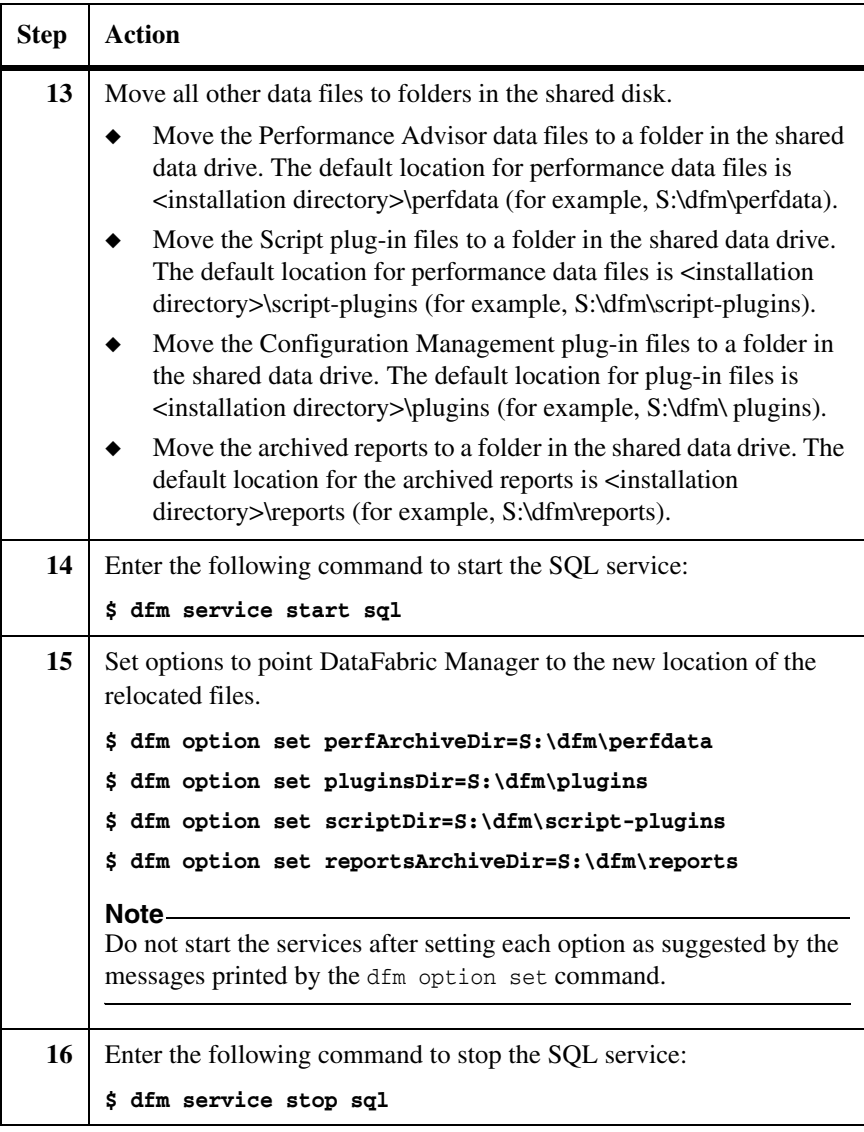

## **Configuring the second node to access all data files from the shared disk**

You can access the shared data drive by logging in as a domain user with the appropriate privileges.

To configure the second node to log in as a domain user with administrative privileges on the local system, complete the following steps:

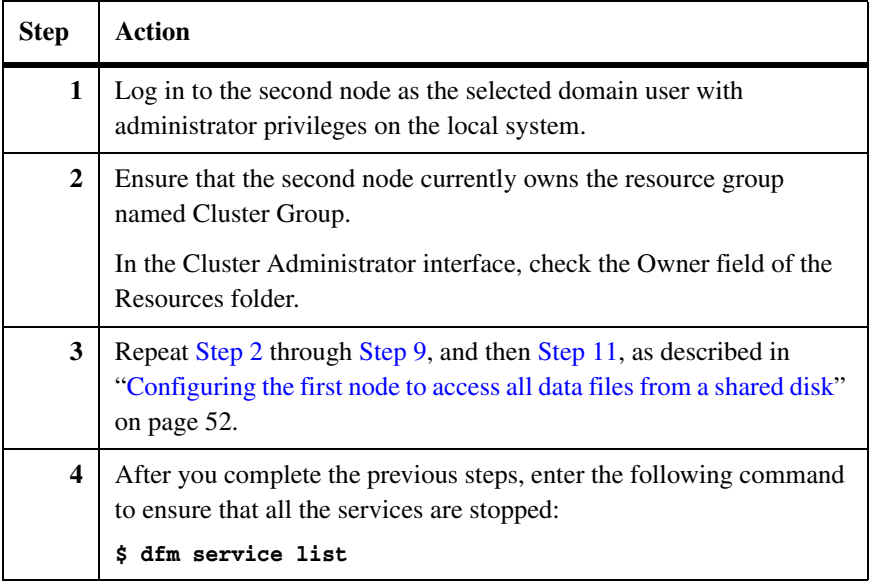

## **Configuring DataFabric Manager services as cluster resources**

After you install the DataFabric Manager services, you need to configure them as cluster resources and make them available to both nodes.

**Prerequisite:** Determine any dependencies that exist between various cluster resources. A dependency requires that one service be running before its associated service can be brought online. For example, most services cannot function unless Sybase ASA is already running.

To configure DataFabric Manager services as cluster resources, complete the following steps:

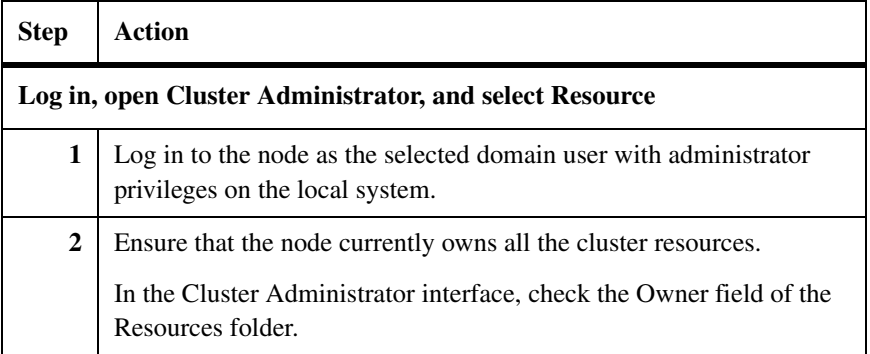

<span id="page-70-0"></span>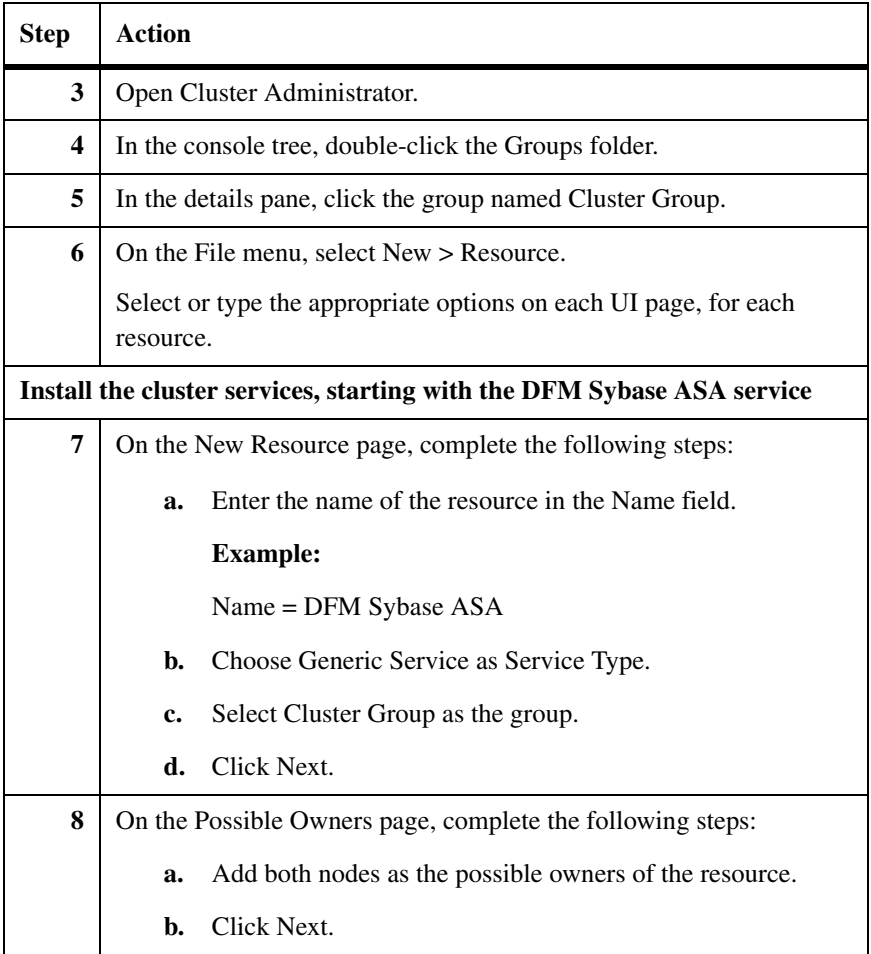

<span id="page-71-0"></span>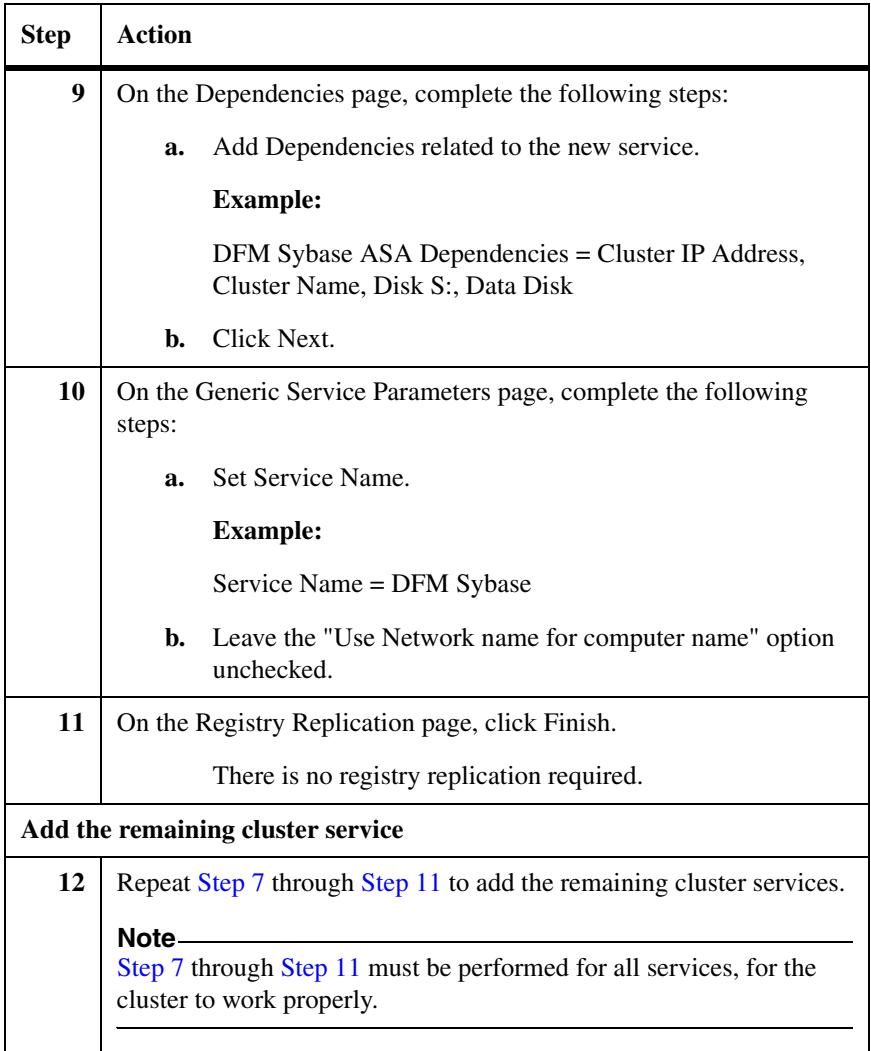
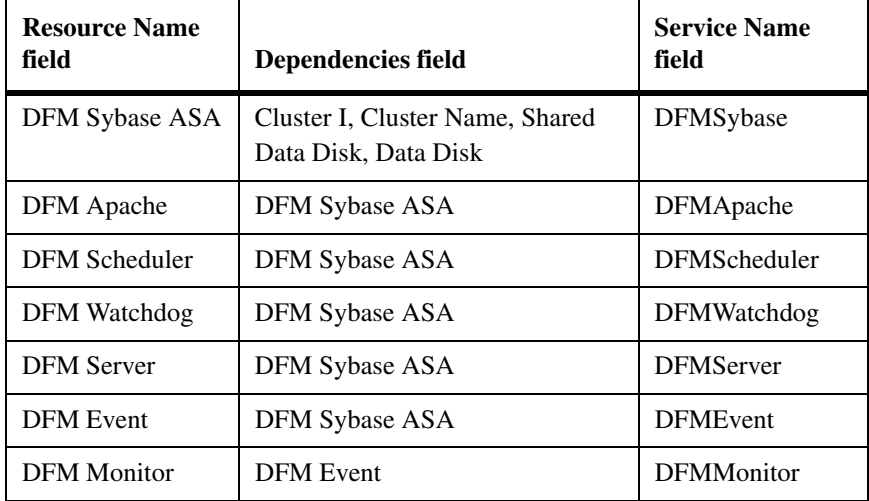

The following table indicates Resource Name, Dependencies, and Service Name to enter for each new cluster service.

# **Bringing cluster services online (manual setup)**

After you complete the manual setup, all the DataFabric Manager services are listed under the Cluster Group resource group. DataFabric Manager with MSCS is ready, but the services are still offline.

To bring the cluster services online, complete the following step:

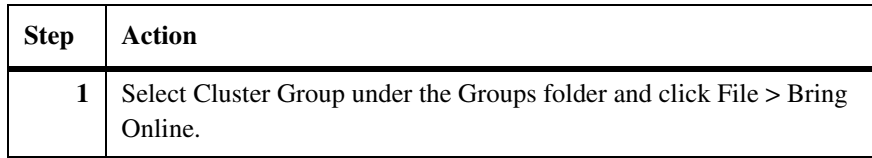

# **Configuring DataFabric Manager to use the cluster name (manual setup)**

By default, DataFabric Manager uses the local system name in the links in alert e-mail messages sent to administrators.

To make DataFabric Manager use the cluster name instead of the local system name so that the URLs are always accessible, set the following option:

**\$ dfm option set localHostName=<fqdn-of-cluster>**

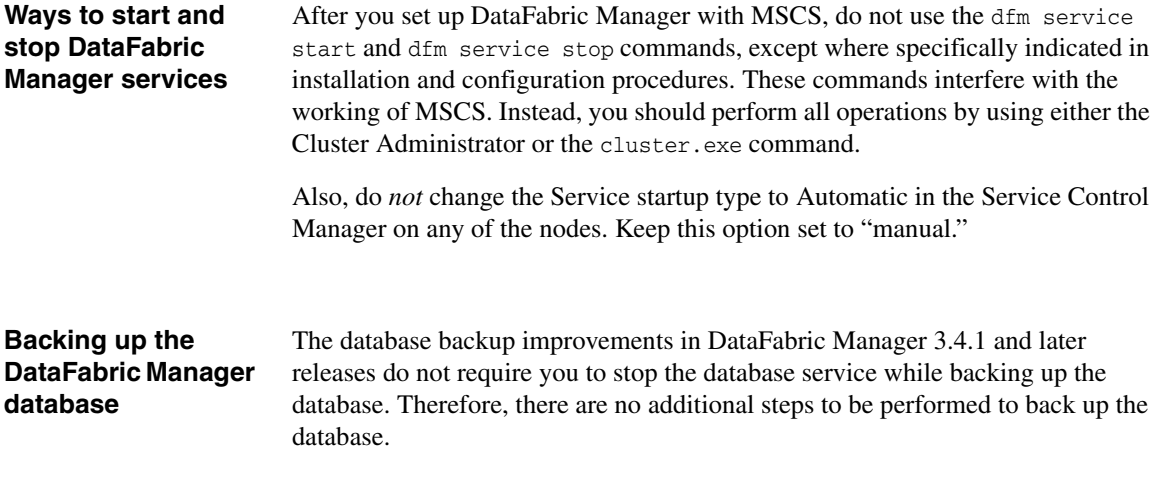

# **Restoring the DataFabric Manager database**

To restore from an existing backup of the database, complete the following steps:

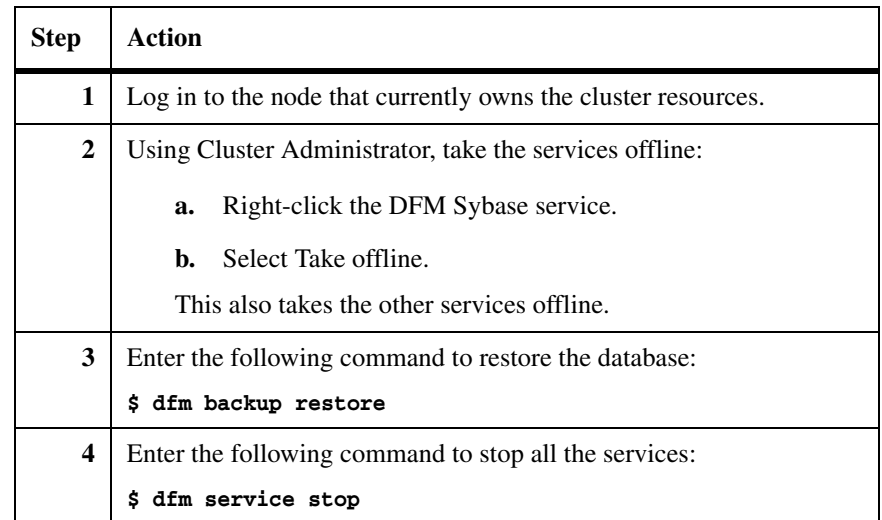

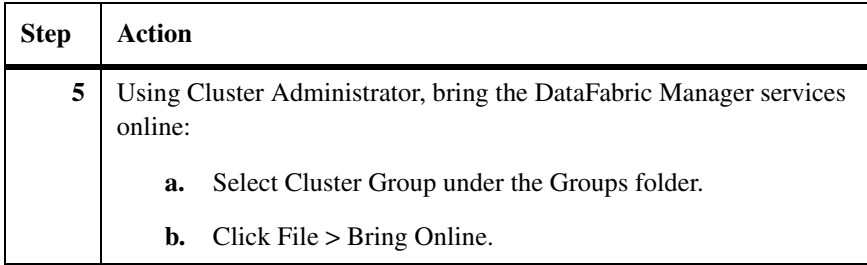

**Configuring DataFabric Manager Web UI to use HTTPS**

To set up DataFabric Manager Web UI to use HTTPS, complete the following steps:

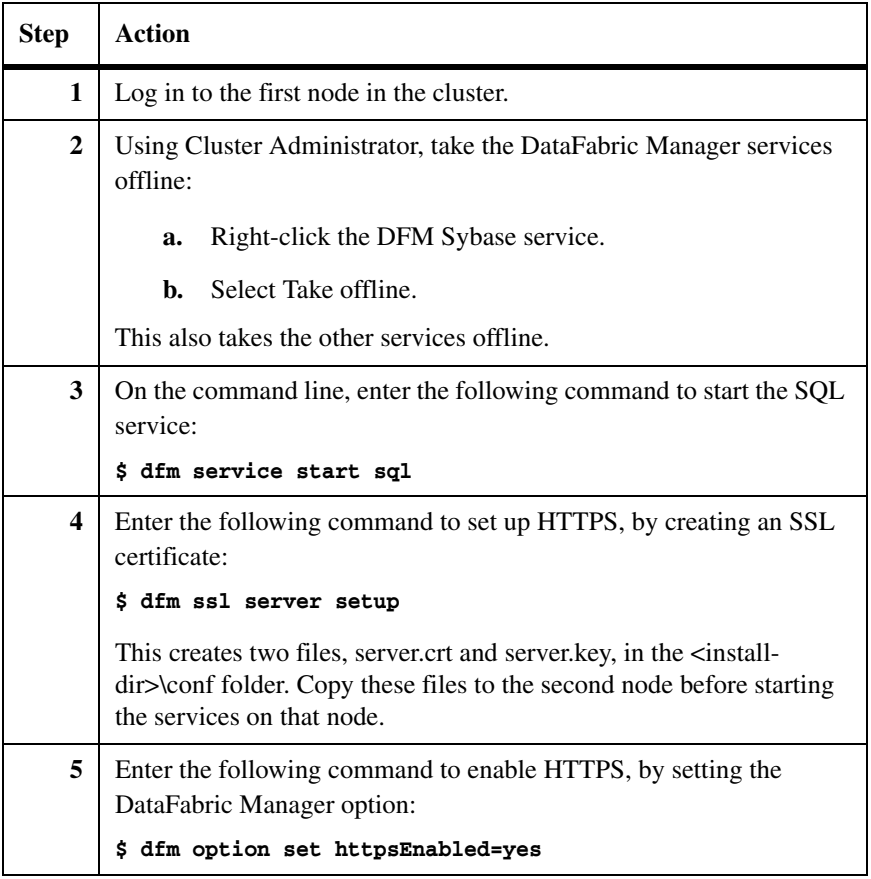

<span id="page-75-0"></span>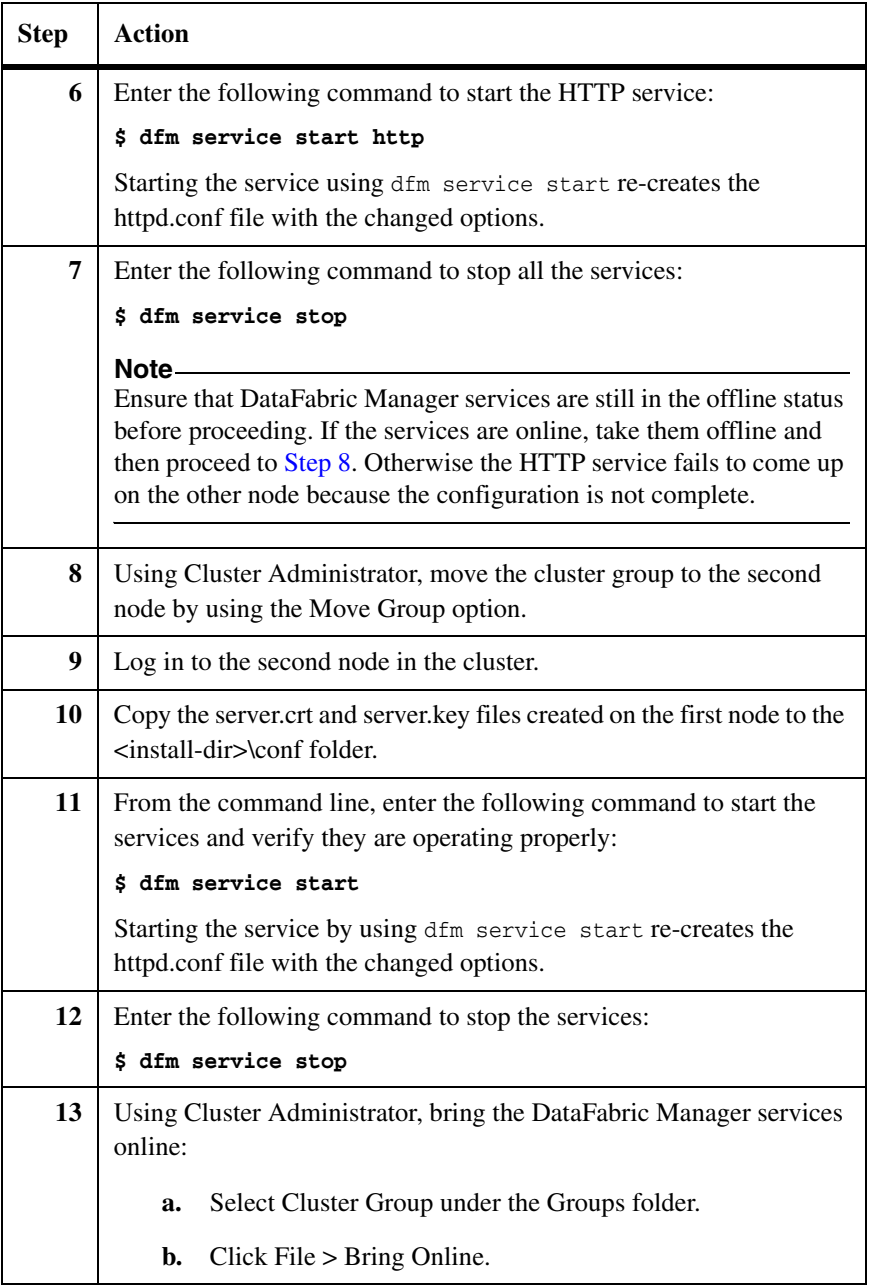

# **Changing HTTP options**

To change the HTTP options httpEnabled, httpPort, httpsEnabled, httpsPort, complete the following steps:

<span id="page-76-0"></span>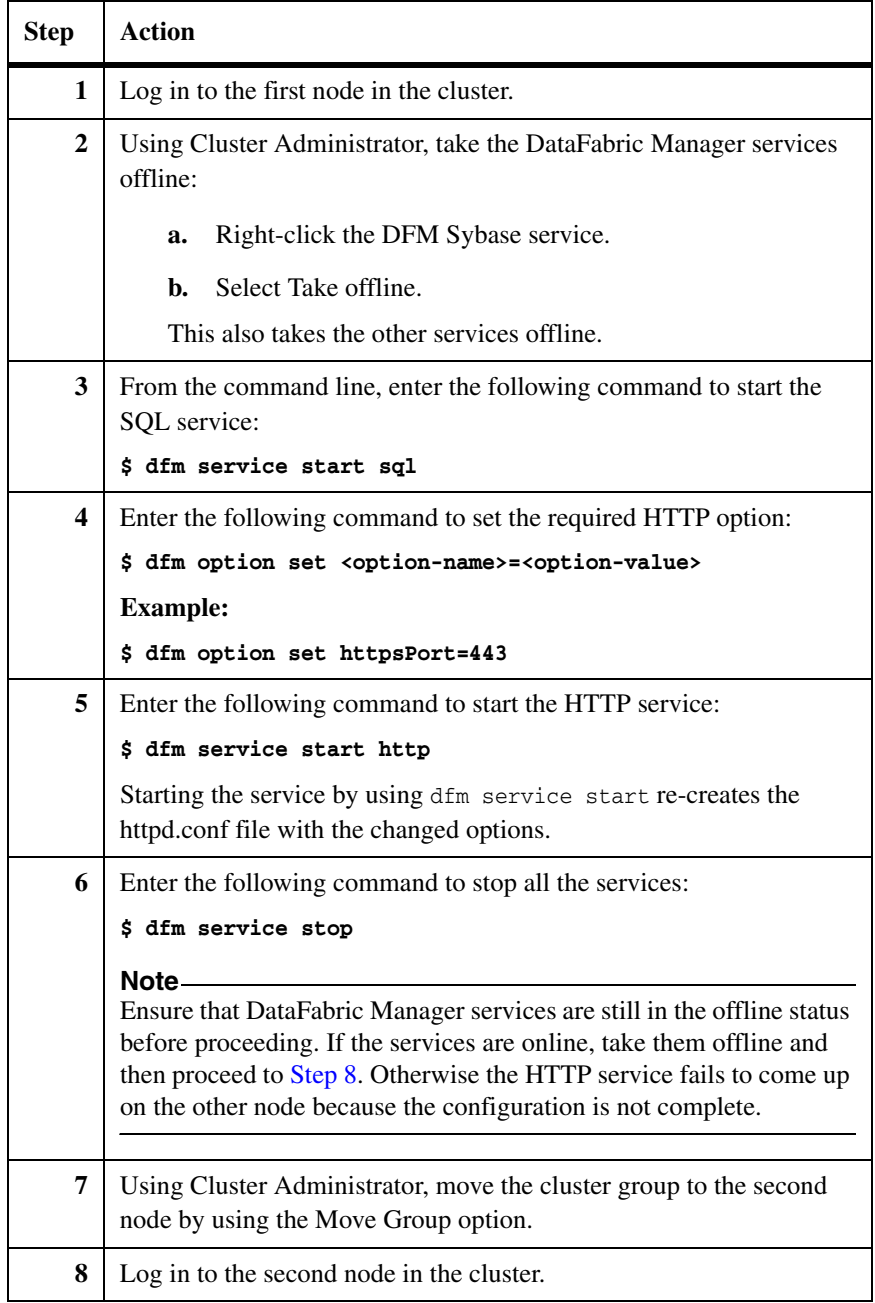

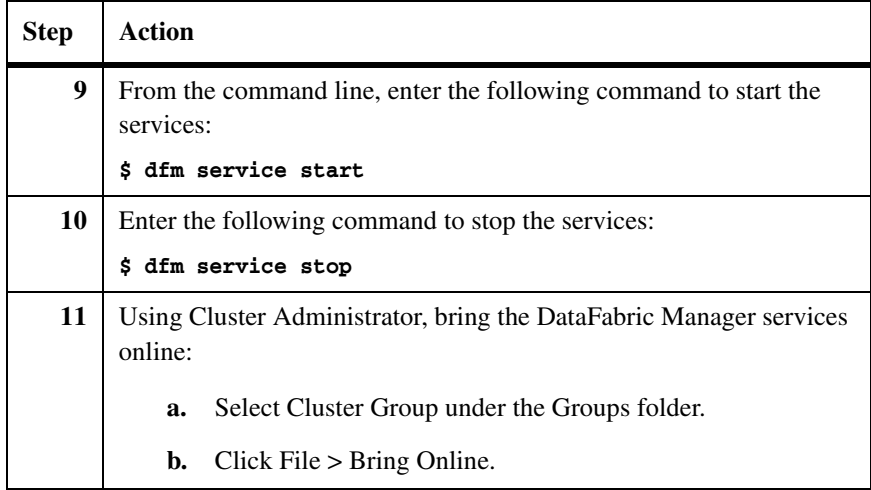

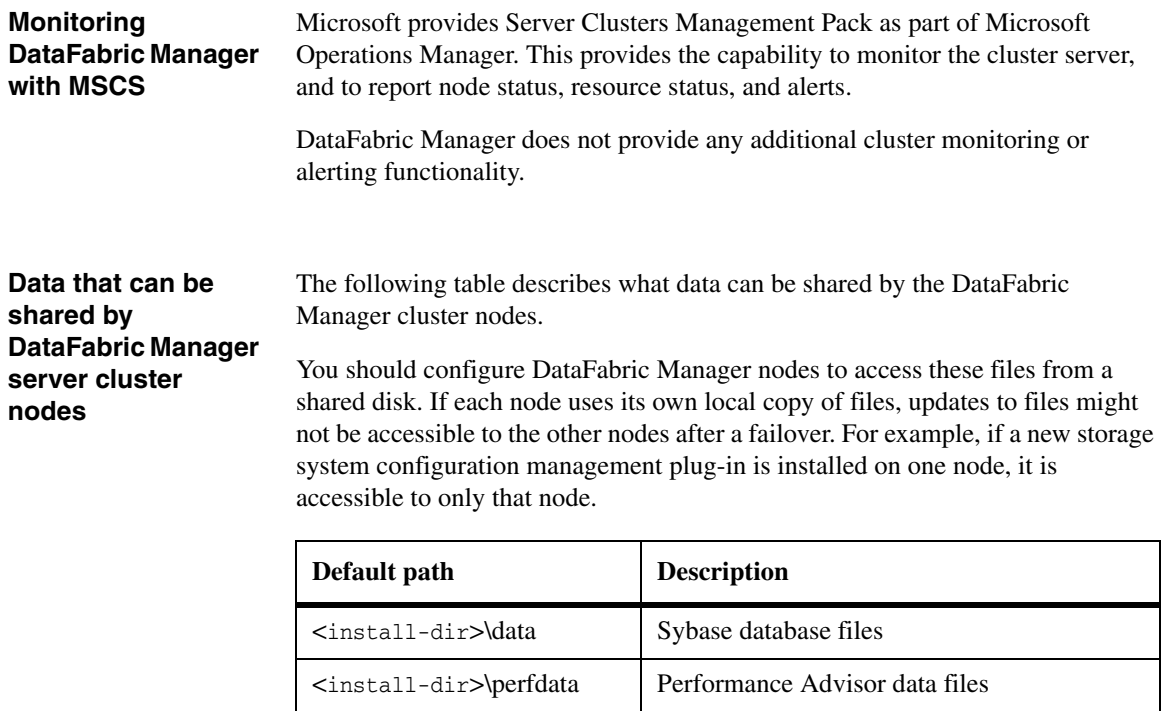

<install-dir>\script-

plugins

Installed script plug-ins and related files

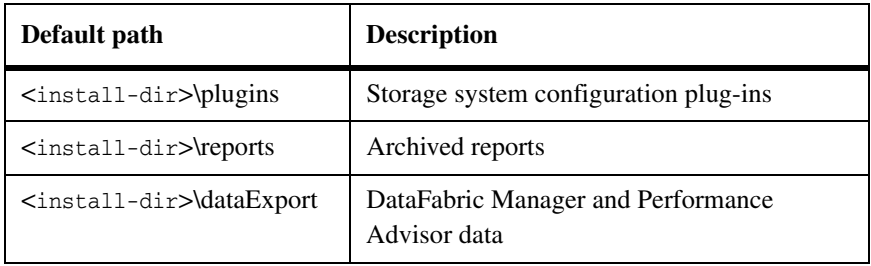

The following table describes what data is not shared by the DataFabric Manager cluster nodes.

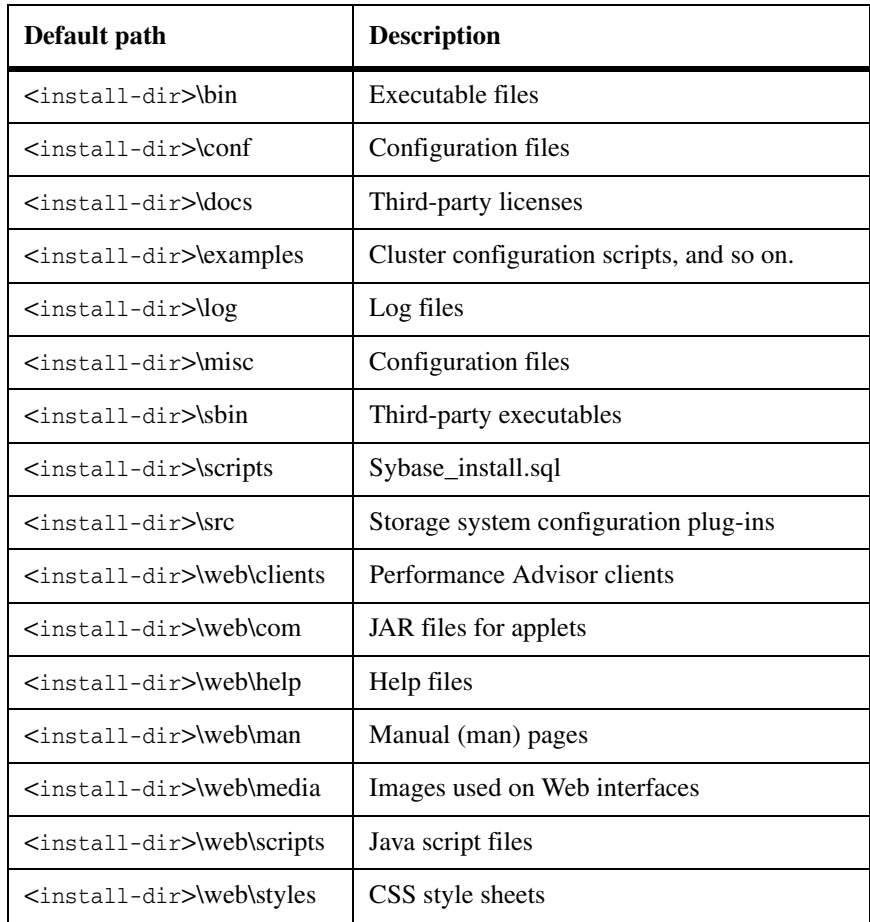

# **Data that is not shared by DataFabric Manager server cluster nodes**

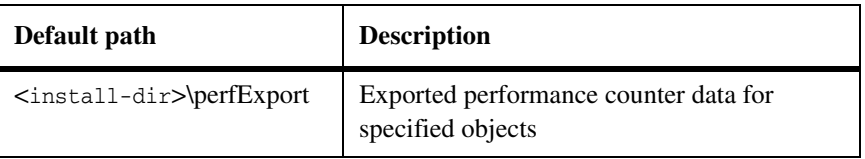

# **Uninstalling DataFabric Manager from a cluster**

To uninstall DataFabric Manager from both the cluster nodes and disable the cluster setup, complete the following steps:

<span id="page-79-1"></span><span id="page-79-0"></span>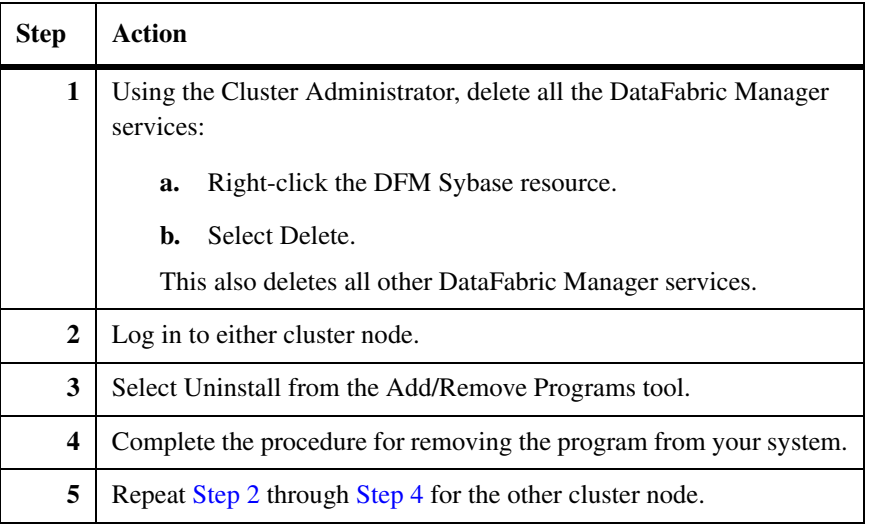

# **Upgrading cluster nodes with DataFabric Manager**

# **Upgrading DataFabric Manager cluster nodes**

If you want to upgrade the cluster nodes, you should upgrade all of the nodes together.

To upgrade all the nodes together, complete the following steps:

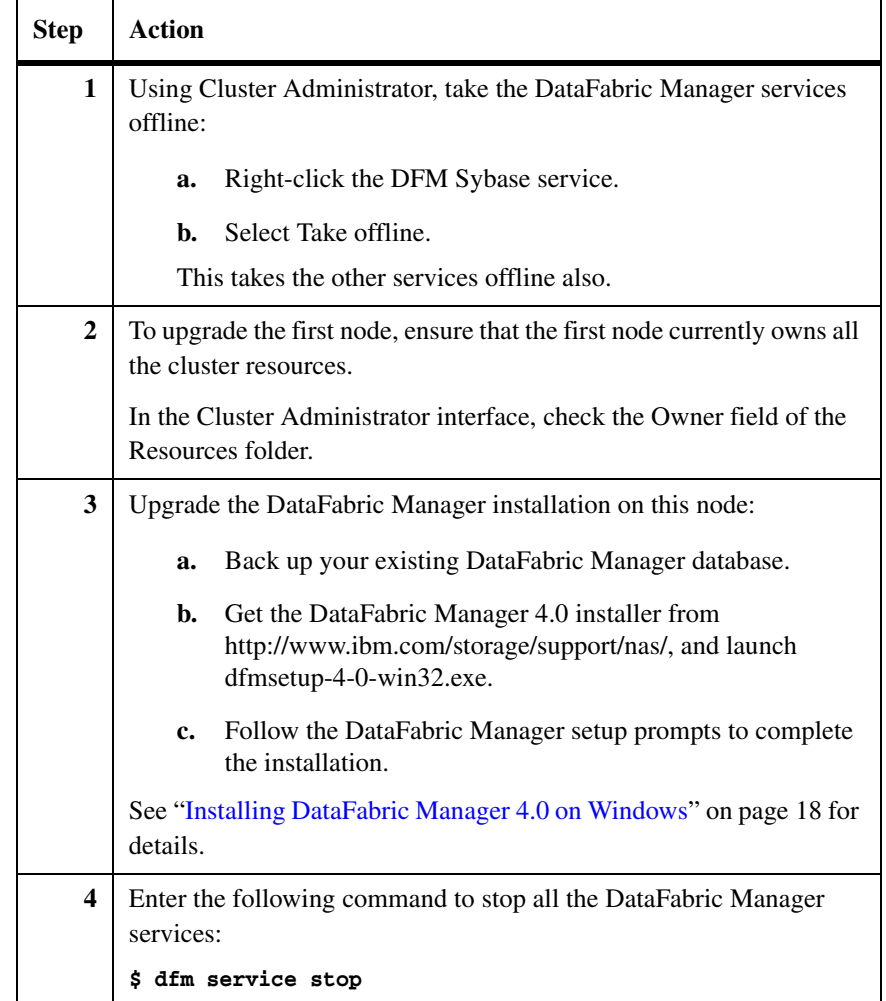

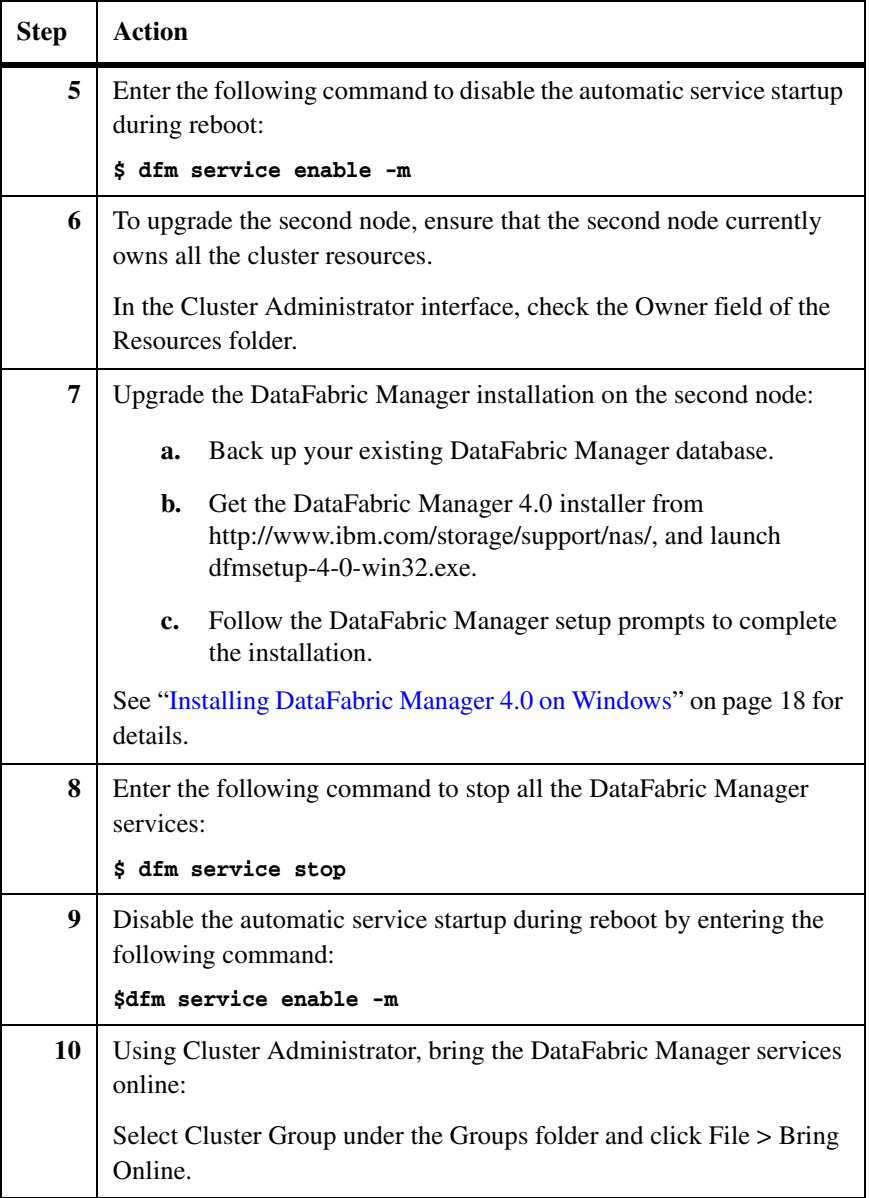

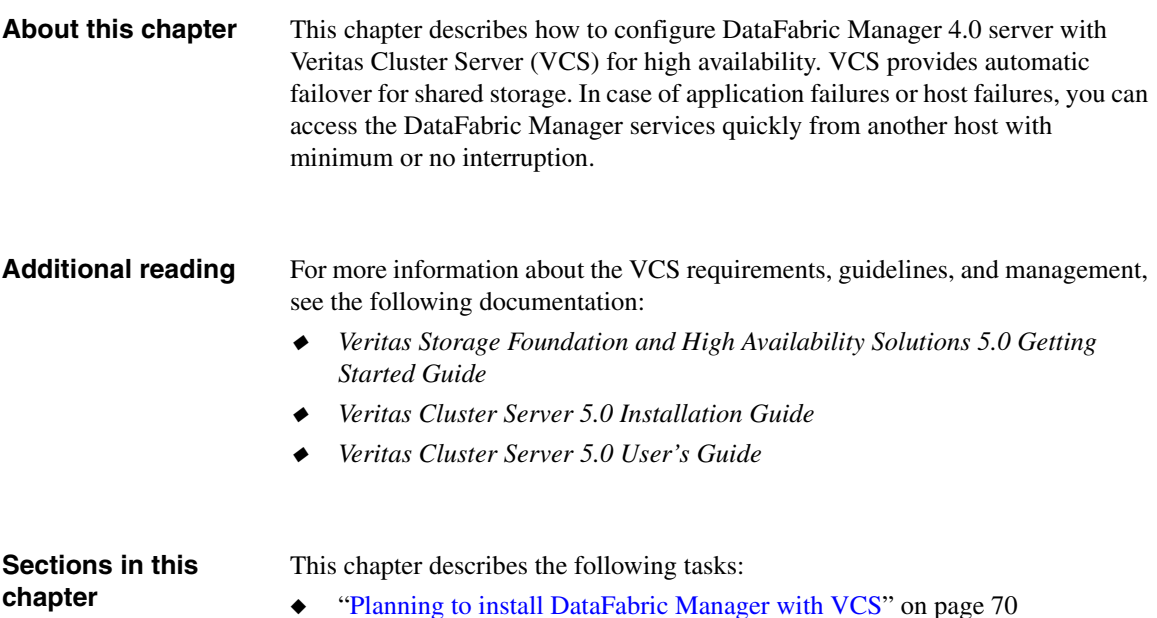

- ◆ ["Configuring DataFabric Manager with VCS" on page 76](#page-89-0)
- ◆ ["Managing DataFabric Manager with VCS" on page 83](#page-96-0)
- ◆ ["Upgrading cluster nodes with DataFabric Manager" on page 90](#page-103-0)

<span id="page-83-0"></span>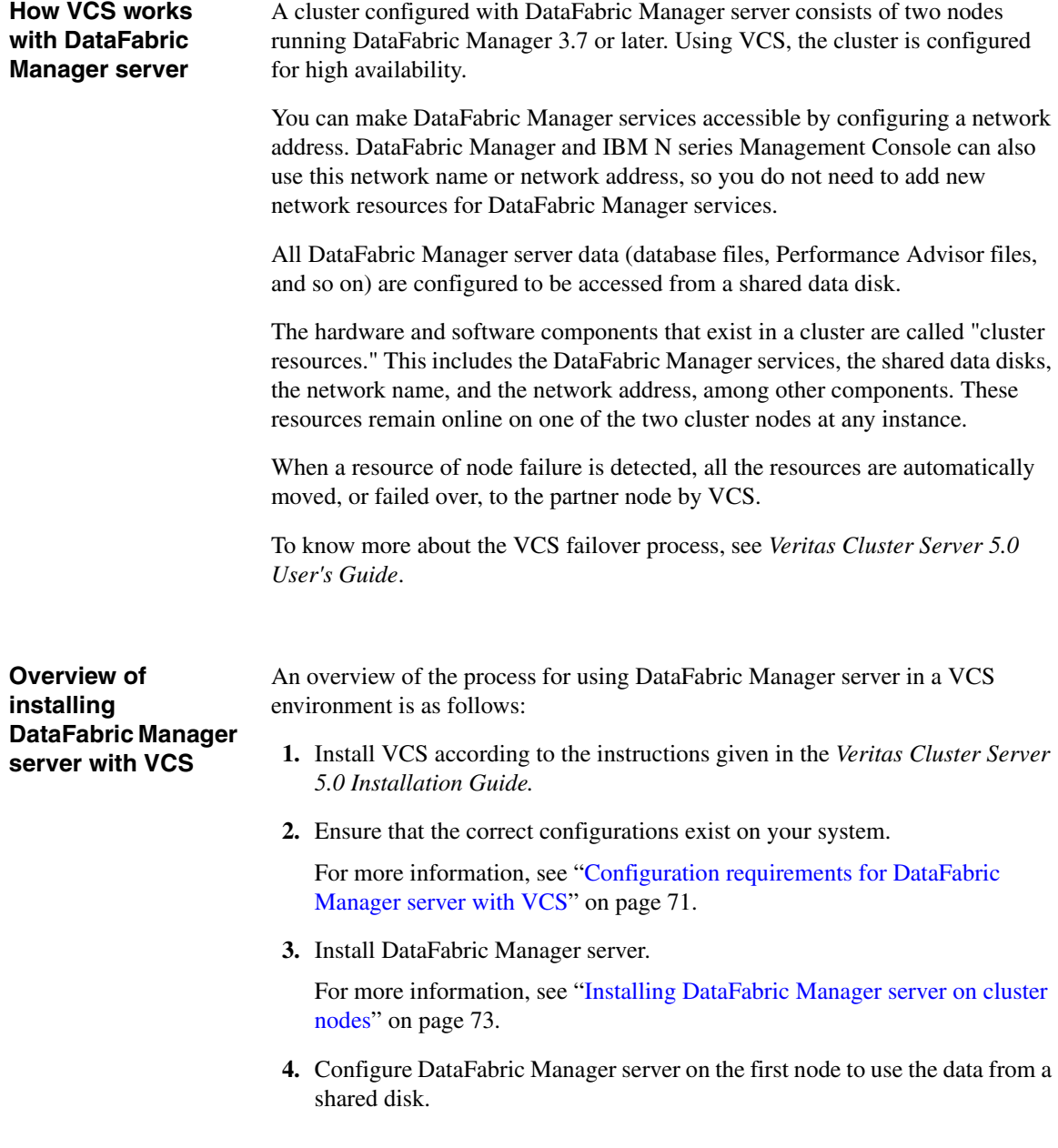

For more information, see ["Configuring DataFabric Manager server on the](#page-89-1)  [first node" on page 76.](#page-89-1)

**5.** Configure DataFabric Manager server using configuration scripts or manually.

For more information, see ["Using configuration scripts to configure](#page-90-0)  [DataFabric Manager services for clustering" on page 77](#page-90-0) or ["Manually](#page-93-0)  [configuring DataFabric Manager Server for clustering" on page 80.](#page-93-0)

**6.** Configure DataFabric Manager server on the second node to use the data from a shared disk.

For more information, see ["Configuring DataFabric Manager server on the](#page-91-0)  [second node" on page 78](#page-91-0).

#### **Note**

Perform all cluster operations using Cluster Manager. Other than in installation and configuration procedures, do not use the commands dfm service start and dfm service stop. These commands interfere with cluster operations.

## <span id="page-84-0"></span>**Configuration requirements for DataFabric Manager server with VCS**

The following configuration requirements should be met before configuring DataFabric Manager with VCS:

◆ Both cluster nodes are running on the supported version of the operating system at the suggested patch level.

The minimum supported versions for Linux are Red Hat Enterprise Linux 4 Update 3 and SUSE Linux Enterprise Server 9 with SP3.

- ◆ DataFabric Manager server is using Veritas File System and Volume Manager on Native ext3 File System and Logical Volume Manager (LVM) on Linux.
- ◆ You are running Veritas Storage Foundation™ and High Availability Solutions 5.0 with Maintenance Pack 1 (MP 1).
- ◆ You have FC connectivity to storage systems having DataFabric Manager server data.

Also ensure that the FC link is active and that LUNs created on the storage systems are accessible to both cluster nodes. The shared data disk should have sufficient space to accommodate DataFabric Manager server database, performance data, and script plug-in folders.

◆ There is a minimum of two network interfaces set up on each system.

At least two network interfaces should be set up: one for node-to-node communication and the other for node-to-client communication. The name of the network interface used for node-to-client communication should be the same on both the systems.

- ◆ The same version of DataFabric Manager server is installed at the same path on both cluster nodes.
- A heartbeat link is established between cluster nodes.

#### **Note**

DataFabric Manager server supports only a two-node cluster setup.

**Configuration limitations with VCS** The following are configuration limitations with VCS:

- ◆ DataFabric Manager server with VCS is not supported on VMware.
- ◆ DataFabric Manager server supports a two-node cluster setup only.
- ◆ An FC-based storage for shared data disks is initially required as the storage back end; however, iSCSI can also be used as a storage option after the qualification is complete.

# **Steps for configuring VCS and creating shared storage**

Ensure that all of the requirements and guidelines for configuring cluster servers are followed according to the VCS documentation.

To configure VCS, complete the following steps:

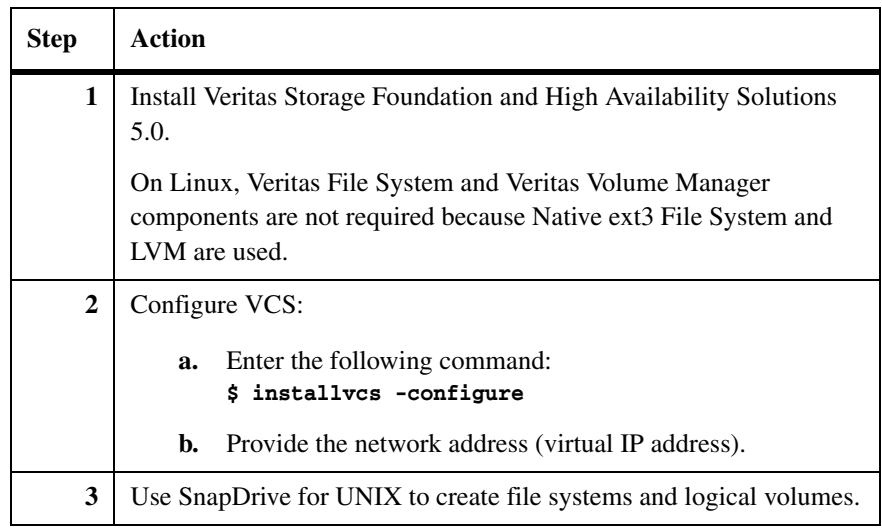

# <span id="page-86-0"></span>**Installing DataFabric Manager server on cluster nodes**

Before you install DataFabric Manager server on cluster nodes, ensure the following:

- ◆ VCS is properly installed and configured on both nodes of the cluster.
- ◆ The same version of DataFabric Manager server is installed on each of the two nodes.
- ◆ The installation directory is the same on both nodes: for example, /opt/IBMdfm.
- ◆ The first node owns the cluster resources.
- ◆ You have the root privileges required to log in to the DataFabric Manager server.

<span id="page-87-0"></span>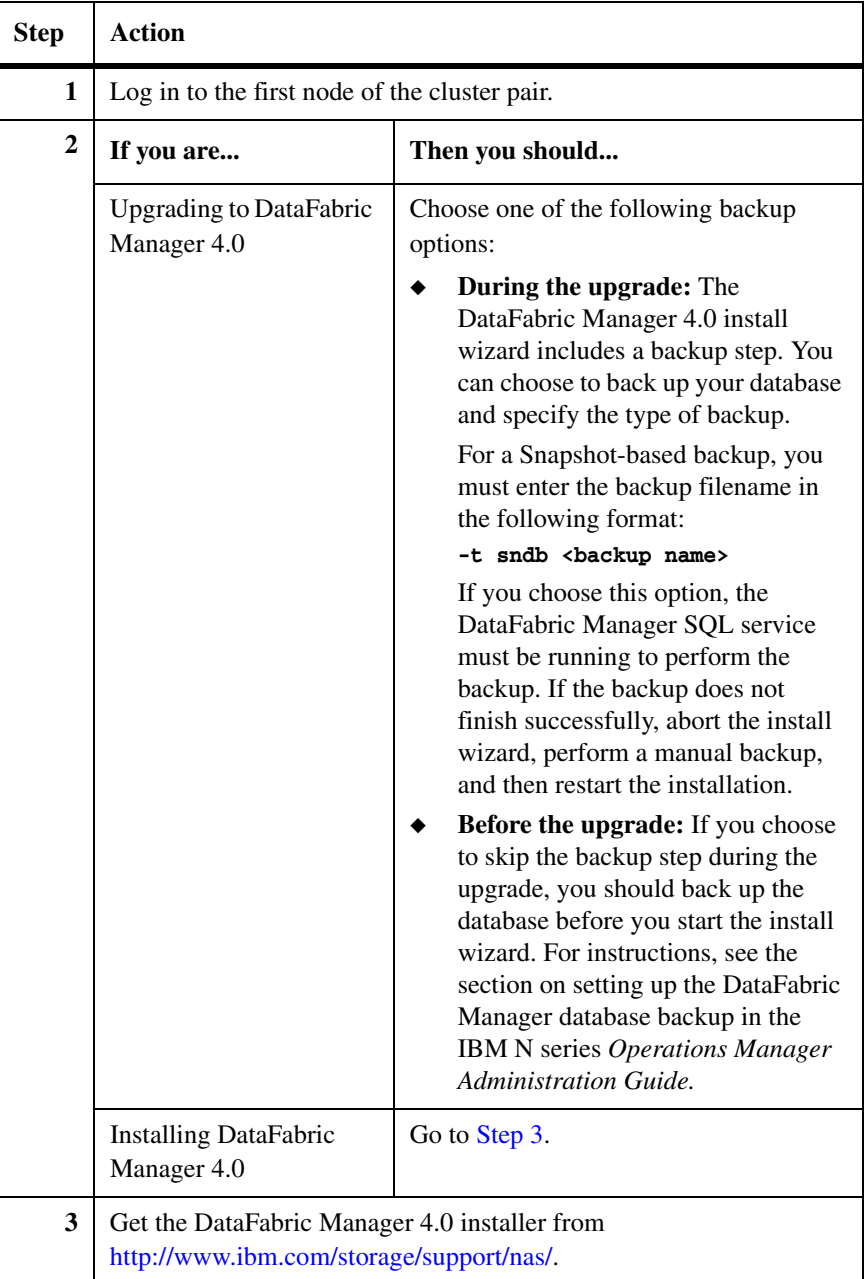

To install DataFabric Manager server on the cluster nodes, complete the following steps:

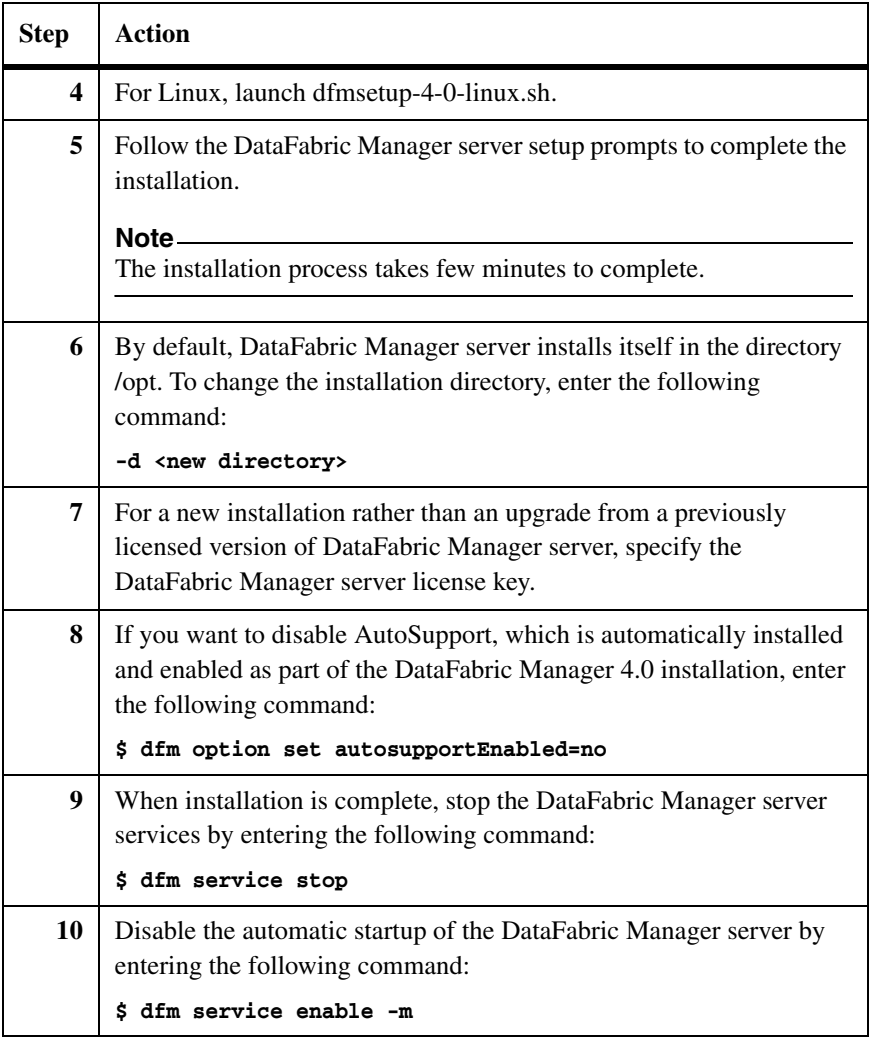

#### **Note**

Because the two DataFabric Manager server nodes are configured to use the same database and to monitor the same set of nodes, the same set of licenses for installation is used on both the nodes.

# <span id="page-89-0"></span>**Configuring DataFabric Manager with VCS**

You can configure DataFabric Manager server with VCS by completing the following steps:

- ◆ Configure DataFabric Manager server on the first node.
- ◆ Configure DataFabric Manager services for clustering, either manually or using configuration steps.
- ◆ Configure DataFabric Manager server on the second node.
- Bring cluster services online.

These steps are discussed in the following sections.

# <span id="page-89-1"></span>**Configuring DataFabric Manager server on the first node**

To configure DataFabric Manager server on the first node, complete the following steps:

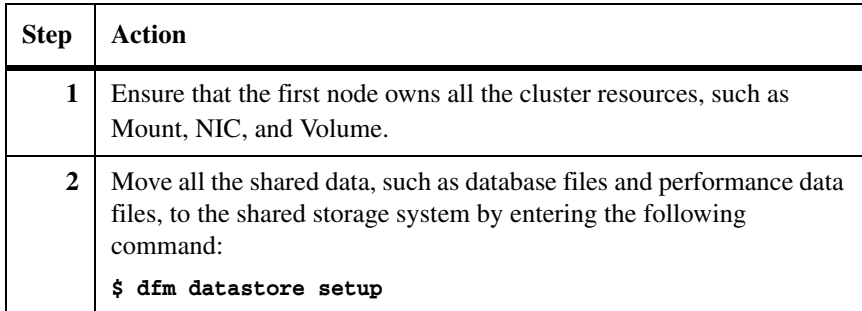

The following table describes the data shared by the DataFabric Manager cluster nodes.

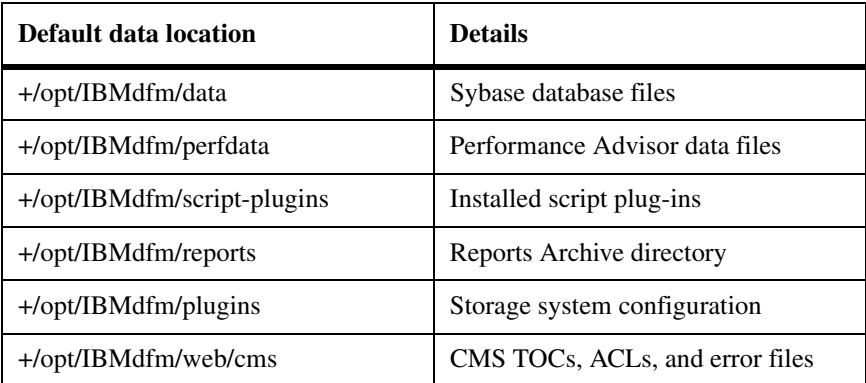

#### **Note**

Log and configuration files are not shared by cluster nodes.

# <span id="page-90-0"></span>**Using configuration scripts to configure DataFabric Manager services for clustering**

DataFabric Manager server can be configured either manually, or using the Perl configuration script.

Before running the script, ensure that the node is the current owner of the cluster resources, and all the DataFabric Manager services are stopped on all the nodes.

The Perl script is located at \$ InstallDir/examples. The syntax for running the script is as follows:

```
$ perl dfmcluster_add_resources.pl [-t cluster type] [option] ...
```
The following table lists and describes all of the options you can use with this command.

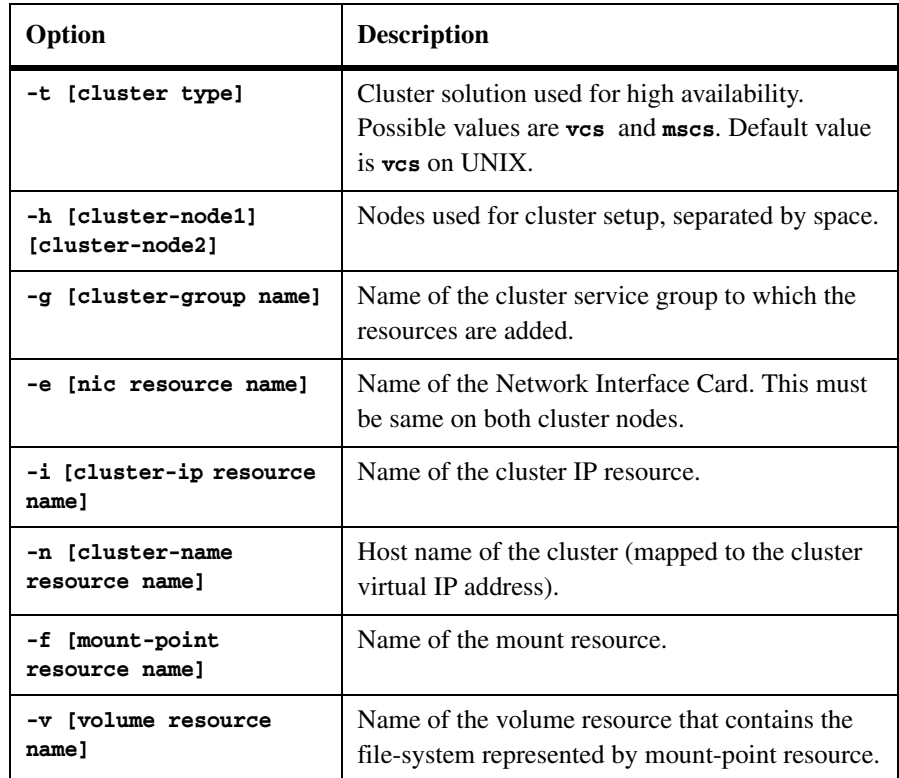

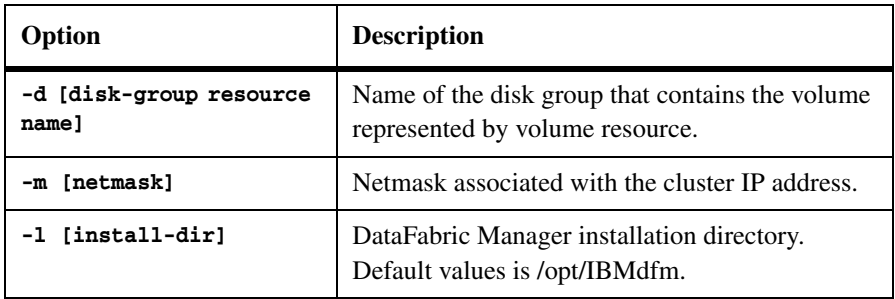

For instructions on manual configuration, see ["Configuring DataFabric Manager](#page-91-0)  [server on the second node" on page 78](#page-91-0).

# <span id="page-91-0"></span>**Configuring DataFabric Manager server on the second node**

Follow these steps to configure the second cluster node:

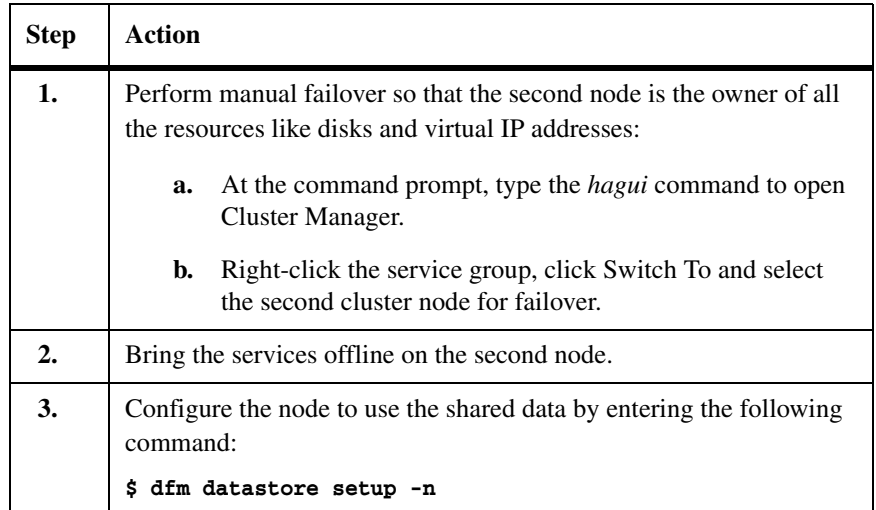

## **Note**

Ensure that the -n option is enabled when you configure the second node. This ensures that DataFabric Manager server uses the data that was copied during the configuration of the first node.

# **Bringing cluster services online**

After you have configured DataFabric Manager on both nodes and also configured DataFabric Manager for clustered services, you must still bring the services online.

To bring the cluster services online, complete the following steps:

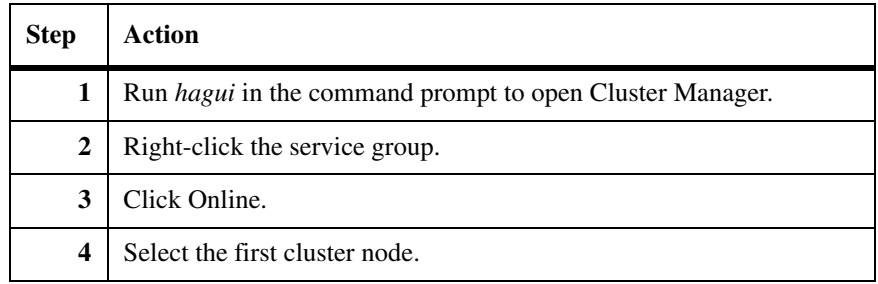

## **Note**

After every reboot of the server, use the snapdrive config prepare luns -count <n> command to make the LUNs visible to host.

# **Block diagram of DataFabric Manager server services and cluster resources**

The following block diagram describes the DataFabric Manager server service resources that you need to add to VCS and the dependencies among the various resources.

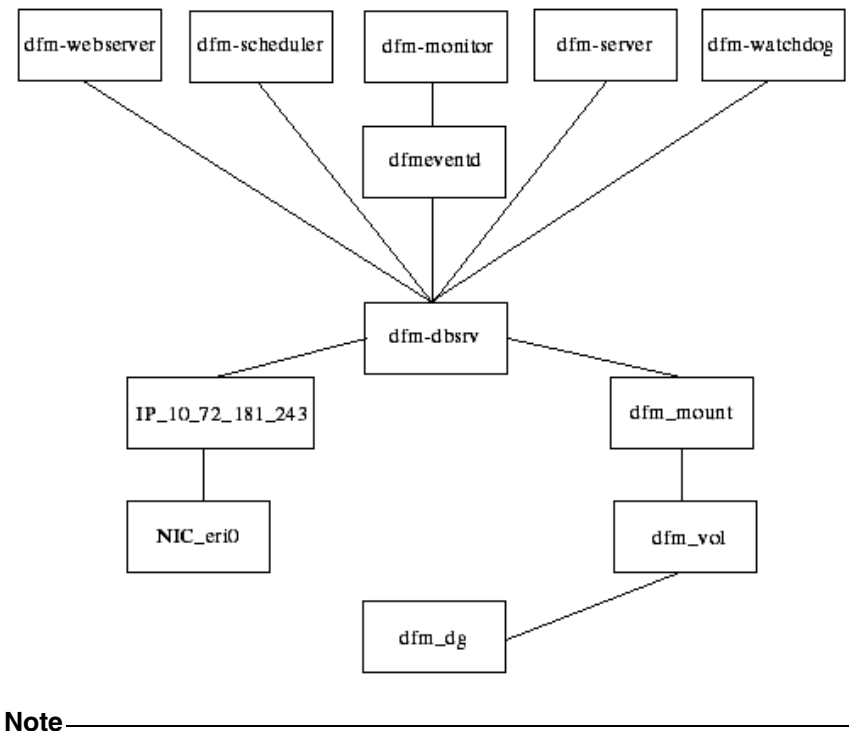

dfm\_dg is not created on Linux.

<span id="page-93-0"></span>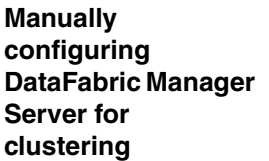

The advantage of configuring DataFabric Manager server with VCS manually is that you can customize the cluster.

You can manually configure DataFabric Manager server by using the VCS Application Configuration wizard, described next.

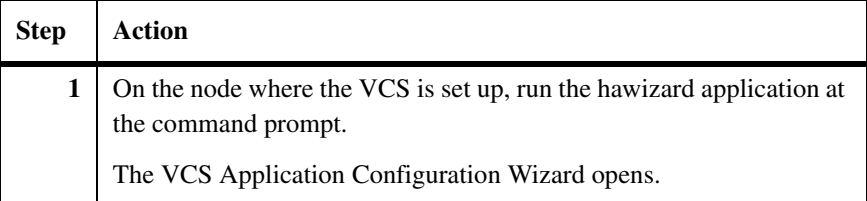

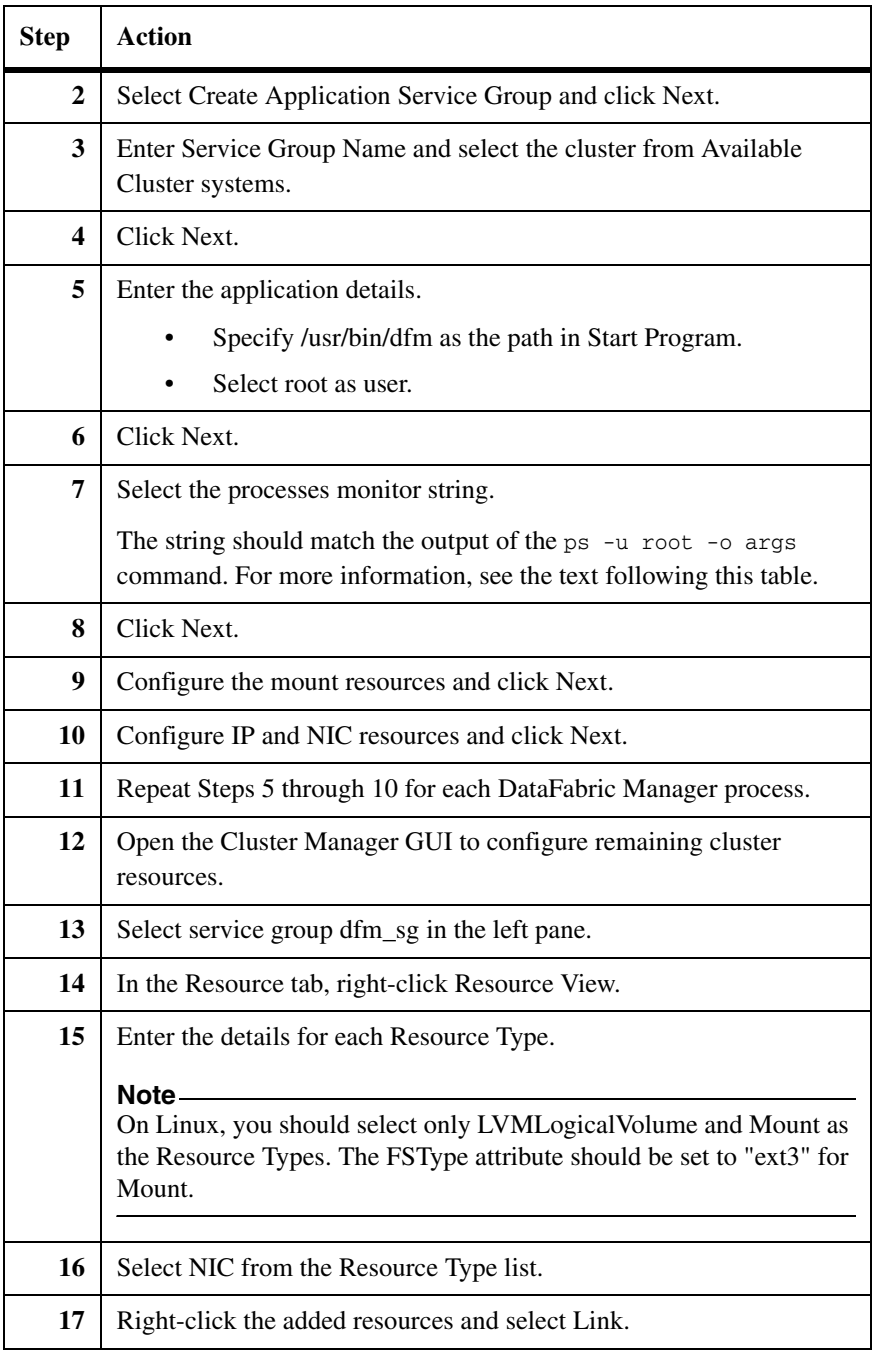

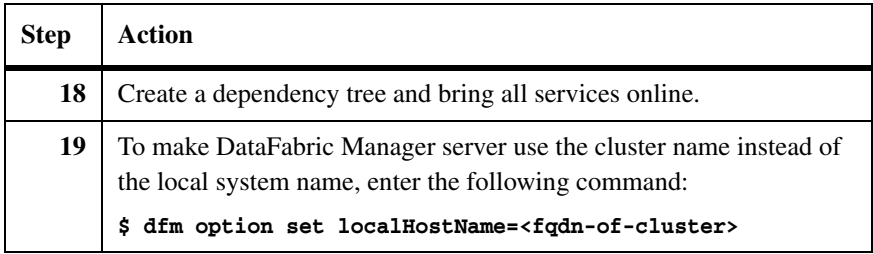

The DataFabric Manager server uses the name of the local system to send e-mail alerts to administrators.

The following table provides the DataFabric Manager server monitor strings required by VCS monitor process.

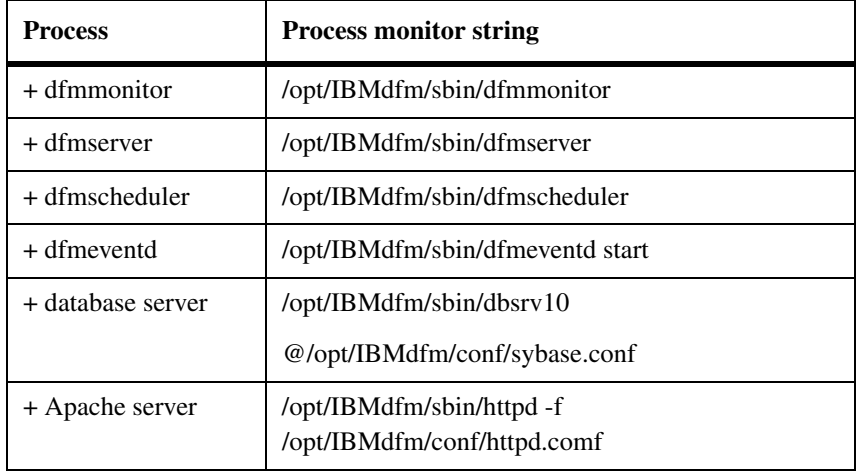

#### **Note**

If DataFabric Manager server is not installed at /opt/IBMdfm, the entries should be made accordingly.

<span id="page-96-0"></span>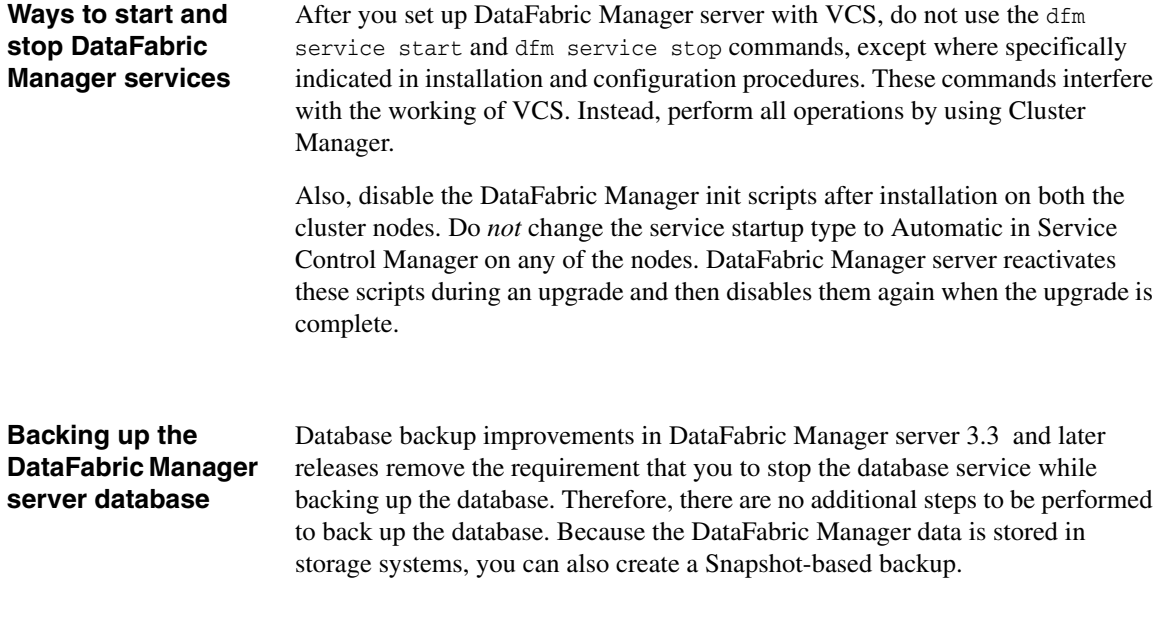

# **Restoring the DataFabric Manager server database**

To restore an existing backup of the database, complete the following steps:

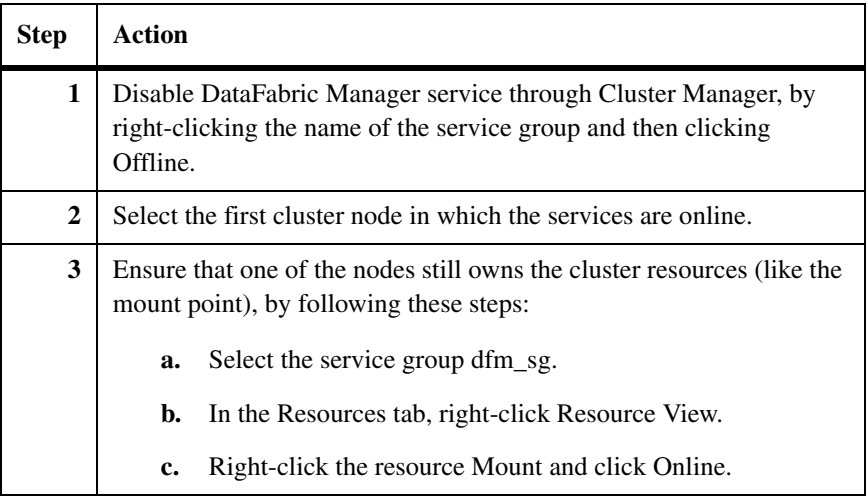

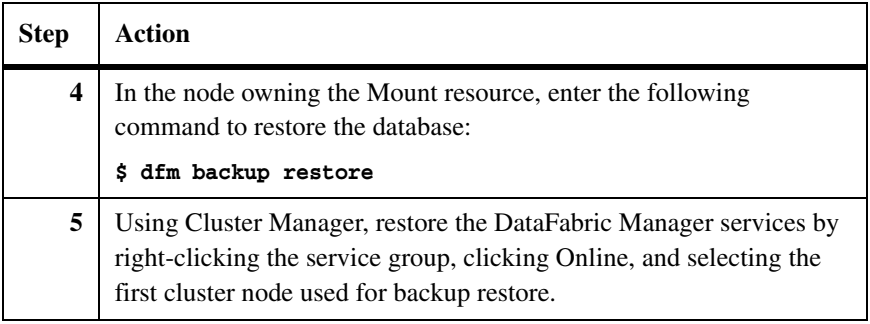

To set up DataFabric Manager to use HTTPS, complete the following steps:

## **Configuring DataFabric Manager to use HTTPS**

 $\overline{a}$ 

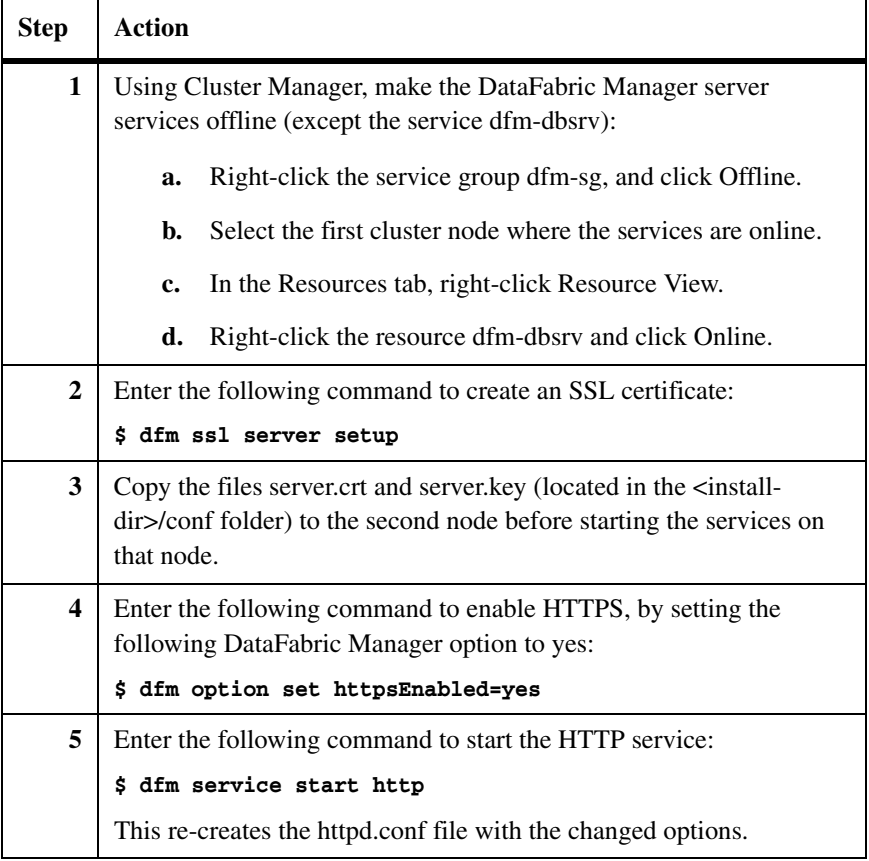

<span id="page-98-0"></span>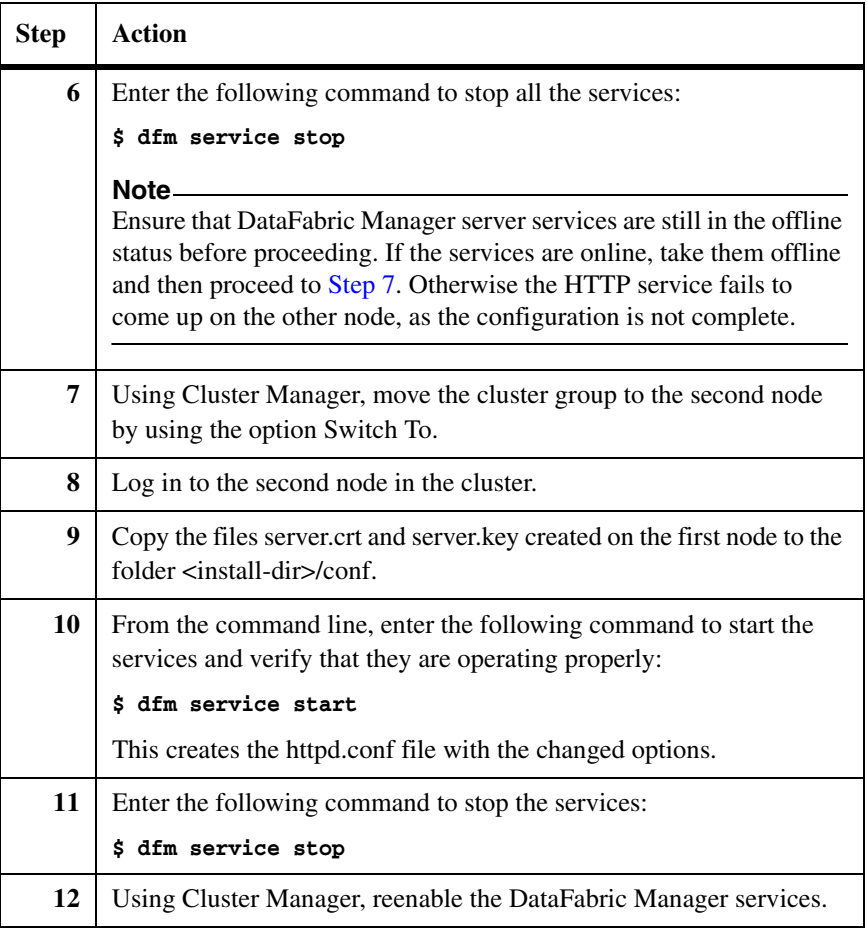

# **Changing HTTP options**

To change the HTTP options httpEnabled, httpPort, httpsEnabled and httpsPort, complete the following steps:

<span id="page-99-0"></span>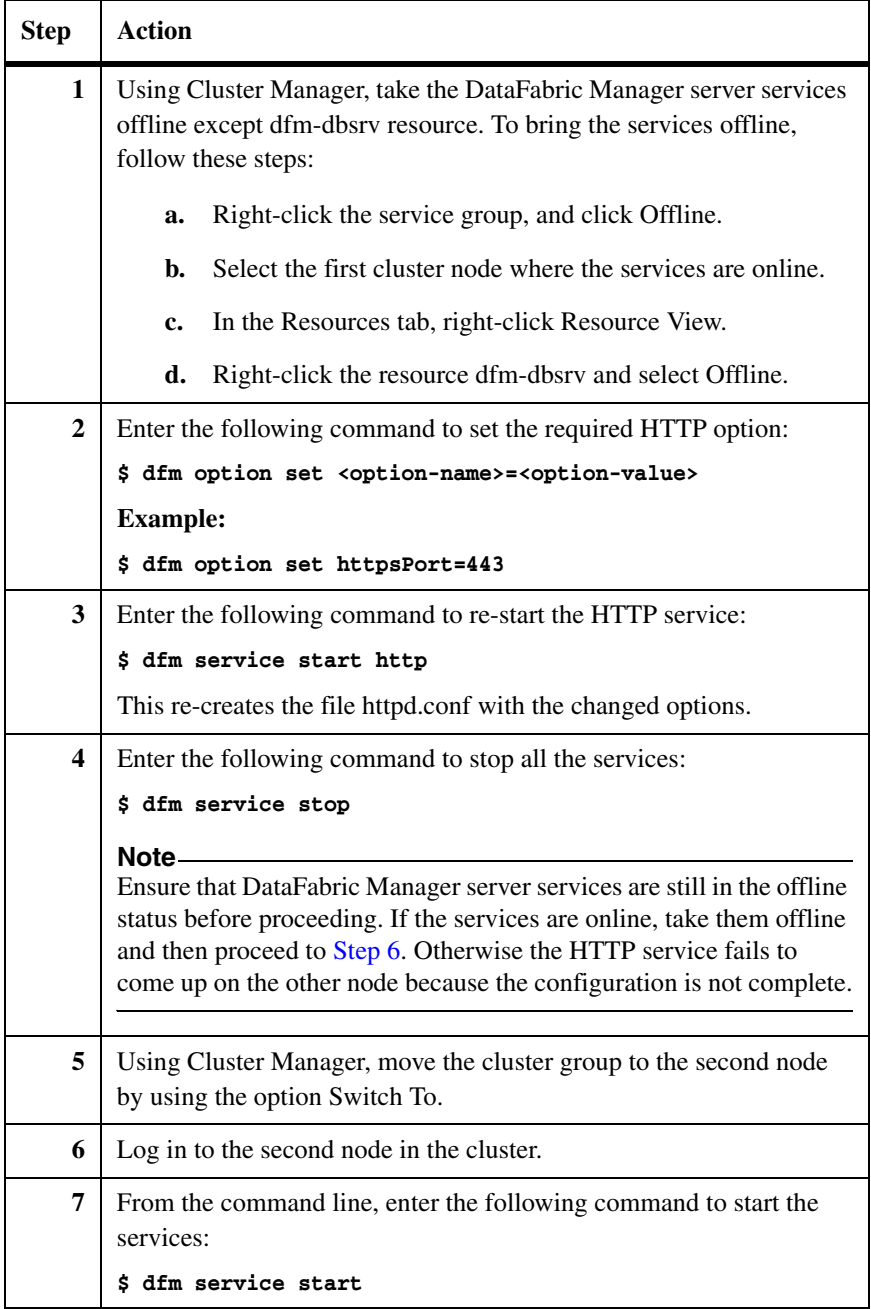

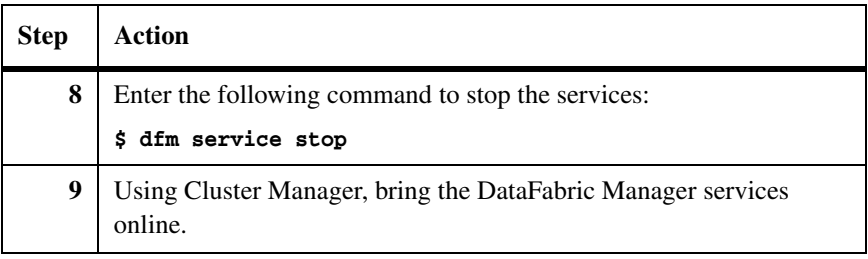

The following table describes which data can be shared by the DataFabric Manager server cluster nodes.

# **Default path** Description <install-dir>/data Sybase database files <install-dir>/perfdata Performance Advisor data files <install-dir>/scriptplugins Installed script plug-ins and related files <install-dir>/plugins Storage system configuration plug-ins <install-dir>/reports Archived reports <install-dir>/dataExport DataFabric Manager and Performance Advisor data

Configure DataFabric Manager server nodes to access files from a shared disk. If each node uses its own local copy of files, updates to files are not accessible to the other nodes after failover. For example, if a new storage system configuration management plug-in is installed on one node, it is accessible to only that node.

# **Data that is not shared by DataFabric Manager server cluster nodes**

The following table describes which data is *not* shared by the DataFabric Manager server cluster nodes.

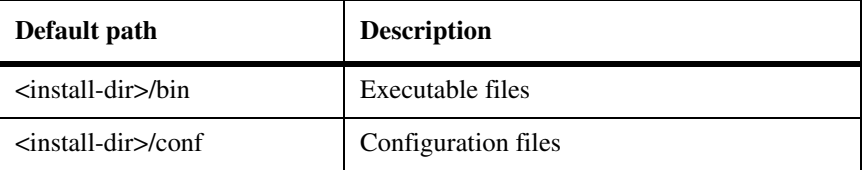

**Data that can be shared by** 

**nodes**

**DataFabric Manager server cluster** 

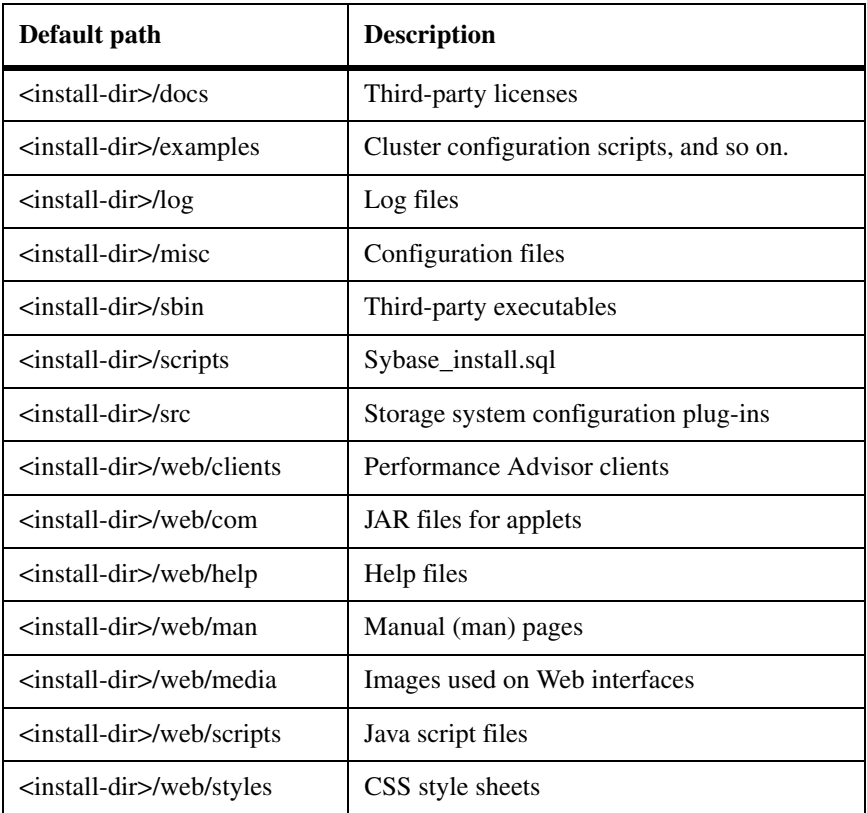

# **Uninstalling DataFabric Manager server from a cluster**

To uninstall DataFabric Manager server from both the cluster nodes and to disable the cluster setup, complete the following steps:

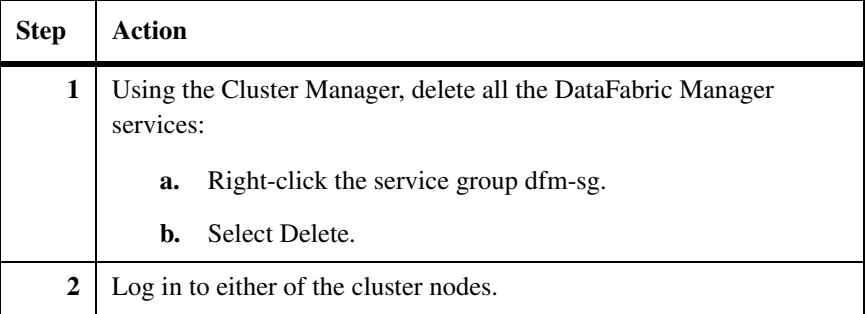

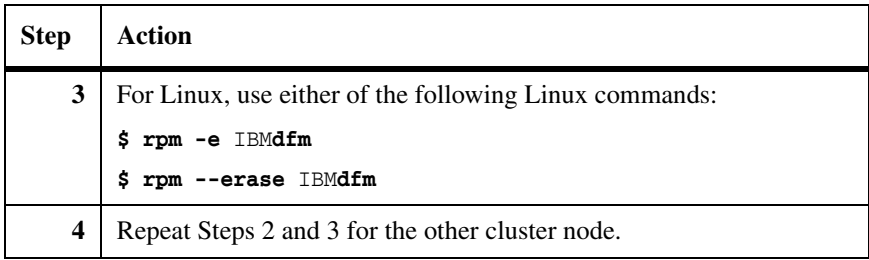

# <span id="page-103-0"></span>**Upgrading cluster nodes with DataFabric Manager**

# **Upgrading DataFabric Manager server cluster nodes**

To upgrade the cluster nodes, you should upgrade all the nodes together.

To upgrade all the nodes together, complete the following steps:

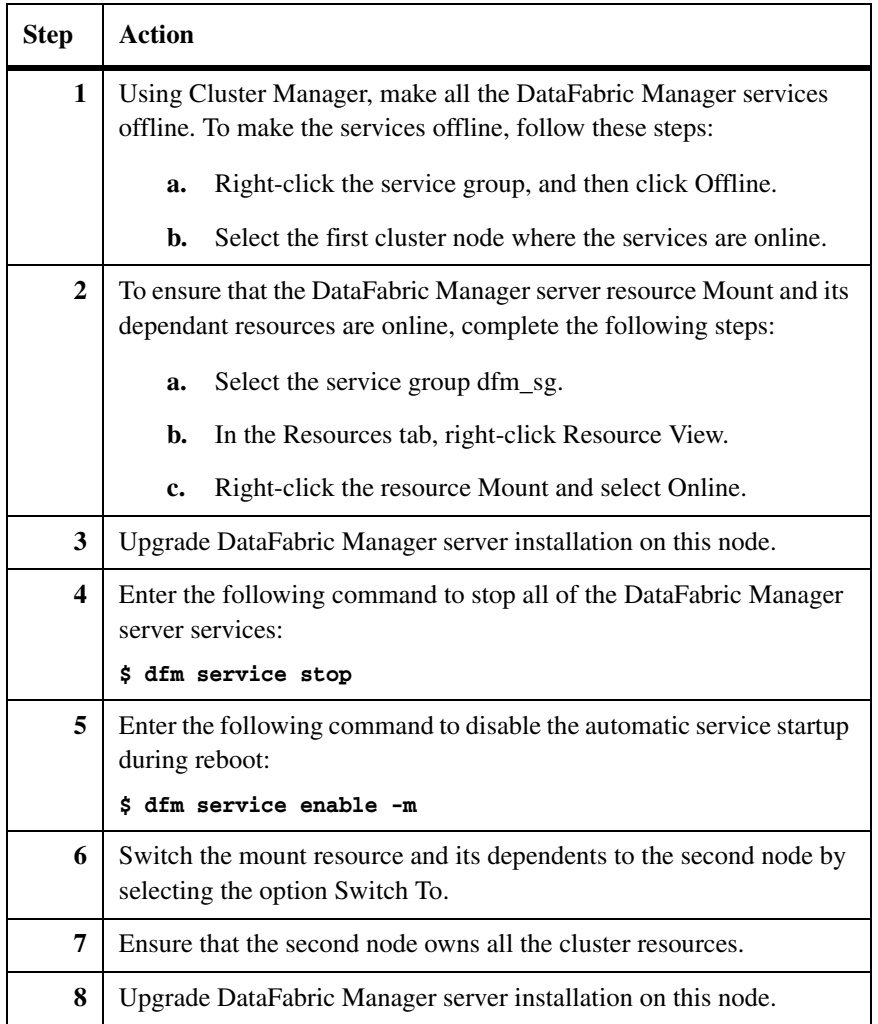

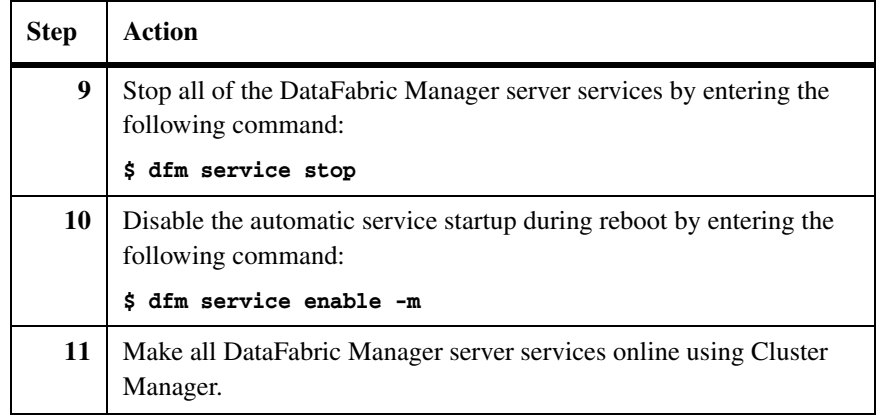

To run DataFabric Manager with MSCS efficiently, it is important to understand and to set the cluster parameters appropriately. This section describes some of the parameters that are particularly useful to understand.

# **Generic service restart and failover parameters**

DataFabric Manager services are added to the cluster as resources of the type Generic Service. For a Generic Service resource type, MSCS defines the following default parameters of the service on the Advanced tab of the Properties view.

**Restart Action:** Specifies the action to be taken by the MSCS service if the resource fails. You can set this property to Do Not Restart or Restart.

- **Affect the Group** property specifies whether the group should be failed over when this resource fails.
- **Restart Threshold** specifies the maximum number of restart attempts that can occur on a resource, within the interval defined by the Restart Period property. If the threshold and restart period are met, the MSCS service initiates the action specified by the Restart Action property (Do Not Start or Restart).
- ◆ **Restart Period** defines an interval of time, in milliseconds, during which a specified number of restart attempts can be made on a nonresponsive resource.

**Looks Alive Poll Interval:** Provides the recommended interval, in milliseconds, at which the MSCS service should poll the resource to determine whether it appears operational. Looks Alive polling performs basic polling to see whether the resource appears to be online.

**Is Alive Poll Interval:** Provides the recommended interval, in milliseconds, at which the MSCS service should poll the resource to determine whether it is operational. Is Alive polling performs thorough polling to see whether the resource is online and functioning.

**Pending Timeout:** Sets the number of seconds that a Resource Monitor waits for a resource in Online Pending or Offline Pending state before terminating the resource. For services that have long startup duration, you should specify a larger pending timeout value.

The following image is an example of the DFM Sybase Properties view, and it indicates the default values used for Generic Service. DataFabric Manager services use the same default values.

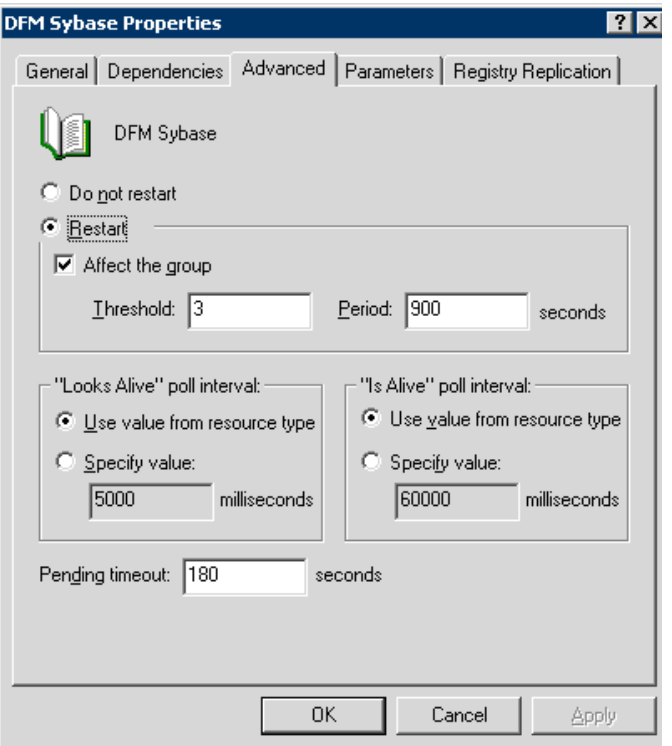

## **A summary of system behavior, based on the example in the image:**

MSCS service waits for 180 seconds for a service to start up. After the service is online, MSCS performs Looks Alive polling every 5 seconds and Is Alive polling every 60 seconds. For a Generic Service resource, both these operations are performed by contacting the Service Control Manager. If a failure is detected for any service, the MSCS service tries to restart it. If the MSCS service has to restart the service three times in the duration of 15 minutes, it is considered a critical failure. Remaining services are brought offline and a controller failover is initiated.

**Repeated service failure parameters** In some conditions it is possible that the DataFabric Manager resource group can fail again, after the resource group fails over to the new node. This situation can result in a failover loop. The cluster group properties define when such repeated failovers should stop.

> The following image is an example, and it shows the default settings for Cluster Group failover limits.
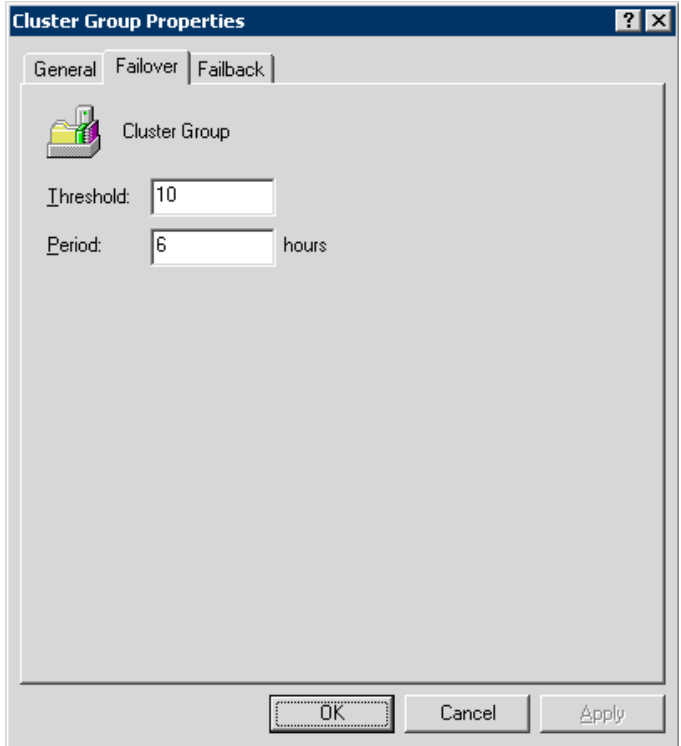

#### **A summary of system behavior based on the example in the image:**

Since the group failover Threshold is set to 10 and its failover Period is set to 6, the MSCS service fails over the group, for a maximum of 10 times within a 6 hour period. The eleventh time a resource in the group fails, the cluster service fails all other resources in the group and leaves the entire group offline, instead of failing over the group.

#### <span id="page-108-0"></span>**Node failback parameters Preferred owners:** For each resource group, you can specify a node as the preferred owner. You can specify the preferred owner node from the General tab of the Cluster Group Properties view, as shown in the following example (image). By default, the Preferred owners parameter is left empty.

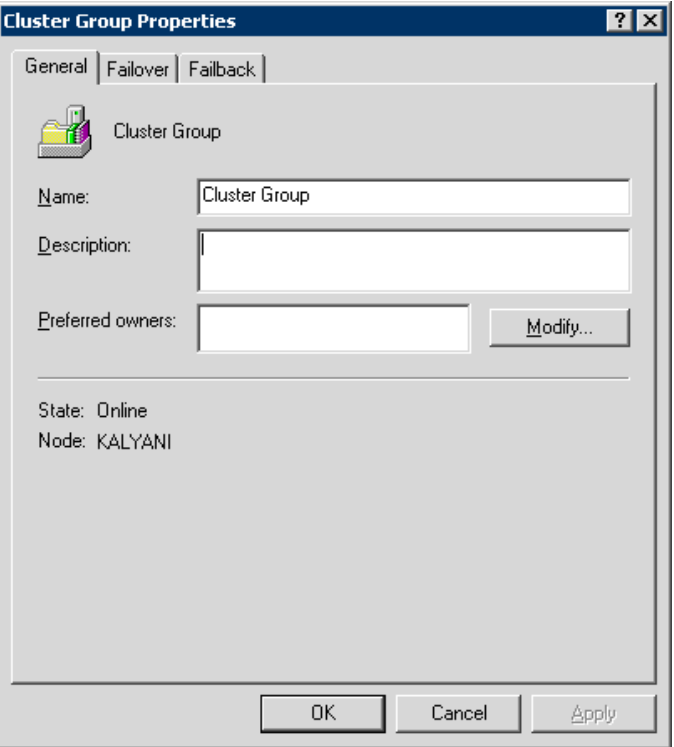

Failback: Failback is the process by which the MSCS service moves a resource group back to its preferred node after the preferred node has failed and has come back online. You can set the failback parameter on the Failback tab of the Cluster Group Properties view, as shown in the following example (image). The options are Prevent Failback and Allow Failback. By default, groups are set to Prevent Failback.

If you want to enable failback, you can specify the failback to happen immediately after the preferred node comes online or during specific time periods (such as off-peak hours). For a failback to happen, you must specify a preferred node.

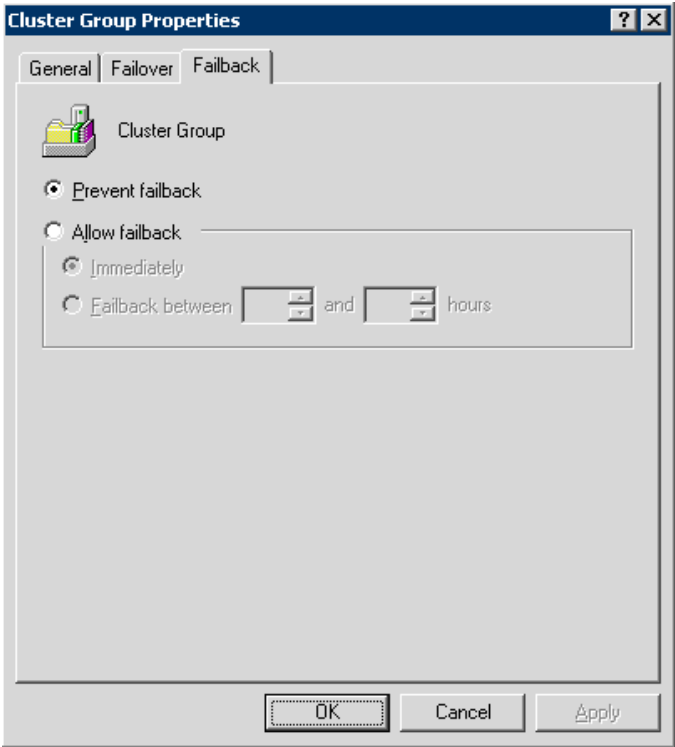

#### **Additional reading** For more information about the MSCS requirements, guidelines, and management, see Microsoft's documentation at the following locations:

- <span id="page-110-0"></span>◆ The Microsoft Web site (www.microsoft.com):
	- ❖ Microsoft Operations Manager documentation
	- ❖ *Exchange Server 2003 Administration Guide*
	- ❖ Frequently Asked Questions
- The Microsoft TechNet Web site (technet.microsoft.com):
	- ❖ *Server Clusters Technical Reference*
	- ❖ *Windows Server 2003 Quick Start Guide for Server Clusters*
	- ❖ Frequently Asked Questions

To run DataFabric Manager server with VCS efficiently, it is important to understand and to set the cluster parameters appropriately. These parameters are used to control the behavior of VCS at the application source level. This section describes the parameters related to generic service restart and failover of clusters.

#### **Generic service restart and failover parameters**

<span id="page-112-0"></span>For the resource type Generic Service, VCS defines the following default parameters:

- <span id="page-112-1"></span>◆ **RestartLimit:** If a resource fails, the number of attempts VCS makes to restart it, before sending an error message. Although the default value is 0 for VCS, you should change this value to 3 during manual configuration of the cluster. Using the configuration scripts automatically updates this value.
- ◆ **MonitorInterval:** The interval between two consecutive monitor calls for an online or transitioning resource, measured in seconds. The default MonitorInterval is 60 seconds. If many resources of the same type exist, a low value for this parameter impacts the performance of the cluster; however, a high value delays the detection of a faulted resource.
- **ToleranceLimit:** The number of times the monitor entry point goes offline, before it declares the resource faulty. The default value for ToleranceLimit is zero.
- ◆ **OnlineTimeout:** The maximum time, in seconds, that the online entry point has to complete before it is terminated. The default value for OnlineTimeout is 300 seconds.
- **ConfInterval:** Interval, in seconds, that a resource remains online. The agent ignores previous faults and restart attempts. The default value is 600 seconds.

To edit these parameters, click Application > Properties. DataFabric Manager server services are added to the cluster as resources of the type Generic Service.

<span id="page-114-1"></span><span id="page-114-0"></span>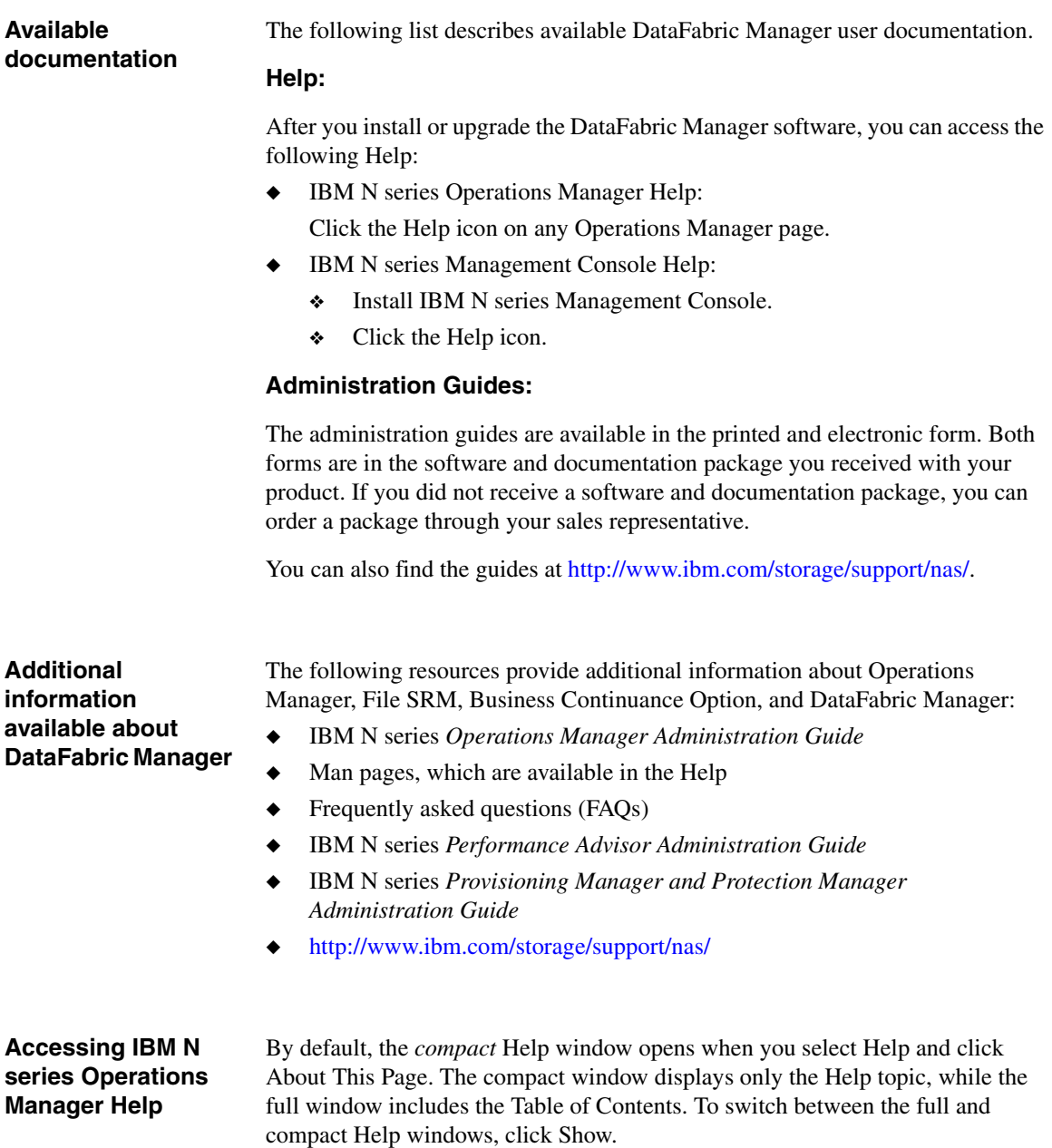

**Using the FAQs** The Help includes FAQs that provide answers to many typical questions regarding software installation and features. It is also available at http://www.ibm.com/storage/support/nas/.

# **Index**

# **A**

additional license keys [Options page in Operations Manager 5](#page-18-0) appliance requirements [Data ONTAP 10](#page-23-0)

## **B**

backing up [DataFabric Manager with MSCS database 60,](#page-73-0)  [83](#page-96-0) browser [default security setting 14](#page-27-0) [Java applet support 15](#page-28-0) [requirements 5](#page-18-1)

## **C**

[cluster nodes, upgrading 67,](#page-80-0) [90](#page-103-0) [cluster.](#page-50-0) *See* DataFabric Manager with MSCS or Microsoft Cluster Server (MSCS) configuring DataFabric Manager with MSCS [manually 52](#page-65-0) [using scripts 76](#page-89-0)

## **D**

[data not shared in a cluster 65,](#page-78-0) [87](#page-100-0) [Data ONTAP requirements 10](#page-23-0) [data shared in a cluster 64,](#page-77-0) [87](#page-100-1) database backup [DataFabric Manager with MSCS 60,](#page-73-0) [83](#page-96-0) DataFabric Manager [removing from a cluster 66,](#page-79-0) [88](#page-101-0) [upgrade issues 13](#page-26-0) DataFabric Manager cluster [quorum 38,](#page-51-0) [70](#page-83-0) [set up using manual steps 52](#page-65-1) [upgrading nodes 67,](#page-80-0) [90](#page-103-0) DataFabric Manager database [migration from Solaris 30](#page-43-0) [DataFabric Manager sizing guidelines 5](#page-18-2)

DataFabric Manager with MSCS [add resources setup script 49](#page-62-0) [additional reading 69,](#page-82-0) [97](#page-110-0) bringing online [after manual setup 59](#page-72-0) [after setup scripts 50,](#page-63-0) [83](#page-96-1) [configuration scripts 76](#page-89-0) [configuring name 51,](#page-64-0) [82](#page-95-0) [data that can be shared 64,](#page-77-0) [87](#page-100-1) [data that is not shared 65,](#page-78-0) [87](#page-100-0) [database backup 60,](#page-73-0) [83](#page-96-0) [first node setup script 76](#page-89-1) [first node, manual configuration 52](#page-65-0) [hardware requirements 39,](#page-52-0) [71](#page-84-0) [HTTP options 63,](#page-76-0) [85](#page-98-0) [HTTPS setup 61,](#page-74-0) [84](#page-97-0) [installation diagram 47,](#page-60-0) [80](#page-93-0) [installation requirements 40](#page-53-0) [installation, understanding 38,](#page-51-1) [70](#page-83-1) [installing 43,](#page-56-0) [73](#page-86-0) [management 60,](#page-73-1) [83](#page-96-2) manual configuration [first node 52](#page-65-0) [resources 56](#page-69-0) [second node 55](#page-68-0) [monitoring 64](#page-77-1) [name 51,](#page-64-0) [82](#page-95-0) [preparing to install 41](#page-54-0) [resource dependencies 47,](#page-60-0) [80](#page-93-0) [resources, manual configuration 56](#page-69-0) [second node, manual configuration 55](#page-68-0) [shared data 64,](#page-77-0) [87](#page-100-1) [software requirements 39,](#page-52-0) [71](#page-84-0) [start and stop services 60,](#page-73-1) [83](#page-96-2) [understanding 38,](#page-51-2) [70](#page-83-2) [uninstalling 66,](#page-79-0) [88](#page-101-0) using cluster name [after manual setup 59](#page-72-1) [after script setup 51,](#page-64-0) [82](#page-95-0) [Web UI setup 61,](#page-74-0) [84](#page-97-0) dependencies [DataFabric Manager with MSCS resources 47,](#page-60-0)

[80](#page-93-0) [dfm option set localHostName, cluster 51,](#page-64-0) [59,](#page-72-1) [82](#page-95-0) [dfm service start, cluster 60,](#page-73-1) [83](#page-96-2) [dfm service stop, cluster 60,](#page-73-1) [83](#page-96-2) dfmcluster\_add\_resources.pl [operations 50](#page-63-1) [syntax 49](#page-62-1) dfmcluster\_firstnode.pl [syntax 76](#page-89-2) diagram [DataFabric Manager with MSCS installation](#page-60-0)  [47,](#page-60-0) [80](#page-93-0) [Disaster Recovery feature 15](#page-28-0) [documentation available 101](#page-114-0)

## **G**

[generic service restart and failover 93,](#page-106-0) [99](#page-112-0) guidelines [sizing for DataFabric Manager server 5](#page-18-2)

## **H**

hardware requirements [DataFabric Manager with MSCS 39,](#page-52-0) [71](#page-84-0) [Linux 4](#page-17-0) [Windows 3](#page-16-0) [Help 101](#page-114-1) HTTP options [DataFabric Manager with MSCS 63,](#page-76-0) [85](#page-98-0) **HTTPS** [DataFabric Manager with MSCS 61,](#page-74-0) [84](#page-97-0)

## **I**

IBM N series Management Console [installing 26,](#page-39-0) [27,](#page-40-0) [28](#page-41-0) [system requirements 26](#page-39-1) installation [DataFabric Manager cluster, preparation 41](#page-54-0) installation requirements [Data ONTAP 10](#page-23-0) [DataFabric Manager with MSCS 40](#page-53-0) [IBM N series Management Console 26](#page-39-1) [Microsoft Cluster Server 40](#page-53-0)

[Windows 3](#page-16-0) installing DataFabric Manager [Linux 22](#page-35-0) [Windows 18](#page-31-0) installing DataFabric Manager with MSCS [understanding 38,](#page-51-1) [70](#page-83-1) [installing IBM N series Management Console 26,](#page-39-0)  [27,](#page-40-0) [28](#page-41-0) [installing licenses 25](#page-38-0) [Is Alive Poll Interval 93](#page-106-1)

### **J**

[Java applet support 15](#page-28-0)

#### **L**

licenses [installing 25](#page-38-0) [license keys 5](#page-18-3) [requirements 5](#page-18-3) Linux [installing DataFabric Manager 22](#page-35-0) [requirements 4](#page-17-0) [uninstalling DataFabric Manager 24](#page-37-0) [Looks Alive Poll Interval 93](#page-106-2)

#### **M**

management [Microsoft Cluster Server 67,](#page-80-1) [93](#page-106-3) Microsoft Cluster Server [configuration requirements 40](#page-53-0) [management 67,](#page-80-1) [93](#page-106-3) parameters [Is Alive Poll Interval 93](#page-106-1) [Looks Alive Poll Interval 93](#page-106-2) [node failback 95](#page-108-0) [Pending Timeout 93](#page-106-4) [repeated service failure 94](#page-107-0) [Restart Action 93,](#page-106-5) [99](#page-112-1) [restart and failover 93,](#page-106-0) [99](#page-112-0) [setup example 40](#page-53-1) monitoring [DataFabric Manager with MSCS 64](#page-77-1)

# **N**

[node failback 95](#page-108-0)

## **O**

Operations Manager [definition iii](#page-8-0) [license requirements 5](#page-18-4)

## **P**

[Pending Timeout 93](#page-106-4) Performance Advisor [installing 26](#page-39-2) Protection Manager [installing 26](#page-39-3) [license 7](#page-20-0)

## **Q**

[quorum 38,](#page-51-0) [70](#page-83-0)

## **R**

[removing.](#page-79-0) *See* uninstalling DataFabric Manager from a cluster [repeated service failure 94](#page-107-0) requirements [browser 5](#page-18-1) [Data ONTAP 10](#page-23-0) [IBM N series Management Console 26](#page-39-1) [license keys 5](#page-18-3) [Linux 4](#page-17-0) [Windows 3](#page-16-0) [Restart Action 93,](#page-106-5) [99](#page-112-1) [rpm command \(Linux\) 24](#page-37-0)

# **S**

[scripts, DataFabric Manager with MSCS 76](#page-89-0) [first node setup 76](#page-89-1) [search engine access, blocking 14](#page-27-1) [sizing guidelines for DataFabric Manager 5](#page-18-2) software requirements [browser 5](#page-18-1) [Data ONTAP 10](#page-23-0) [DataFabric Manager with MSCS 39,](#page-52-0) [71](#page-84-0) [Linux 4](#page-17-0) [Windows 3](#page-16-0) [special messages vii](#page-12-0)

## **U**

uninstalling DataFabric Manager [from a cluster 66,](#page-79-0) [88](#page-101-0) [Linux 24](#page-37-0) [Windows 20](#page-33-0) upgrade [issues 11](#page-24-0) [nodes, DataFabric Manager with MSCS 67,](#page-80-0) [90](#page-103-0)

## **V**

[viewing dynamic data 15](#page-28-0)

## **W**

Windows browser [recommendation 14](#page-27-2) [default browser security setting 14](#page-27-0) [installing DataFabric Manager 18](#page-31-0) [requirements 3](#page-16-0) [uninstalling DataFabric Manager 20](#page-33-0)

IBM.

NA 210-04811\_A0, Printed in USA

GC26-7892-08

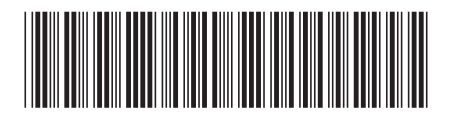